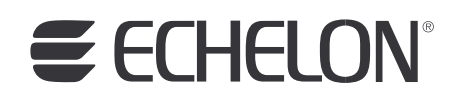

# **ISI Programmer's Guide Version 3**

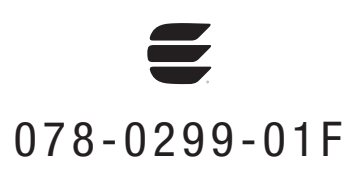

Echelon, LONWORKS, Neuron, NodeBuilder, LonMaker, 3120, 3150, and the Echelon logo are trademarks of Echelon Corporation registered in the United States and other countries. 3170 is a trademark of Echelon Corporation.

Other brand and product names are trademarks or registered trademarks of their respective holders.

Neuron Chips and other OEM Products were not designed for use in equipment or systems which involve danger to human health or safety or a risk of property damage and Echelon assumes no responsibility or liability for use of the Neuron Chips in such applications.

Parts manufactured by vendors other than Echelon and referenced in this document have been described for illustrative purposes only, and may not have been tested by Echelon. It is the responsibility of the customer to determine the suitability of these parts for each application.

ECHELON MAKES AND YOU RECEIVE NO WARRANTIES OR CONDITIONS, EXPRESS, IMPLIED, STATUTORY OR IN ANY COMMUNICATION WITH YOU, AND ECHELON SPECIFICALLY DISCLAIMS ANY IMPLIED WARRANTY OF MERCHANTABILITY OR FITNESS FOR A PARTICULAR PURPOSE.

No part of this publication may be reproduced, stored in a retrieval system, or transmitted, in any form or by any means, electronic, mechanical, photocopying, recording, or otherwise, without the prior written permission of Echelon Corporation.

Printed in the United States of America. Copyright © 2005, 2007 Echelon Corporation.

Echelon Corporation www.echelon.com

# **Introduction**

This guide describes how you can use Interoperable Self-Installation (ISI) to create networks of control devices that interoperate, without requiring the use of an installation tool. This guide also describes how to use Echelon's ISI Library to develop devices that can be used in both selfinstalled as well as managed networks.

This guide refers to version 3.01 of Echelon's ISI Libraries.

## **Overview**

Control networks consist of intelligent devices like switches, thermostats, pumps, motors, valves, controllers, and a variety of other sensors and actuators that communicate with each other to provide distributed monitoring and control. A control network may be a small, simple network consisting of a few devices; may be a large network in a building, factory, or ship consisting of tens of thousands of devices; or may even be a very large regional network consisting of millions of devices. In every case, the devices in the network must be configured to become part of a common network, and to exchange data amongst themselves. The process of configuring devices in a control network to establish communication among the devices is called network installation.

Networks can be categorized by the method used to perform network installation. The two categories of networks are *managed networks* and *self-installed* networks. A managed network is a network where a shared network management server is used to perform network installation. A user typically uses a tool to interact with the server and define how the devices in the network should be configured and how they should communicate. Such a tool is called a network management tool. For example, Echelon's LonMaker® Integration Tool is a network management tool that uses a network management server called the LNS® Server to install devices in a network. Although a network management tool and a server are used to initially establish network communication, they need not be present all the time for the network to function. The network management tool and server are only required whenever changes are made to the network's configuration.

In a managed network, the network management tool and server allocate various network resources, such as device and data point addresses. The network management server is also aware of the network topology, and can configure devices for optimum performance within the constraints of the topology.

The alternative to a managed network is a self-installed network. There is no central tool or server that manages all of the network configuration in a selfinstalled network. Instead, each device contains code that replaces parts of the network management server's functionality, resulting in a network that no longer requires a special tool or server to establish network communication or to change the configuration of the network.

Devices in a self-installed network cannot rely on a network management server to coordinate their configuration. Since each device is responsible for its own configuration, a common standard is required to ensure that devices configure themselves in a compatible way. The standard protocol for performing selfinstallation in LONWORKS networks is called the LONWORKS Interoperable Self-Installation (ISI) Protocol. The ISI protocol can be used for networks of up to 200 devices that meet topology and connection constraints described in this guide. Larger or more complex networks must either be installed as managed networks, or must be partitioned into multiple smaller subsystems, where each subnetwork has no more than 200 devices and meets the ISI topology and connection constraints. Devices that conform to the LONWORKS ISI protocol are called ISI devices.

This guide presents a library for Neuron<sup>®</sup> C—called the *Neuron C ISI library*—to create interoperable self-installed devices. This library implements the ISI protocol. This guide details the application programming interface (API) that you will use to interact with the ISI library. For a detailed description of the ISI protocol, see the LONWORKS ISI Protocol Specification.

Networks can start out as self-installed networks using ISI and, as size or complexity grows beyond the ISI limits, can be upgraded into a managed network. A self-installed network may also be transitioned to a managed network to take advantage of the additional flexibility and capability provided by a network management tool and server. This guide also details recommended procedures when transitioning from a self-installed network to a managed network. By following these guidelines, self-installed networks can be easily transitioned to managed networks while maintaining all of the configuration information from the self-installed network.

The ISI protocol is a licensed protocol. The ISI Developer's Kit and Mini EVK Evaluation Kit both include a license for development use of the ISI library with Echelon's FT 3120®/FT 3150®/PL 3120/PL 3150/PL 3170™ Smart Transceivers or Echelon's FTT-10A/LPT-11/PLT-22 Transceivers used in conjunction with Neuron Chips. By signing a Revision J or newer OEM License Agreement (or an amendment to a prior version that includes rights to the ISI protocol), manufacturers can acquire a royalty-free license to produce devices incorporating the ISI library and using an Echelon FT 3120/FT 3150/PL 3120/PL 3150/PL 3170 Smart Transceiver or an Echelon FTT-10A/LPT-11/PLT-22 Transceiver used in conjunction with a Neuron Chip.

To use the ISI trademark or logo in your products, you must first certify your products to the LONMARK 3.4 Application-Layer Guidelines (or newer), and sign the 15 July 2005 or newer version of the LONMARK Certified Products Logo License Agreement.

To use the ISI libraries in products designed for us in a home environment, you must also have a Digital Home Alliance Agreement in effect with Echelon.

### **Changes since Revision 2**

This document describes version 3.01 of the ISI Library. Revision 3 of this document added details on how to use network variables heartbeats, turnaround connections, controlled enrollment, and also describes several new ISI libraries. Revision 3.01 of this document adds details about developing applications for the PL 3170 Smart Transceiver, and also describes the new IsiPl3170.lib library.

# **Table of Contents**

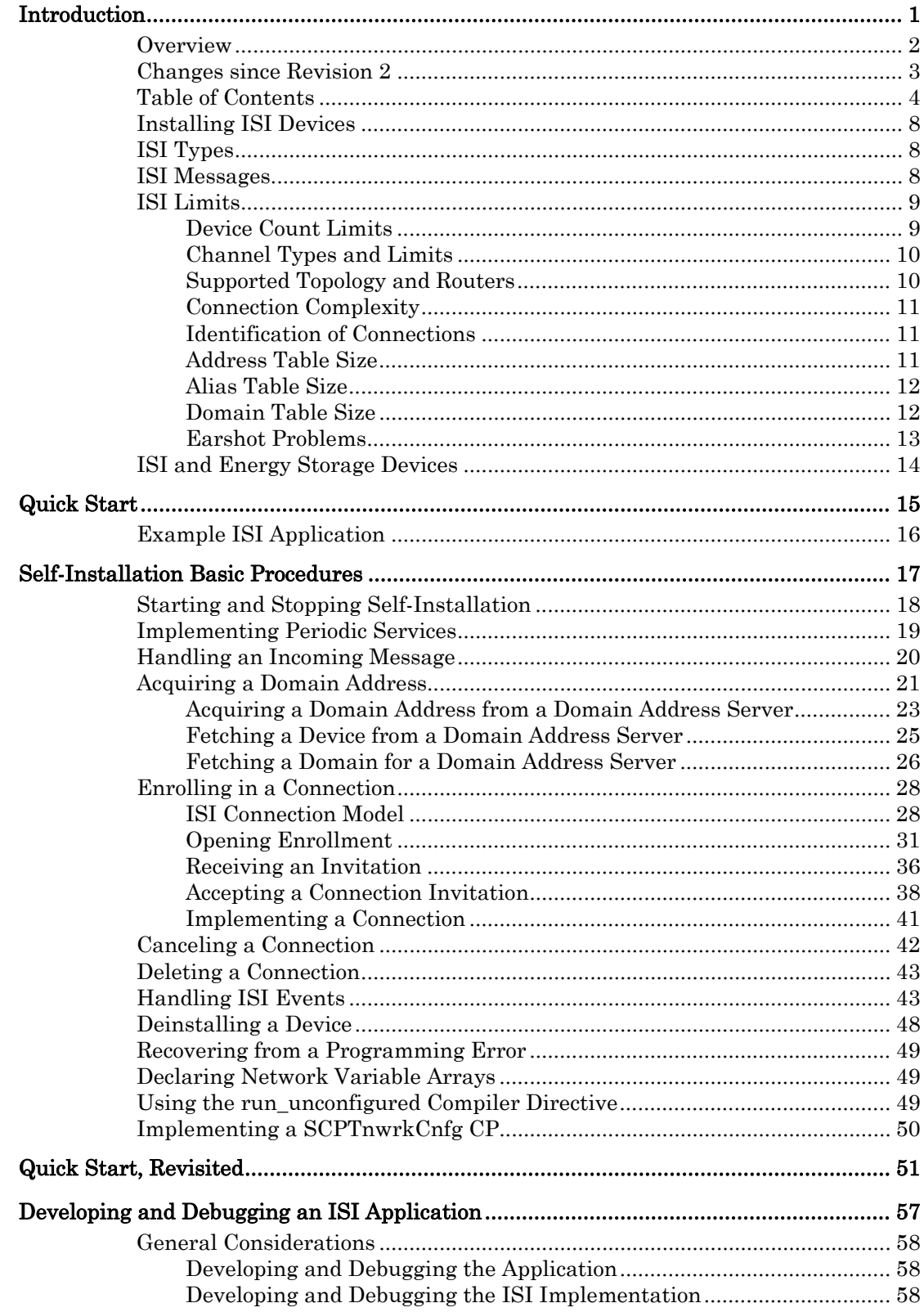

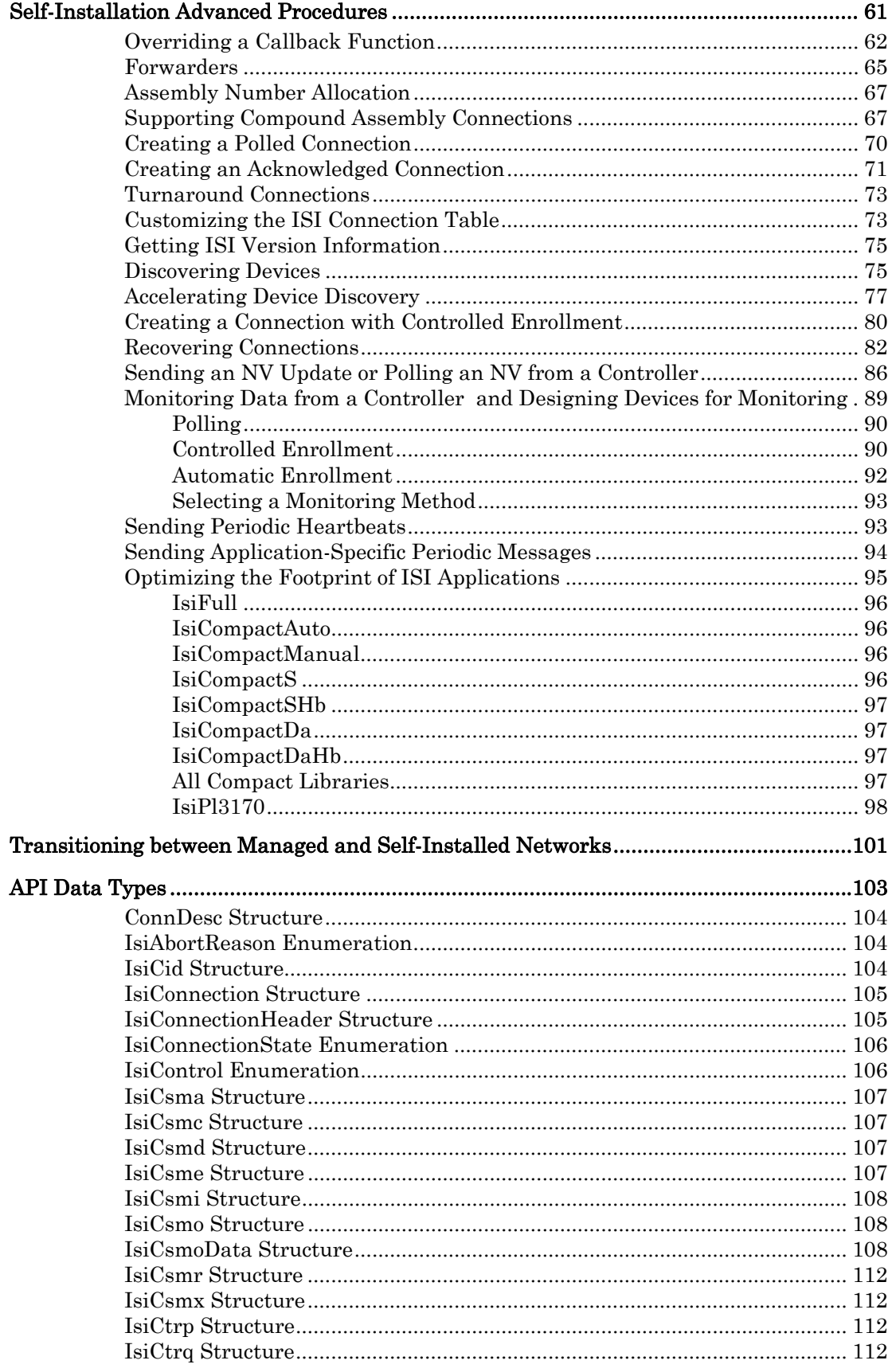

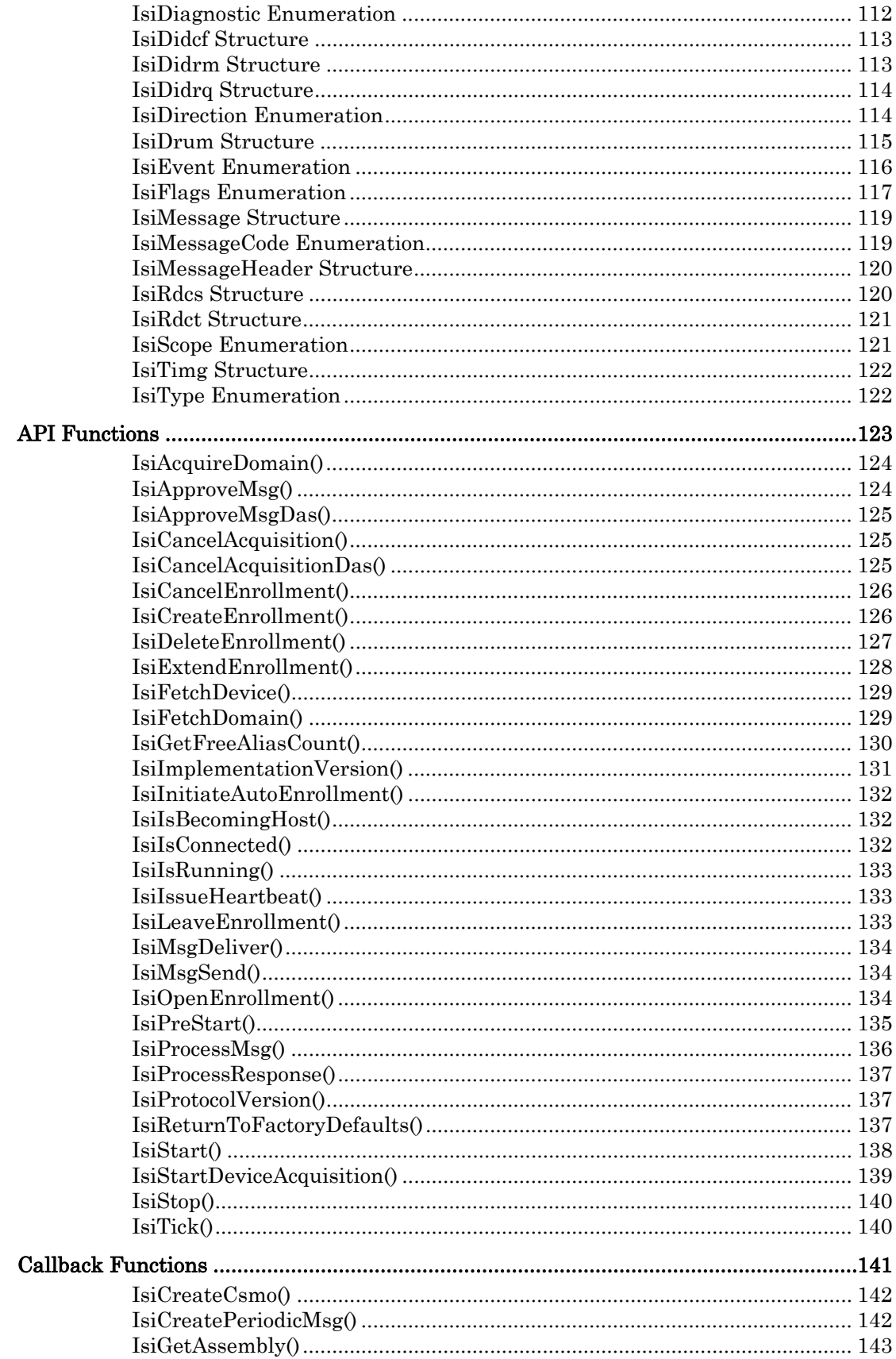

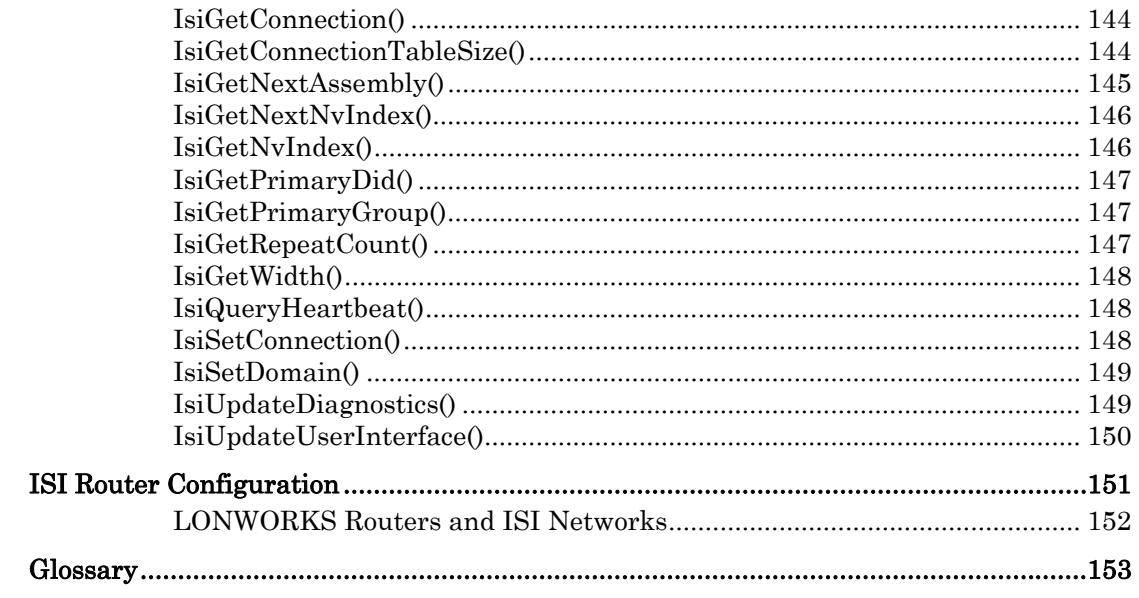

## **Installing ISI Devices**

ISI devices may support plug-and-play or plug-touch-and-play installation. For plug-and-play installation, installation is performed by plugging in the device. No user interaction is required in this case. This is suitable for devices where connections can be determined automatically. For example, all appliances in a home may automatically connect to a home gateway. If power line transceivers are used, then the network connection is created by plugging in the device so no other steps are required to install an appliance in the home network.

ISI devices may support plug-touch-and-play installation, in which case some minimal user interaction is required to either join a network or create a connection. The interaction may be with a user interface device such as a user interface panel. Alternatively, the interaction may be with the devices themselves. For example, the user may push a button on a device to create a connection. This button is called the Connect button. Feedback may be provided to the user using an LED, called the *Connect light*. A lighting system may have a Connect button and light on each switch and each lamp actuator. In this example, the user selects switches and lights to be connected by pressing the Connect buttons on the devices to be connected.

On a simple device, the Connect button may be the same as the Service button, and the Connect light may be the same as the Service light. In this case, the same button may be used to join an ISI network, join a managed network, join a connection, and to restore the device's self-installation data to factory defaults. More complex devices may require multiple Connect buttons and lights. For example, a device that supports multiple manual connections to multiple devices, may use multiple Connect buttons and lights that are not shared with the Service button and light.

### **ISI Types**

There are two types of ISI networks—ISI-S for simple and standalone ISI networks, and *ISI-DA* for self-installed networks that support more devices than ISI-S, more complex topologies, and unique domain IDs. An ISI-DA network must include one or more *domain address server (DAS)* devices, and all the devices in an ISI-DA network must be ISI-DA compatible. The DAS devices are present to help manage the ISI-DA network. The protocol implemented by the domain address servers is called the *ISI-DAS* protocol. The domain address servers do not take on the full roll of network management servers. Instead, they are only used to coordinate assignment of unique domain IDs and to maintain an estimate of network size to optimize use of available channel bandwidth.

## **ISI Messages**

The ISI protocol defines a standard set of messages that are used to coordinate the installation of devices in an ISI network. The ISI engine that is part of the ISI library automatically generates and processes most ISI messages. It is sometimes useful to view ISI messages when debugging an ISI application. The ISI Developer's Kit includes an ISI Packet Monitor application that you can use

during development for capturing and interpreting ISI messages. The ISI Packet Monitor application is described in *Developing and Debugging the ISI* Implementation in Chapter 4. A few of the key ISI messages are introduced in this section. All of the ISI messages are described and documented in the ISI Protocol Specification. Following are a few of the most important ISI messages:

- Device Resource Usage Message (DRUM)—this message is periodically broadcast by all ISI devices. It includes the physical address (Neuron ID), logical address (domain, subnet, node IDs), non unique ID, and channel type for the device. The extended version of this message adds a device class and usage field for use in device tracking. You can enable the extended version by passing **isiFlagExtended** into  $IsisStart*()$  (see Starting and Stopping Self-Installation in Chapter 2).
- Connection Status Messages (CSMs)—this group of messages is used to create, maintain, and delete connections. There are multiple types of connection status messages, including messages to manually create a new connection (CSMO), automatically create a new connection (CSMA and CSMR), and delete a connection (CSMD). The CSMO, CSMA, and CSMR messages include the group ID, primary functional profile, primary network variable type and direction, variant number, and number of network variables for an offered connection. Devices that receive these messages can use the information—plus optional user interaction—to determine whether or not to join the connection. The extended version adds fields to determine if the connection is acknowledged or polled, the scope of the connection and parts of the program id, and the primary network variable member. You can enable the extended version by passing  $isiflagExtended$  into  $IsisStart*()$  (see Starting and Stopping Self-Installation in Chapter 2).
- Timing Guidance Message (TIMG)—this message is periodically broadcast by all domain address servers. It includes information about network size and latency. It is an optional message, but if available, ISI devices use this information to schedule all periodic message based on network size. This ensures efficient use of the channel bandwidth and minimizes the overhead of the ISI protocol

## **ISI Limits**

This section describes ISI limits. Some of the limits depend on options selected by your device application, and some depend on which ISI library you choose to link with your application. The ISI libraries and features of each are described in Optimizing the Footprint of ISI Applications. Those who use your devices will need to know the resulting limits for your devices. Guidelines for documenting these limits will be available at www.echelon.com/isi.

# *Device Count Limits*

ISI networks support up to 32 devices for ISI-S networks and up to 200 devices for ISI-DA networks. ISI networks will not immediately stop functioning if these limits are exceeded. Increasing the number of devices over the supported limits

increases the network bandwidth consumed for administrative ISI messages, possibly preventing regular network operation due to an increased collision rate.

Networks should be designed with some headroom. A reasonable limit is 80%. ISI-S networks that reach 26 devices should be considered for an upgrade to ISI-DA (which might be as simple as adding a DAS), and ISI-DA networks exceeding 160 devices are prime candidates for an upgrade to a managed LNS network.

# *Channel Types and Limits*

The supported channel types for the ISI protocol are PL-20 power line and TP/FT-10 free topology twisted pair.

The maximum channel limit for a device using the **IsiCompactManual** or IsiCompactAuto library is one channel. For devices using any of the other libraries, the limit is two channels. ISI-DAS devices always support two channels.

The IsiCompactManual and IsiCompactAuto libraries are provided for featurelimited implementations of ISI devices with minimum memory footprint. The functionality of the ISI libraries is described in Optimizing the Footprint of ISI Applications.

## *Supported Topology and Routers*

ISI-S networks are limited to a single channel that is segmented with physical layer repeaters according to the standard channel properties—none for PL-20 channels, or multiple for TP/FT-10 channels provided there is never more than one physical layer repeater between any two points of communication. In other words, you can have one N-way repeater, much in the way of an N-port Ethernet hub. A physical layer repeater is similar to a hub (signal booster without filtering logic).

ISI-DA networks can have one or two channels. ISI-DA networks with two channels must include a router configured as a repeater. Each channel must meet the same requirements as a channel for ISI-S without a DAS described above. The router must be preconfigured to be compatible with ISI networks, or otherwise capable of joining an ISI network.

If a domain address server is used in a two-channel network with a PL-20 and TP/FT-10 channel, it should be located on the PL-20 channel. One of the functions of the domain address server is to determine the slowest channel of the network that it is located on. If a domain address server is located on the PL-20 channel, it will start-up with knowledge of the slowest channel. If it is located on the TP/FT-10 channel, it will have to learn of the existence of the PL-20 channel by discovering one of the PL-20 devices. This may take some time. Conversely, if the domain address server is located on the TP/FT-10 channel and all PL-20 devices are removed from the network, the domain address server should be reset to relearn the network topology.

ISI does not support redundant routers, and the user is responsible for avoiding looping topologies. The network topologies described in this section will not cause looping topologies.

## *Connection Complexity*

A single device can join multiple connections; limited by available address, alias, and connection table space on the device. Devices can map one or more network variables to a single selector, but it is the device's responsibility to ensure that at most one input network variable is mapped to a single selector. The number of network variables in any given connection and on any single device is only limited by device resources (alias, address, and connection table space). Connections can include an unlimited number of devices. Devices supporting aliases (those not built with the IsiCompactManual or IsiCompactAuto library) can extend connections; that is, a single network variable on a device can join multiple connections at the same time. Devices using the **IsiCompactManual** or IsiCompactAuto libraries cannot extend connections (no support for aliases) and cannot replace or remove connections (no support for removal) other than by returning the device to factory settings. A standard mechanism is supported with each ISI device to return to factory defaults.

# *Identification of Connections*

Connections are established using a process called *enrollment*. A device may accept a connection invitation and join a connection on the basis of a single network variable type alone. For example, a device can choose to join a connection that uses a **SNVT** switch network variable. A device may accept a connection invitation and join a connection on the basis of a single functional block. For example, a device can choose to join a connection that offers data from a SFTPclosedLoopSensor functional block with the SNVT\_xxx output implemented as a SNVT\_amp network variable. Standard connections are those that can be understood (and accepted or refused) solely by knowledge derived from the standard resource file set. Enrollment procedures that require additional knowledge are collectively named manufacturer-specific connections, although such a connection may not be limited to a single manufacturer. For example, a group of manufacturers may share knowledge required in the understanding (accepting) of those connections. The complexity of manufacturerspecific connections is unlimited (but cannot exceed 63 selectors, and should not exceed 4 selectors). For example, a single manufacturer-specific open enrollment message can contain a number of different standard and non-standard functional profiles. The simple case of a manufacturer-specific connection allows enrollment of user network variables and profiles.

## *Address Table Size*

Neuron C applications should maximize the address table size using the **#num\_addr\_table\_entries** compiler directive. The maximum size for Neuron C is 15. Even though most ISI devices require fewer address table entries when selfinstalled, implementing a 15-entry address table if space is available allows for versatile and complex connections when used in a managed network.

When used in a self-installed network, an ISI device will typically only require one address table entry for each group it can join. Since the ISI application has complete control over the groups it might belong to (by means of the IsiGetAssembly(), IsiGetNextAssembly(), and IsiCreateCsmo() overrides), the maximum size address table can be determined by the application developer. This is not the case in a managed network, where a 15-entry address table is normally required for flexible use of a device.

# *Alias Table Size*

When designing an application that is to be used in a managed network, a rule of thumb is to declare a minimum number of alias table entries of at least  $A + NVs$ Z, with A and Z being 3 or 5 and  $NVs$  equal to the number of NVs declared by the application. You can declare a maximum of 62 aliases. This rule-of-thumb often provides a good size estimate, although you may have a better understanding of the expected alias table requirements based on analysis of typical use-cases and expected connection scenarios for the device.

The IsiCompactManual and IsiCompactAuto libraries do not support aliases, and therefore do not use the alias table at all. In these cases, declaring an alias table following the above guidelines is recommended to allow for use of the device in a managed network.

Other ISI libraries support aliases, and allocate alias table entries each time an ISI connection is extended (using the IsiExtendEnrollment() function call). One alias table entry is typically required for each network variable that is associated with the assembly that is used with the  $IsiExtendEnrollment()$  function, unless the assembly is not yet bound at that time. An API is provided to determine the connection status of a given assembly  $(IsiIsConnected)$  function), and a function is provided to determine the number of remaining, unused, alias table entries (IsiGetFreeAliasCount()). The number of IsiExtendEnrollment() calls made for the same assembly over time cannot be predetermined (unless the application never calls this function, and never accepts automatic enrollment). For those applications, the above rule-of-thumb is recommended for a reasonable minimum alias table size.

Automatic enrollment always calls **IsiExtendEnrollment**(), unless the ISI library does not support connection extensions. In this case, **IsiCreateEnrollment**() is used instead.

## *Domain Table Size*

The domain table holds two entries by default. This is the required minimum size of the domain table for an ISI device. If you use the **#num\_domain\_entries** compiler directive to construct an ISI application that implements just one domain table entry, the device will not function correctly. The error log contained in the device will report an **invalid\_domain (138)** error, resulting from an attempt to start the ISI engine with less than two domain table entries.

# *Earshot Problems*

Open media such as power line may experience occasional communication outages due to interference from other power line devices or neighboring networks. In addition, an open media device may receive packets from devices using the same media in neighboring networks. The ISI protocol handles transient communication outages gracefully: when devices fail to recognize network problems or changes to network address or connection information due to transient outages, devices will recover once the outage has come to an end. Occasional and unexpected receipt of network data from distant sites will cause no harm, but if this possibility exists, a domain address server and ISI-DA can be used to logically isolate the networks and prevent inadvertent connections between devices in neighboring networks. Critical processes such as device and domain ID acquisition are protected with a user-confirmed protocol, preventing devices from being hijacked by other sites in earshot.

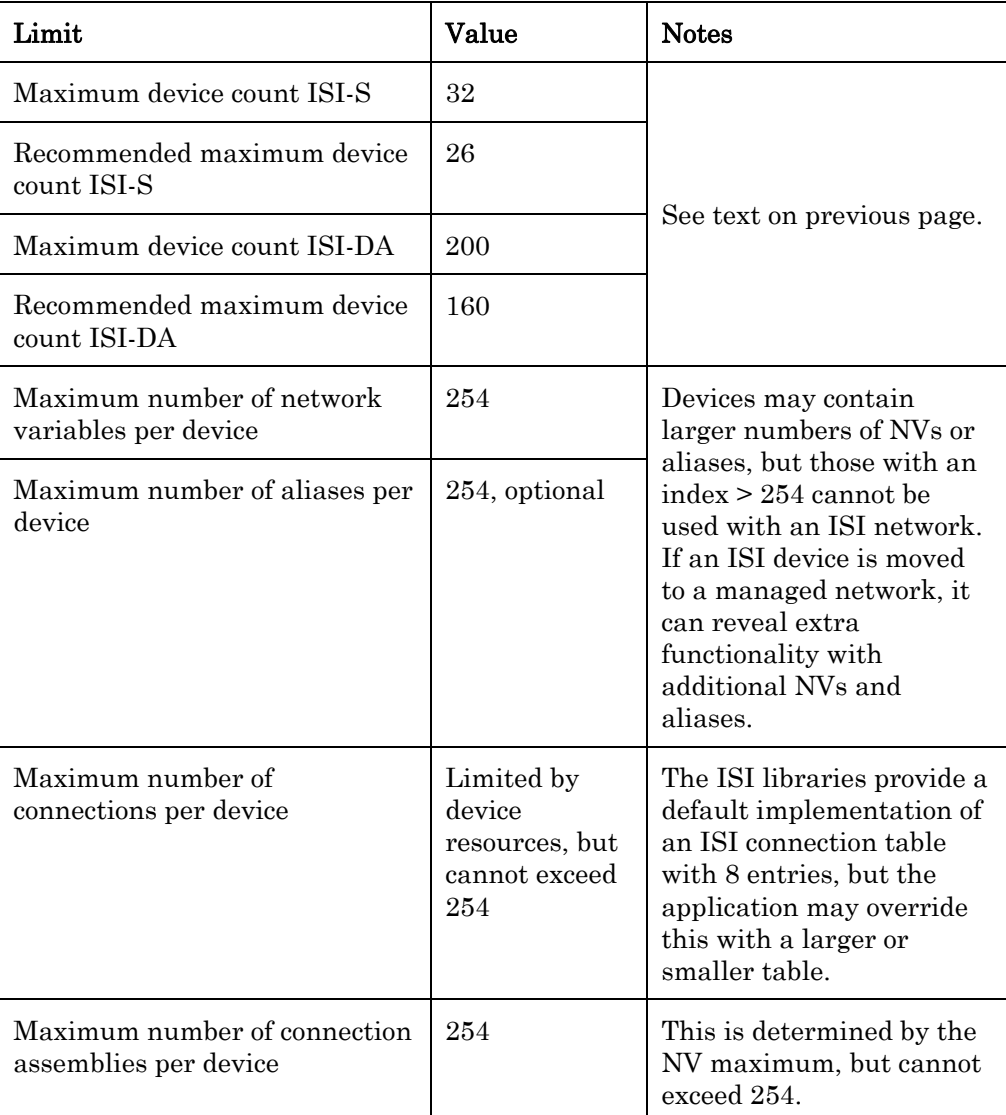

The following table shows a summary of key limits:

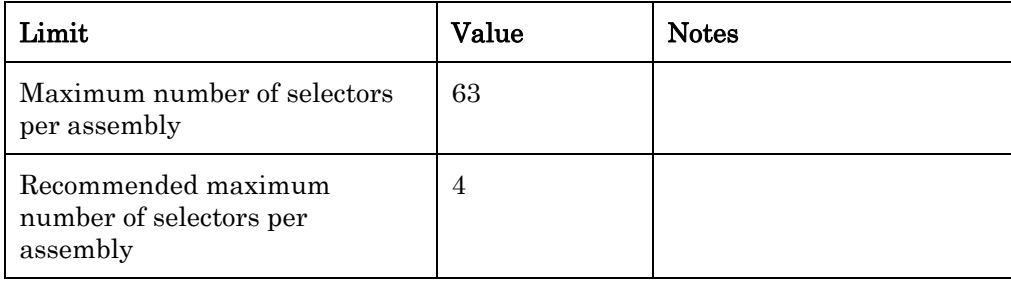

# **ISI and Energy Storage Devices**

In simple devices, such as a light or a switch, a common implementation uses an energy storage power supply, as described in the PL 3120, PL 3150 and PL 3170 Power Line Smart Transceiver Data Book. A device using this type of power supply can be referred to as an *energy storage device*. In these devices, under certain worst-case circumstances, the maximum packet size that can be sent is limited. ISI implements two versions of DRUM, CSMO, CSMA, and CSMR messages (See ISI Messages in this chapter and the ISI Protocol Specification). The normal version is short enough to be sent by an energy storage device, and is restricted to usage with standard network variable types and standard functional profiles only. Since energy storage devices can receive any length message, they can only host connections that use SNVTs and SFPTs, but can join a connection that uses UNVTs and UFPTs. Compound assemblies that are based on a single functional profile and hosted on an energy storage device also need to start with member 1.

The extended versions of these messages contain additional functionality, but result with the message potentially being too long to be transmitted by an energy storage device. The extended message types do not have the limitations summarized above.

By default, the ISI engine recognizes all supported message types, but will only issue the shorter versions of the DRUM, CSMO, CSMA, and CSMR messages. To enable the use of the extended DRUMEX, CSMOEX, CSMAEX, and CSMREX messages, specify *isiFlagExtended* when starting the ISI engine.

All ISI devices may use the standard message formats if the functionality provided by the extended formats is not required, but energy storage devices may not use the extended formats. Energy storage devices may be capable of successful transmission of the extended messages under certain conditions. However, this should not be relied upon, since these conditions include the momentary line condition and part tolerance details that cannot be relied upon for mass production.

ISI domain address servers for power line channels cannot be built with energystorage power supplies. These devices would fail to transmit DIDRM and DIDCF messages under worst-case conditions (line voltage, line impedance, and part tolerances).

# **2**

# **Quick Start**

This chapter provides a quick start for ISI developers. The source code for a simple ISI application is described.

The code examples used in this document do not describe a complete application and are provided as example code only. Example code is not optimized for code size or performance. Any code used from this document should be tested with your application and you may be able to reduce code size by optimizing the code for your application. See the ISI Web page at **www.echelon.com/isi** for complete working ISI examples.

# **Example ISI Application**

Most of the ISI protocol is implemented by the *ISI engine* that is part of the ISI library, and much of the related application development is to make calls to the ISI engine's API and override some of the ISI engine's default implementations with application-specific versions.

The ISI engine sends and receives ISI messages and manages the network configuration of your device. You can create a simple ISI application by starting the ISI engine, periodically calling the ISI engine, and processing any messages that arrive. The following program is an example of a simple ISI application that performs these tasks:

```
#pragma num_alias_table_entries 6 
#include <isi.h> 
when (reset) { 
    // Clear all tables and start the ISI engine 
   scaled delay(31745UL); // 800ms delay
    IsiStartS(isiFlagNone); 
} 
mtimer repeating isiTimer = 1000ul / ISI_TICKS_PER_SECOND; 
when (timer expires(isiTimer)) {
    // Call the ISI engine to perform periodic tasks 
    IsiTickS(); 
} 
when (msg arrives) {
    if (IsiApproveMsg()) { 
        // Process an incoming ISI message 
        (void) IsiProcessMsgS(); 
    } 
}
```
The first line includes a required compiler directive, followed by the standard isi.h header file. This file specifies the available ISI library functions. These functions are described in the rest of this guide.

The first when task is the reset task. In this task, a call to the **IsiStartS**() library function initializes and starts the ISI engine. For ongoing maintenance, the second when task periodically calls the IsiTickS() function 4 times each second. Finally, the last when task identifies incoming application messages as ISI messages with the IsiApproveMsg() library function, and processes them with the IsiProcessMsgS() function.

To build an ISI application, you must link the application with one of the ISI libraries as described in Optimizing the Footprint of ISI Applications in Chapter 5.

# **Self-Installation Basic Procedures**

This chapter describes the basic ISI procedures that will be implemented by most ISI applications. Chapter 5 describes more advanced procedures. The functions described in this chapter are further described in Appendices B and C and the data structures used by these functions are documented in Appendix A.

# **Starting and Stopping Self-Installation**

void IsiPreStart(void); void IsiStart(IsiType Type, IsiFlags Flags); void IsiStartS(IsiFlags Flags); void IsiStartDA(IsiFlags Flags); void IsiStartDAS(IsiFlags Flags); void IsiStop(void); void IsiIsRunning(void);

You can start and stop the ISI engine. The ISI engine sends and receives ISI messages and manages the network configuration of your device. You will typically start the ISI engine in your reset task when self-installation is enabled, and you will typically stop the ISI engine when self-installation is disabled.

You can use the **IsiStart**() function to start the ISI engine using any ISI type. You can use specialized versions of the  $Isistart()$  function to minimize the memory footprint of your application. Devices that only support a single ISI type may use one of the following functions:

- IsiStartS()—starts the ISI engine for a device that does not support domain acquisition.
- IsiStartDA()—starts the ISI engine for a device that supports domain acquisition, but is not a domain address server.
- IsiStartDAS()—starts the ISI engine for an ISI-DAS application that supports domain acquisition and is a domain address server.

For PL 3170 devices, you must call the **IsiPreStart**() function from the when(reset) task before calling any other ISI functions. This function establishes the runtime links between the ISI engine in the read-only memory (ROM) of a PL 3170 Smart Transceiver and the callbacks in the application. You must call this function even if you do not plan to start the ISI engine.

The **IsiPreStart**() function is supported only for PL 3170 devices, and is not supported for other device types.

You can stop the ISI engine by calling the **IsiStop()** function. When you stop the ISI engine, callbacks into the application will no longer occur. Most ISI functions that the application might invoke, such as the IsiTickS() function introduced earlier, have a benign behavior when the engine is stopped. The application need not track the engine's state therefore, and may make the same set of ISI API calls in any state. The behavior of each ISI function in the idle state is described later in this document. The **IsiIsRunning**() function may be called at any time and returns a non-zero value if the engine is running.

All ISI devices must have a standard way to enable and disable self-installation. This enables self-installed devices to be installed into managed networks as described in Chapter 6. To provide this interface, include a **SCPTnwrkCnfg** configuration property implemented as a configuration network variable that

applies to your application's Node Object functional block, if available, or applies to the entire device if there is no Node Object functional block. The configuration property has two values—CFG LOCAL and CFG EXTERNAL. When set to CFG\_LOCAL, your application can enable self installation. When set to CFG\_EXTERNAL, your application must disable self installation. Network management tools automatically set this value to **CFG\_EXTERNAL** to prevent conflicts between self-installation functions and the network management tool. See *Implementing a SCPTnwrkCnfg* CP for more details.

To maximize compatibility with network management tools used for managed networks, insert an 800 millisecond to one-and-a-half second delay before calling any of the IsiStart() functions. This delay can be implemented with a call to the delay() or scaled delay() function, other application processing, or a combination of application processing plus a call to the **delay()** or **scaled\_delay()** function. Without this delay, a network tool may fail to confirm a state change when commissioning the device for the first time, or for the first time after a change to the device's application.

#### EXAMPLE 1

The following example declares a **SCPTnwrkCnfg** configuration property that applies to the device, tests its value on startup, waits for 800ms, and starts the ISI engine without support for domain acquisition.

```
network input SCPTnwrkCnfg cp cp_info(reset_required, 
device specific) cpNetConfig;
device properties {
    cpNetConfig = CFG_EXTERNAL 
}; 
when (reset) { 
    if (cpNetConfig == CFG_LOCAL) { 
       scaled delay(31745UL); // 800ms delay
        IsiStartS(isiFlagNone); 
    } 
}
```
See *Implementing a SCPTnwrkCnfg CP* for more important considerations.

#### **Implementing Periodic Services**

void IsiTick(IsiType Type); void IsiTickS(void); void IsiTickDa(void); void IsiTickDas(void);

You must periodically call the **IsiTick()** function after you have started the ISI engine as described in the previous section. You should call this function approximately every 250ms. You can use a timer task to implement the periodic service.

If your device supports a single ISI type, you can use one of the three specialized versions of the IsiTick() function to minimize the memory footprint of your application.

The **IsiTick()** and **IsiTickDas()** functions are not supported for PL 3170 devices.

#### EXAMPLE

The following example calls the **IsiTickS** $\theta$  function every 250ms:

```
#include <isi.h> 
mtimer repeating isiTimer = 1000ul / ISI_TICKS_PER_SECOND; 
when (timer expires(isiTimer)) {
   IsirickS();
}
```
### **Handling an Incoming Message**

boolean IsiApproveMsg(void); boolean IsiProcessMsg(IsiType Type); boolean IsiProcessMsgS(void); boolean IsiProcessMsgDa(void); boolean IsiProcessMsgDas(void); boolean IsiApproveMsgDas(void); boolean IsiProcessResponse(void);

You can determine if an incoming message is an ISI message, and you can pass all ISI messages to the ISI engine for processing. To determine if a message is an ISI message, call the IsiApproveMsg() function. This function returns a non-zero value if the incoming message is an ISI message and the ISI engine is running. To process an ISI message, call one of the IsiProcessMsg() functions. If the IsiProcessMsg() function returns FALSE, then the message has been recognized.

You can use the **IsiProcessMsg**() function to process an ISI message on a device that supports multiple ISI types. If your device supports a single ISI type, you can use one of the three specialized versions of the IsiProcessMsg() function to minimize the memory footprint of your application.

The **IsiProcessMsg**() functions pass the received message to the ISI engine, which handles all of the processing. You can perform any application-specific processing for the received message before calling the IsiProcessMsg() function.

Domain address servers need to use the **IsiApproveMsgDas**() function to approve an incoming message. This is necessary for the device acquisition process watching for service pin messages. Domain address servers also need to implement the **IsiProcessResponse**() function. Not using either of these functions will cause the domain or device acquisition processes to fail. Both IsiApproveMsgDas() and IsiProcessResponse() share the same return values as IsiApproveMsg() and IsiProcessMsg(), respectively.

#### EXAMPLE 1

The following example for a device without domain acquisition tests for incoming ISI messages, and calls **IsiProcessMsgS** $\theta$  to process them:

```
when (msg arrives) {
    if (IsiApproveMsg() && IsiProcessMsgS()) { 
        // TODO: process unprocessed ISI messages here (if any) 
    } else { 
        // TODO: process other application messages here (if any) 
\qquad \qquad \}}
```
#### EXAMPLE 2

The following partial DAS example tests for incoming ISI messages and responses on a domain address server. For a complete implementation of a DAS device, the **IsiStartDas**() and **IsiTickDas**() functions must also be called at a minimum.

```
when (msq arrives) {
    if (IsiApproveMsgDas() && IsiProcessMsgDas()) { 
        // TODO: process unprocessed ISI messages here (if any) 
    } else { 
        // TODO: process other application messages here (if any) 
\qquad \qquad \}} 
when (resp arrives) {
    if (IsiProcessResponse()) { 
    // TODO: process unprocessed responses here (if any) 
 } 
}
```
## **Acquiring a Domain Address**

```
void IsiAcquireDomain(boolean SharedServicePin);
void IsiStartDeviceAcquisition(void); 
void IsiCancelAcquisition(void); 
void IsiCancelAcquisitionDas(void); 
void IsiFetchDomain(void); 
void IsiFetchDevice(void);
```
There are three methods to assign a domain to an ISI device:

- 1. The domain may be fixed and assigned by the device application. All ISI devices must initially support this method since an initial application domain is assigned prior to acquiring a domain using one of the other methods. This enables all devices to be used in an ISI-S network.
- 2. A device that supports domain acquisition can acquire a unique domain address from a domain address server. If a domain address server is not available, domain acquisition will fail and the ISI engine will continue to use the most recently assigned domain (initially, the default domain). Devices that support domain acquisition also support multiple, redundant, domain address servers. Domain address acquisition is initiated by the user and controlled by the device acquiring the domain,

not the domain address server. This method allows the device to make intelligent decisions about retries, preventing enrollment during the domain acquisition. It also allows the device to increase automatic enrollment performance following the completion of domain acquisition.

- 3. A domain address server can assign a domain to a device without a request from the device. This minimizes the code required in the device, and can be used with all devices. This process is called *fetching a device*.
- 4. A domain address server can fetch the domain from any of the devices in a network and assign it to itself. This keeps multiple domain address servers in a network synchronized with each other, or allows a replacement domain address server to join an existing ISI network. This process is called fetching a domain.

A domain address server must support both methods 2, 3 and 4. It can allow a device that supports domain acquisition to acquire a domain, it can fetch any ISI device, and it can fetch a domain from another device.

A domain address server can fetch a domain from any device in the network to be joined. To install a replacement domain address server, or to install redundant domain address servers into an existing, previously configured, network, each domain address server can query the current domain configuration from any previously configured device in the network. This is called fetching a domain, and this process is typically initiated by the user via the newly installed domain address server.

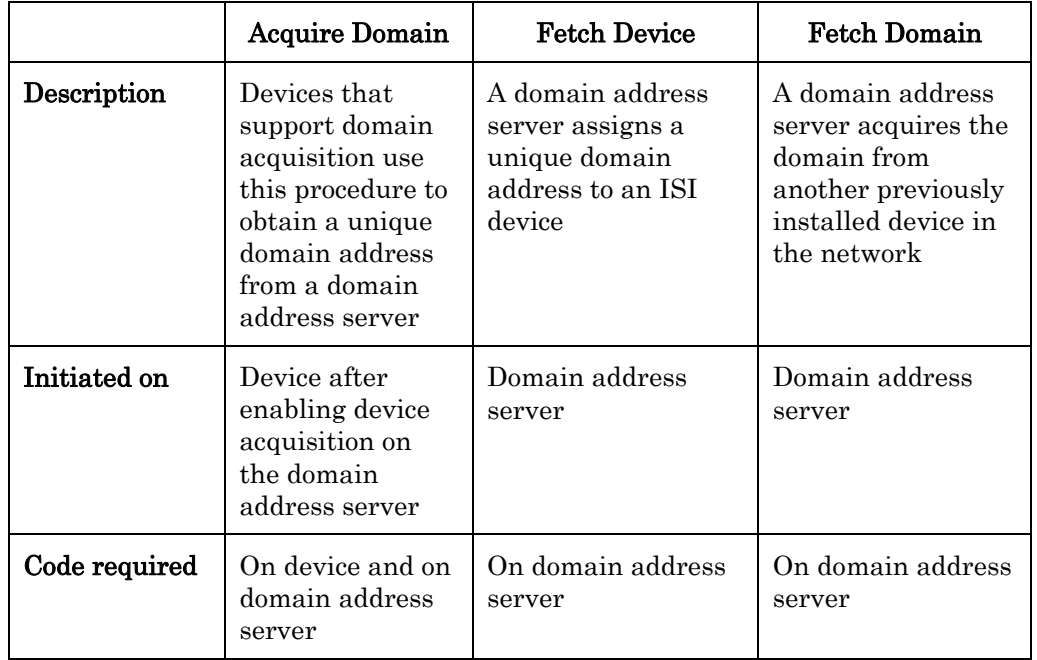

The following table summarizes the first three procedures:

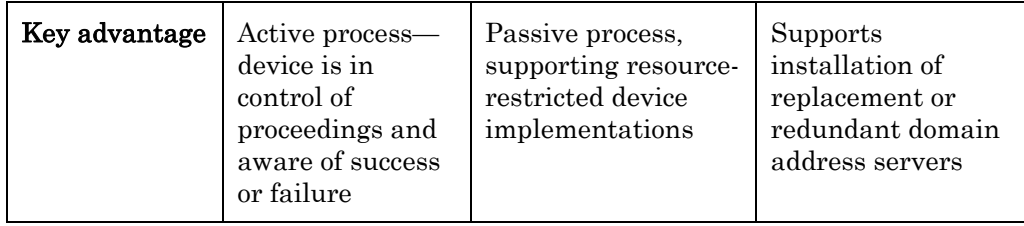

# *Acquiring a Domain Address from a Domain Address Server*

To acquire a domain address from a domain address server, start the ISI engine using the **IsiStartDA** $\alpha$  function, or using the **IsiStart** $\beta$  function with the isiTypeDa type.

A domain address server must be in device acquisition mode to respond to domain ID requests. To start device acquisition mode on a domain address server, call the IsiStartDeviceAcquisition() function.

To start domain acquisition on a device that supports domain acquisition, call the IsiAcquireDomain() function.

A typical implementation starts the domain acquisition process when the Connect button is activated and a domain is not already assigned. If SharedServicePin is set to FALSE, the IsiAcquireDomain() function also issues a standard service pin message—this allows using the same installation paradigm in both a managed and an unmanaged environment. If the application uses the physical service pin to trigger calls to the IsiAcquireDomain() function, the system image will have issued a service pin message automatically, and the SharedServicePin flag should be set to TRUE in this case.

When calling IsiAcquireDomain() with SharedServicePin set to FALSE while the ISI engine is not running, a standard service pin message is issued nevertheless, allowing the same installation paradigm and same application code to be used in both self-installed and the managed networks.

After domain acquisition has been enabled by calling **IsiStartDeviceAcquisition()** on the domain address server and it has been started on the device by calling IsiAcquireDomain(), the device responds to the isiWink ISI event with a visible or audible response. For example, a device may flash its LEDs. The user confirms that the correct device executed its wink routine and the DAS application then confirms the device by calling **IsiStartDeviceAcquisition**() once again. Once confirmed, the domain address server grants the unique domain ID to the device. The device notifies its application with ISI events accordingly.

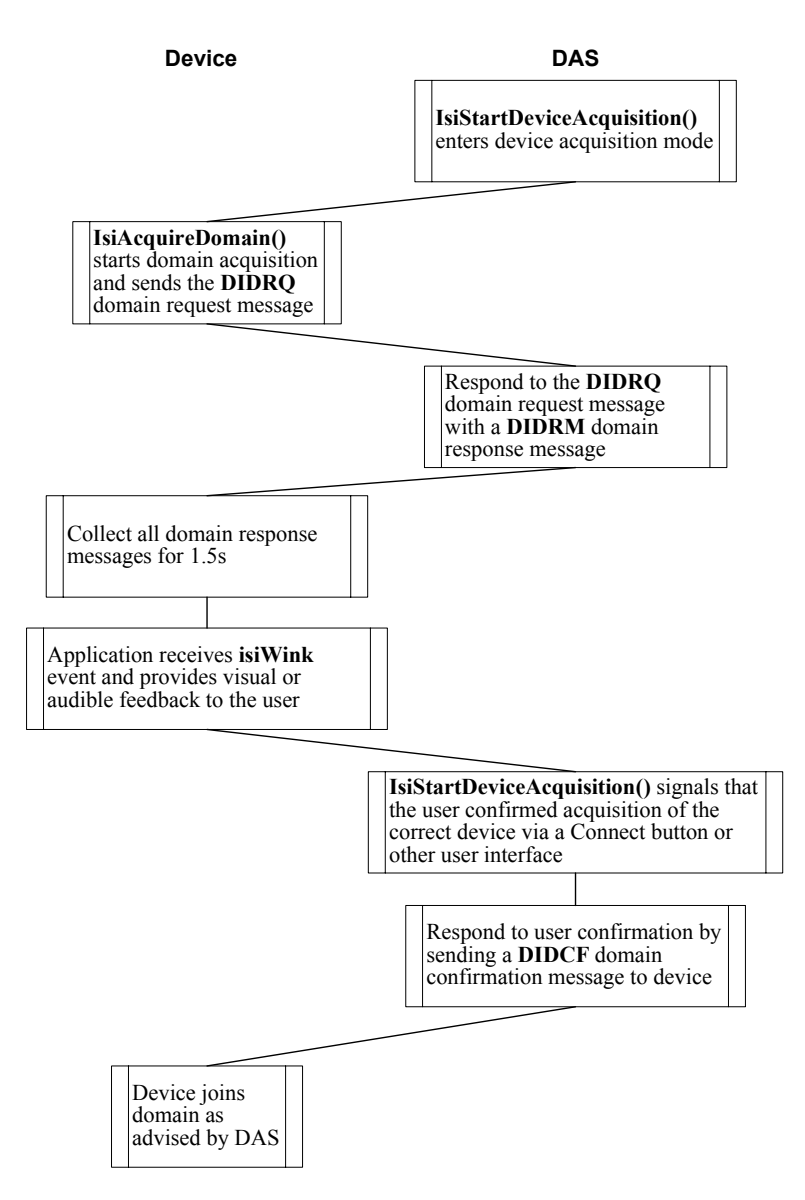

The device automatically cancels domain acquisition if it receives multiple, but mismatching, domain response messages in step 4. This may happen if multiple domain address servers with different domain addresses are in device acquisition mode, and all respond to the device's query.

Devices should support the domain acquisition process whenever possible (device resources permitting) over the Fetch Device process described below—the domain acquisition process provides a more robust process with features such as automatic retries and other desirable side effects, like automatic connection reminders.

The IsiCancelAcquisition() function causes a device to leave domain acquisition mode. The cancellation applies to both device and domain acquisition. After this function call is completed, the ISI engine calls IsiUpdateUserInterface()with the IsiNormal event. On a domain address server, use the IsiCancelAcquisitionDas() function instead.

#### EXAMPLE 1

The following example starts domain acquisition mode on a domain address server when the user presses a Connect button on the server:

```
when (connect button pressed) {
    IsiStartDeviceAcquisition(); 
}
```
Once started, the domain address server remains in this state for 5 minutes unless cancelled with an IsiCancelAcquisitionDas() call. Each successful device acquisition retriggers this timeout.

#### EXAMPLE 2

The following example starts domain acquisition on a device when the user pushes a Connect button on the device:

```
when (connect button pressed) {
    IsiAcquireDomain(FALSE); 
}
```
## *Fetching a Device from a Domain Address Server*

A domain address server can use the IsiFetchDevice() function to assign the DAS' unique domain ID to any device. Unlike the IsiAcquireDomain() function, the IsiFetchDevice() function does not require any action, or special library code, on the device. To fetch a device, call the **IsiFetchDevice**() function on the domain address server.

DAS devices must make this feature available to the user. With this feature, it is not required that devices support domain acquisition in order to participate in an ISI network that uses unique domain IDs.

Similar to the domain acquisition process detailed above, fetching a device also requires a manual confirmation step to ensure that the correct device is paired with the correct domain address server:

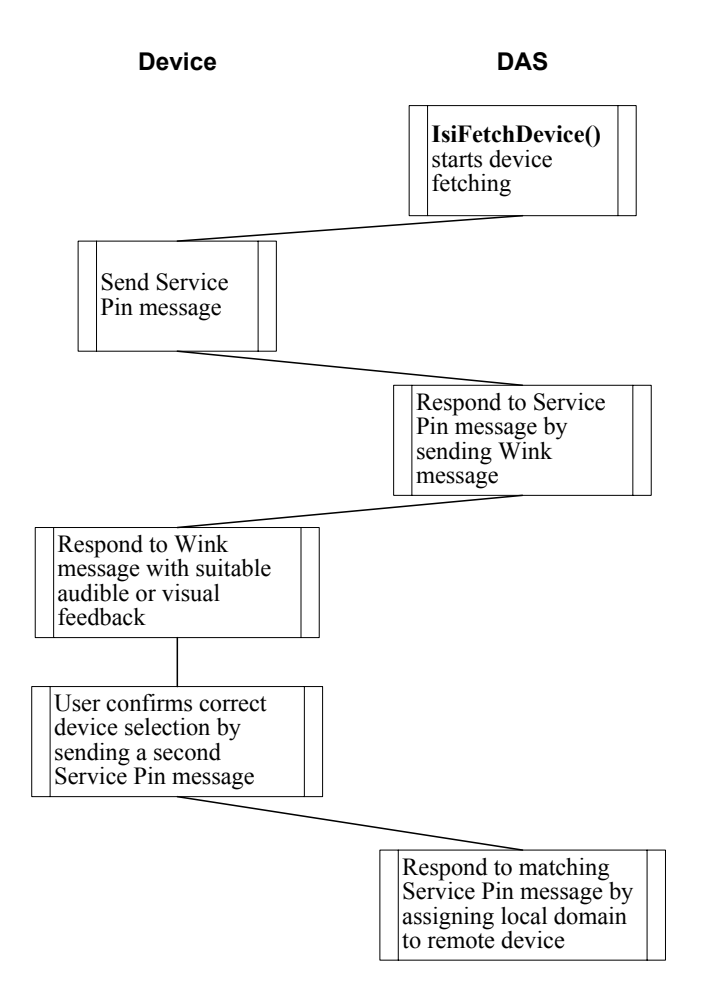

#### EXAMPLE 3

The following example fetches a device on a domain address server when the user presses the Connect button on the server:

```
when (connect button pressed) {
    IsiFetchDevice(); 
} 
//Handle responses to requests in IsiFetchDevice() 
when (resp arrives) {
    if (IsiProcessResponse()) { 
       // TODO: process unprocessed responses here (if any) 
    } 
}
```
### *Fetching a Domain for a Domain Address Server*

A domain address server can use the IsiFetchDomain() function to obtain a domain ID. Unlike the IsiAcquireDomain() function, the IsiFetchDomain() process does not require a domain address server to provide the domain ID information, and does not use the DIDRM, DIDRQ, and DIDCF standard ISI messages. Instead, the domain address server uses the IsiFetchDomain()

function to obtain the current domain ID from any device in the network, even from those that only implement ISI-S, or that do not implement or execute ISI at all. This is typically used when installing replacement or redundant domain address servers in a network: a domain address server will normally use the IsiGetPrimaryDid() override to specify a unique, non-standard, primary domain ID. A replacement domain address server, or a redundant domain address server, needs to override this preference by using the domain ID that is actually used in the network. This is provided with the IsiFetchDomain() function.

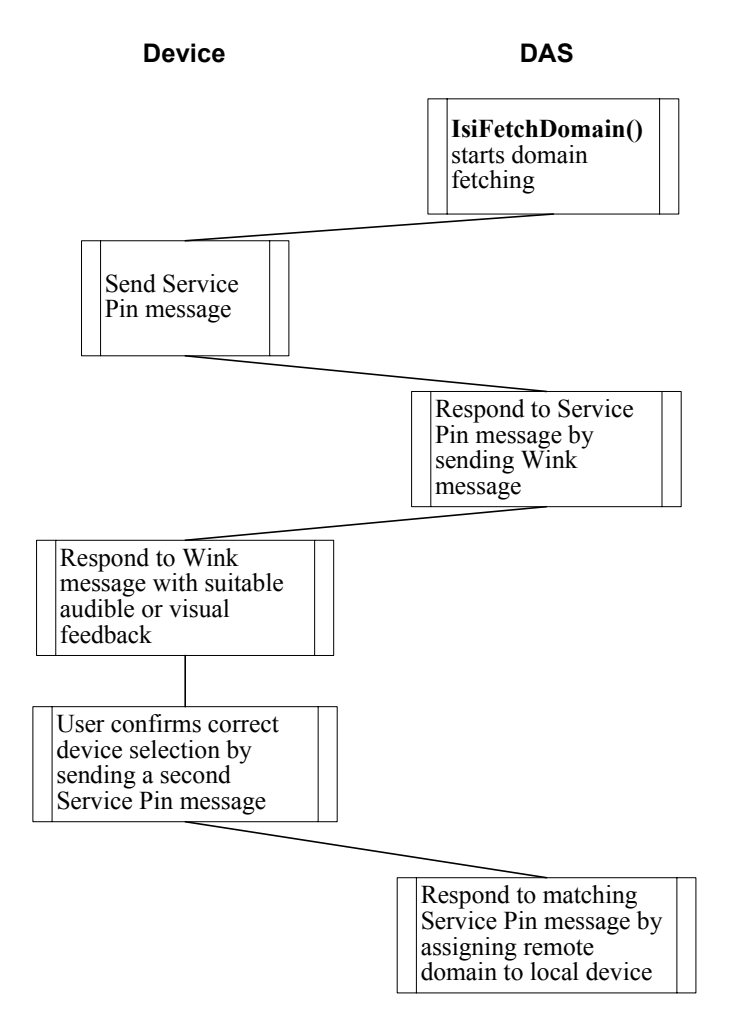

#### EXAMPLE 3

The following example fetches a domain on a domain address server when the user presses the Connect button on the server:

```
when (connect button pressed) {
    IsiFetchDomain(); 
} 
//Handle responses to requests in IsiFetchDomain() 
when (resp arrives) {
    if (IsiProcessResponse()) { 
       // TODO: process unprocessed responses here (if any) 
 } 
}
```
If no unambiguous domain ID is already present on the network, the domain address server will use its default domain ID, as advised with the IsiGetPrimaryDid() callback, as a unique domain ID.

## **Enrolling in a Connection**

You can exchange data between devices by creating *connections* between network variables on the devices. Connections are like virtual wires, replacing the physical wires of traditional hard-wired systems. A connection defines the data flow between one or more output network variables to one or more input network variables. The process of creating a self-installed connection is called enrollment. Inputs and outputs join a connection during open enrollment, much like students join a class during open enrollment. This section describes the ISI connection model and describes the procedures required to create a connection.

## *ISI Connection Model*

Connections are created during an open enrollment period that is initiated by a user, a connection controller, or a device application. Once initiated, a device is selected to open enrollment—this device is called the *connection host*. Any device in a connection may be the connection host—the connection host is responsible for defining the open enrollment period and for selecting the connection address to be used by all network variables within the connection. Connection address assignment and maintenance is handled by the ISI engine, and is transparent to your application.

Even though any device in a connection may be the connection host, if you have a choice of connection hosts, network resource utilization will be optimized if you pick the natural hub as the connection host. For example, in a connection with one switch and multiple lights, the switch is the natural hub. In a connection with one light and multiple switches, the light is the natural hub. If there is no natural hub—multiple switches connected to multiple lights for example—using one of the devices with an output network variable will optimize network resource utilization.

A connection host opens enrollment by sending a connection invitation. Once a connection host opens enrollment then any number of devices may join the connection.

Connections are created among *connection assemblies*. A connection assembly is a block of functionality, much like a functional block. A simple assembly refers to a single network variable:

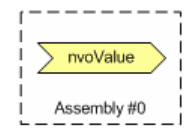

A connection assembly that consists of a single network variable is called a simple assembly. A single assembly can include multiple network variables in a functional block, can include multiple network variables that span multiple functional blocks, or can exist on a device that does not have any functional blocks; an assembly is simply a collection of one or more network variables that can be connected as a unit for some common purpose. A connection assembly consisting of more than one network variable is called a compound assembly:

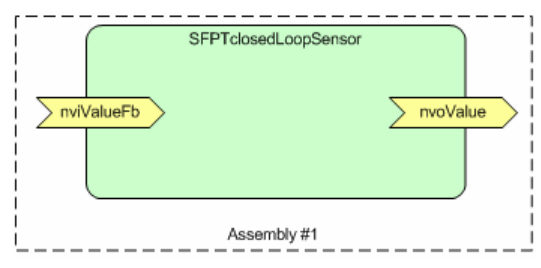

For example, a combination light-switch and lamp ballast controller may have both a switch and a lamp functional block, which are paired to act as a single assembly in an ISI network, but may be handled as independent functional blocks in a managed network:

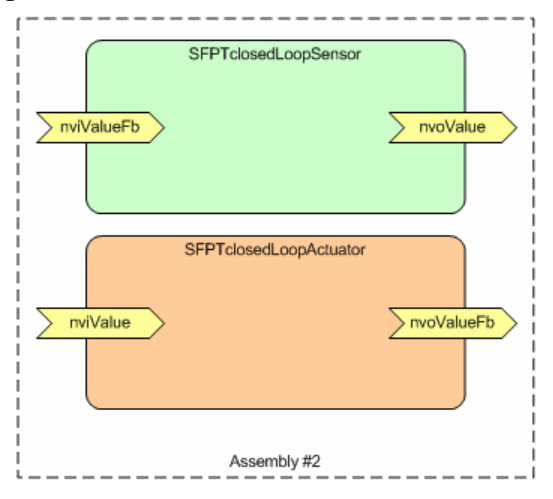

To communicate and identify an assembly to the ISI engine, the application assigns a unique number to each assembly. This assembly number must be in the  $0-254$  range sequentially assigned starting at 0. Required assemblies for standard profiles must be first, assigned in the order the profiles are declared in the application. Standard ISI profiles that define multiple assemblies must specify the order the assemblies are to be assigned.

Each assembly has a width which is typically equal to the number of network variables in the assembly. In the previous figures, for example, assembly 0 has a width of 1, assembly 1 typically has a width of 2, and assembly 2 typically has a width of 4. All assemblies must have a width of at least 1. Simple assemblies have a width of 1; compound assemblies typically have a width of greater than 1. One of the network variables in a compound assembly is designated as the primary network variable. If the primary network variable is part of a functional block, that functional block is designated as the *primary functional block*. Information about the primary network variable may be included in the connection invitation.

To open enrollment, the connection host broadcasts a connection invitation that may include the following information about the assembly on offer: the network variable type of the primary network variable in the assembly, the functional profile number of the primary functional profile in the assembly, and the connection width. Other devices on the network receive the invitation and interpret the offered assembly to decide whether they could join the new connection.

In the case of assembly 0, the connection invitation may just specify a width of one and the network variable type. This is a case similar to the one employed by a generic switch device where the switch offers a **SNVT\_switch** network variable that is not tied to a specific functional profile.

Assembly 1 demonstrates a more specialized example. A switch may offer this assembly and describe it as an implementation of the SFPTclosedLoopSensor profile, with a width of two, and a **SNVT** switch input and output. The ISI protocol defines how multiple network variable selectors are mapped to the individual network variables offered.

Since the invitation includes no more than one functional profile number, a compound assembly is typically limited to a single functional block on each device. To include multiple functional blocks in an assembly, a *variant* may be specified. A variant is an identifier that customizes the information specified in the connection invitation. Variants may be defined for any device category and/or any functional profile/member number pair. For example, a variant can be specified with the SFPTclosedLoopSensor functional block offered in assembly 2 above to specify that the **SFPTclosedLoopActuator** functional block is included in the assembly. Standard variant values are defined in standard functional profiles that are published by LONMARK International, and manufacturers may specify manufacturer-specific variant values for manufacturer-specific assemblies.

Each assembly on a device has a unique number that is assigned by the application. Each network variable on a device may be assigned to an assembly. The ISI engine calls the IsiGetNvIndex() and IsiGetNextNvIndex() callback functions to map a member of an assembly to a network variable on the device.

# *Opening Enrollment*

void IsiOpenEnrollment(unsigned Assembly); void IsiCreateCsmo(unsigned Assembly, IsiCsmoData\* pCsmoData); unsigned IsiGetPrimaryGroup(unsigned Assembly); unsigned IsiGetWidth(unsigned Assembly); void IsiInitiateAutoEnrollment(const IsiCsmoData\*  $pCs$ ma, unsigned Assembly); void IsiUpdateUserInterface(IsiEvent Event, unsigned Parameter);

You can create a connection using *automatic, controlled*, or *manual* enrollment. When you use controlled or manual enrollment, user intervention is required to identify devices or assemblies to be connected. Controlled enrollment is initiated by a centralized tool such as a controller or user interface panel. This centralized tool is called the connection controller. Manual enrollment is initiated from the devices to be connected, typically with a push button called the *Connect button*. When you use automatic enrollment, connections are automatically created and no user intervention is required.

To join a connection, a device must support at least one type of enrollment. A device may support multiple types of enrollment—a device may even support all three types of enrollment. For example, a lamp actuator may support automatic enrollment to a gateway, controlled enrollment configured by a user interface panel, and manual enrollment with switch devices. Devices that support controlled enrollment must also support connection recovery as described in Recovering Connections in Chapter 5. Standard functional profiles may require support for specific types of enrollment.

An event triggers your application to open enrollment. The type of event depends on the type of enrollment:

- Manual enrollment—a user input on the device itself typically triggers manual enrollment. The input may be a simple button push, or a device may have a more complex user interface that allows the user to request a connection.
- Controlled enrollment—a request from a connection controller typically triggers controlled enrollment. This request is typically initiated by some user input to the connection controller and arrives in a control request (CTRQ) message. The CTRQ message identifies an ISI function and an optional parameter.
- Automatic enrollment—the isiWarm event in the IsiUpdateUserInterface() callback function typically triggers automatic enrollment.

To open manual enrollment, call the **IsiOpenEnrollment**() function on the connection host, passing in the assembly number to be offered for this connection. The ISI engine then sends a connection invitation by broadcasting an *open* enrollment message (CSMO). The CSMO message is the invitation for other devices to join this connection. The ISI engine creates the CSMO message by calling the **IsiCreateCsmo**() function, which fills the relevant fields of an IsiCsmoData data structure with the values needed to describe the connection type and data that is offered to the network. The default implementation of this

function uses the  $IsiGetPrimaryGroup()$  function to obtain the associated group ID, and sets all fields to zero except the Application field (which is filled with data from the device's program ID), the Width field (which is set by the value returned by IsiGetWidth()), the Direction field (which is set to isiDirectionAny), and the NvType field (which is set to the assembly's primary network variable's SNVT ID). The default implementation of **IsiCreateCsmo**() is sufficient for simple devices, but you will typically override it with an application-specific, implementation. After calling **IsiCreateCsmo**(), the ISI engine constructs the remainder of the CSMO message and broadcasts the connection invitation to the network. In order to create a compound connection (one with an assembly width larger then 1), you must override the IsiGetWidth() callback.

Controlled enrollment is initiated and controlled by the connection controller as described in Creating a Connection with Controlled Enrollment in Chapter 5. In summary, the connection controller opens the controlled enrollment by sending a CTRQ message specifying the **IsiOpenEnrollment**() function, and also specifying the assembly number to be offered. The application must respond to the CTRQ message with a control response (CTRP) message indicating that it implements the requested operation.

To open automatic enrollment, wait for the isiWarm event from the IsiUpdateUserInterface() callback function, and then call the IsiInitiateAutoEnrollment() function, passing a pointer to an IsiCsmoData structure containing the invitation, and an the assembly number to be offered for this connection. The ISI engine then sends a connection invitation by broadcasting an automatic enrollment (CSMA) message. The ISI engine will also send periodic reminders about the automatic connection by sending CSMR messages. The reminder ensures that new devices have an opportunity to join the automatic connections. Whenever a CSMR is due, the ISI engine calls IsiCreateCsmo() to create the message. The CSMA and CSMR messages are the invitations for other devices to enroll in this connection. Opening automatic enrollment through **IsiInitiateAutoEnrollment**() is an immediate action, and once the call is made the connection is implemented for the assembly that the call was made with, regardless of whether there are any members for the connection or not.

The ISI engine automatically transmits the extended CSMOEX, CSMAEX, or CSMREX message (as appropriate) if isiFlagExtended was specified during the start of the engine. Otherwise, the ISI engine automatically clips the Extended sub-structure of the **IsiCsmoData** structure and issues the regular CSMO, CSMA, or CSMR message.

You can provide feedback to the user while enrollment is open, for example by starting a Connect light to flash. This is typically only done with manual enrollment. The ISI engine informs your application of significant ISI events by calling an IsiUpdateUserInterface() callback function.

#### EXAMPLE 1

The following example opens automatic enrollment:

```
void IsiUpdateUserInterface(IsiEvent Event, unsigned Parameter) { 
     if (Event == isiWarm && !IsiIsConnected(MyAssembly)) { 
         IsiInitiateAutoEnrollment(&MyCsmoData, MyAssembly); 
 } 
}
```
#### EXAMPLE 2

The following example opens manual enrollment for a simple assembly with one network variable, using the network variable's global index as the application-specific assembly number:

```
void startEnrollment(void) { 
    unsigned myAssembly; 
    myAssembly = nvoValue::global_index; 
    IsiOpenEnrollment(myAssembly); 
}
```
#### EXAMPLE 3

The following example opens controlled enrollment for a simple assembly with one network variable, using the network variable's global index as the application-specific assembly number:

```
void sendControlResponse(boolean success) { 
     IsiMessage ctrlResp; 
     ctrlResp.Header.Code = isiCtrp; 
     ctrlResp.Ctrp.Success = success; 
     memcpy(ctrlResp.Ctrp.NeuronID, 
           read only data.neuron id, NEURON ID LEN);
     resp_out.code = isiApplicationMessageCode; 
     memcpy(resp_out.data, &ctrlResp, 
            sizeof(IsiMessageHeader)+sizeof(IsiCtrp)); 
    resp_send();
} 
when (msg_arrives) { 
    IsiMessage inMsg; 
    unsigned myAssembly; 
    if (IsiApproveMsg()) { 
       memcpy(&inMsg, msg_in.data, sizeof(IsiMessage));
      myAssembly = nvoValue::global_index; if (inMsg.Header.Code == isiCtrq) { 
           if (inMsg.Ctrq.Control == isiOpen && 
                  inMsg.Ctrq.Parameter == myAssembly) { 
              sendControlResponse(TRUE);
               IsiOpenEnrollment(myAssembly); 
               // Other requests deleted for this example 
man and the contract of the
           } else { 
                 sendControlResponse(FALSE);
 } 
        } else { 
            (void) IsiProcessMsgS(); 
 }
```

```
 } 
}
```
#### EXAMPLE 4

The following example opens manual enrollment for a compound assembly with four selectors. The isiGetWidth() returns the library's default value. In this example, enrollment is being opened in response to the user pressing a Connect button. Enrollment can only be opened when the ISI engine is in the normal state. The **ProcessIsiButton**() function is called in response to the Connect button being pressed:

```
IsiEvent isiState; 
void IsiCreateCsmo(....) { 
    // set pCsmoData as desired 
} 
unsigned IsiGetWidth(unsigned Assembly) { 
    return Assembly == myAssemblyNumber ? 
          4 : isiGetWidth(Assembly);
} 
void ProcessIsiButton(unsigned Assembly) { 
    switch(isiState) { 
        ... 
        case isiNormal: 
           IsiOpenEnrollment(Assembly); 
           break; 
            ... //Processing for other states 
     } // end of switch(state) 
}
```
#### EXAMPLE 5

The following example opens controlled enrollment for a compound assembly with four selectors. The **isiGetWidth**() returns the library's default value:

```
IsiEvent isiState; 
void IsiCreateCsmo(....) { 
    // set pCsmoData as desired 
} 
unsigned IsiGetWidth(unsigned Assembly) { 
    return Assembly == myAssemblyNumber ? 
           4 : isiGetWidth(Assembly); 
} 
void sendControlResponse(boolean success) { 
     IsiMessage ctrlResp; 
     ctrlResp.Header.Code = isiCtrp; 
     ctrlResp.Ctrp.Success = success; 
     memcpy(ctrlResp.Ctrp.NeuronID, 
            read_only_data.neuron_id, NEURON_ID_LEN); 
     resp_out.code = isiApplicationMessageCode; 
    memcpy(resp_out.data, &ctrlResp,
            sizeof(IsiMessageHeader)+sizeof(IsiCtrp)); 
     resp_send(); 
}
```
```
when (msg_arrives) { 
    IsiMessage inMsg; 
    unsigned myAssembly; 
    if (IsiApproveMsg()) { 
      memcpy(&inMsg, msg_in.data, sizeof(IsiMessage));
       myAssembly = nvoValue::global_index; if (inMsg.Header.Code == isiCtrq) { 
           if (inMsg.Ctrq.Control == isiOpen && 
                  inMsg.Ctrq.Parameter == myAssembly) { 
              sendControlResponse(TRUE);
               IsiOpenEnrollment(myAssemblyNumber); 
               // Other requests deleted for this example 
man and the contract of the
           } else { 
                 sendControlResponse(FALSE);
 } 
         } else { 
        (void) IsiProcessMsgS();
 } 
     } 
}
```
#### EXAMPLE 6

The following refines example 1 and provides a more comprehensive example of opening automatic enrollment for a simple assembly with one network variable:

```
// MyCsmoData defines the enrollment details for the automatic ISI 
// network variable connection offered by this device. 
static const IsiCsmoData MyCsmoData = {<br>ISI DEFAULT GROUP, // Group
      ISI_DEFAULT_GROUP, // Group<br>isiDirectionOutput, // NV direction
      isiDirectionOutput,
       1, // Width 
       2, // Profile number (2 = 
       // SFPTopenLoopSensor) 
                              // Network variable type index
                              // (76 = SNVT freq hz)
      0 // Variant (0 = standard)
}; 
// Call InitiateAutoEnrollment in response to isiWarm 
void IsiUpdateUserInterface(IsiEvent Event, unsigned Parameter) { 
    if (Event == isiWarm && !IsiIsConnected(myAssemblyNumber)) { 
       // We waited long enough and we are not connected already, 
       // so let's open an automatic connection: 
       IsiInitiateAutoEnrollment(&MyCsmoData, myAssemblyNumber); 
    } 
}
```
#### EXAMPLE 7

The following example opens automatic enrollment for a compound assembly with four selectors, offering enrollment for member network variables 1 to 4 of an implementation of the SFPTsceneController profile (the nviScene, nvoSwitch, nviSetting, and nviSwitch members):

```
// MyCsmoData defines the enrollment details for the automatic ISI 
// network variable connection offered by this device 
static const IsiCsmoData MyCsmoData = {
```

```
ISI_DEFAULT_GROUP, // Group<br>isiDirectionVarious, // NV direction
       isiDirectionVarious, \frac{4}{1} 4, // Width 
        3251, // Profile number (3251 = 
                                 // SFPTsceneController) 
       0, \frac{1}{2} // Network variable type index
       \frac{1}{2} (0 = determined by SFPT)<br>\frac{1}{2} (0 = standard)
                                // Variant (0 = standard)}; 
// Call InitiateAutoEnrollment in response to isiWarm 
void IsiUpdateUserInterface(IsiEvent Event, unsigned Parameter) { 
    if (Event == isiWarm && !IsiIsConnected(myAssemblyNumber)) { 
        // We waited long enough and we are not connected already, 
        // so let's open an automatic connection: 
        IsiInitiateAutoEnrollment(&MyCsmoData, myAssemblyNumber); 
    } 
}
```
#### EXAMPLE 8

For a complete example that implements connection management for multiple assemblies, see the MgDemo example application that is available for free download from www.echelon.com/isi.

#### *Receiving an Invitation*

unsigned IsiGetAssembly(const IsiCsmoData\*  $pCsmoData$ , boolean Auto); unsigned IsiGetNextAssembly(const IsiCsmoData\* pCsmoData, boolean Auto, unsigned Assembly);

You can receive a connection invitation and specify which assemblies are eligible to join the ISI connection. When an ISI device receives a CSMO, CSMA, or CSMR connection invitation message, the ISI engine first checks on the availability of device resources that are required in order to implement the connection. If any of these resources is forseeably missing or insufficient, such as address or connection table space, the invitation is dropped. If the ISI engine believes there are sufficient resources, it calls the **IsiGetAssembly()** and IsiGetNextAssembly() functions with the received CSMO, CSMA, or CSMR message. These functions return all assembly numbers that are provisionally approved to join the connection. The Auto argument of IsiGetAssembly() and IsiGetNextAssembly() indicates whether the enrollment is manual or controlled (CSMO) or automatically (CSMA or CSMR) initiated, with FALSE meaning the enrollment was initiated manually or by a connection controller. On devices that do not support connection removal, the assembly is ignored if it is already engaged in another connection.

When a device receives an extended CSMOEX, CSMAEX, or CSMREX message, all fields of the IsiCsmoData structure are passed to the application, and the fields in the Extended sub-structure are all valid.

When a device receives a regular CSMO, CSMA, or CSMR message, the extended fields will automatically be set to all zeros with exception of the Extended.Member field, which will be set to one.

Applications need not distinguish between regular and extended incoming messages.

You can provide feedback to the user when an invitation is received and provisionally approved, for example by causing a Connect light to flash while enrollment is open. This is typically only done with a manual connection. The ISI engine informs your application that an eligible invitation has been received and provisionally approved by calling the **IsiUpdateUserInterface**() callback function for each assembly that is provisionally approved to join the connection, sending the isiPending event code. This allows the application to indicate the provisionally approved, but not yet accepted, connection invitations.

#### EXAMPLE 1

The following example receives and provisionally approves a connection invitation, and blinks a Connect light until the invitation is accepted, or the connection is confirmed or canceled:

```
//IsiUpdateUserInterface is called with isiPending as the IsiEvent 
//parameter in response to receiving a CSMO 
void IsiUpdateUserInterface(IsiEvent Event, unsigned Parameter) { 
    ... //Optional event processing 
   isiState = (Event == isiPending || Event == isiApproved) || Event > isiWarm) ? Event : isiNormal; 
} 
unsigned IsiGetAssembly(const IsiCsmoData* pCsmoData, boolean 
Auto) { 
    if (pCsmoData->Group == ISI_LIGHTING_CATEGORY 
        && pCsmoData->Extended.Scope == isiScopeStandard 
        && pCsmoData->NvType == SNVT_SWITCH_2_INDEX 
        && !(pCsmoData->Variant & 0x60) 
        && !pCsmoData->Extended.Acknowledged 
       && !pCsmoData->Extended.Poll) { 
       // Recognized CSMO, return appropriate assembly number 
       return myAssemblyNumber; 
    } 
    ... 
} 
mtimer repeating IsiTimer = 1000ul / ISI_TICKS_PER_SECOND; 
when (timer expires(IsiTimer)) {
    unsigned Assembly; 
    IsiTickS(); 
    // drive the ISI-related LED: 
    switch(isiState) { 
 ... 
       case isiPending: 
           SetConnectLed(LED_BLINKING); 
           break; 
        ... 
    } 
}
```
## *Accepting a Connection Invitation*

void IsiCreateEnrollment(unsigned Assembly); void IsiExtendEnrollment(unsigned Assembly);

For manual and controlled enrollment, you can accept a connection invitation to join the offered connection. When you accept a connection invitation, the ISI engine sends an enrollment acceptance message (CSME) to the connection host. Accepting an invitation only sends an acceptance to the connection host—the connection is not implemented until the connection host confirms the new connection.

You can only accept enrollment for an assembly that has been provisionally approved. To provisionally approve an assembly, the IsiGetAssembly() or IsiGetNextAssembly() function must have returned the assembly number for the CsmoData structure currently under inspection, and the IsiUpdateUserInterface() callback function must have identified the assembly in question to be in the **isiPending** state.

For manual enrollment, a connection invitation will typically be accepted based on user input. For example, LEDs may blink on a device when invitations are received and provisionally approved as described in the previous section, and the user may then push the related Connect button to accept a specific invitation.

For a controlled enrollment, a connection invitation will typically be accepted based on a request from a connection controller. This request is typically initiated by some user input to the connection controller.

For automatic enrollment, a connection invitation will typically be accepted based on some application-specific criteria. For example, a home gateway may open automatic enrollment for its inputs and outputs, and newly installed home devices may automatically accept all eligible connection invitations from the home gateway. The actual establishment of an automatic connection is handled by the ISI engine, and requires no call to IsiCreateEnrollment() or IsiExtendEnrollment(). The ISI engine extends the connection if the library supports connection extension, or creates the extension if the library does not support connection extension and the assembly is not already connected, or if the library supports connection removal.

For devices that support connection removal, you can create a connection that replaces all existing connections for an assembly. For devices that support connections extension, you can add a new connection to an assembly that may already be enrolled in other connections. To create a connection that replaces all existing connections for an assembly, call **IsiCreateEnrollment**(). To add a connection to an assembly without overriding any existing connections associated with the same assembly, call **IsiExtendEnrollment**(). You can extend a nonexistent connection; IsiExtendEnrollment() has the same functionality as IsiCreateEnrollment() if no connection exists for the assembly in question.

Extending a connection consumes network resources. Each extension to a connection requires one or more new aliases and connection table entries, and results in additional network transactions for every update to the connection.

You can eliminate this additional resource usage by deleting and re-creating a connection instead of extending it.

You can provide feedback to the user when an invitation is accepted, for example by changing the state of the Connect light from flashing to solid on when the connection invitation is accepted. This is typically only done with manual enrollment. The ISI engine informs your application that a connection invitation has been accepted by calling the **IsiUpdateUserInterface**() callback function, assigning the isiApproved or isiApprovedHost state to the respective assembly. This allows the application to indicate the accepted connection invitation.

#### EXAMPLE 1

The following manual enrollment example accepts a connection invitation when the user presses a Connect button. The user can press the Connect button for a long or short period, causing a destructive or constructive operation. In the context of accepting a connection invitation, the constructive operation is to accept. No destructive operation exists at this stage, but once the connection invitation has been accepted but not implemented yet, the destructive operation would be to cancel out from the previous acceptance. Using a second button or some other suitable means, the Connect button's meaning also can be altered much in the way a Control or Alt key on a computer keyboard does. In the context of accepting a connection invitation, the regular operation could be to create a connection by replacing any previous connection related with the same assembly, if any. The alternative behavior could be to always extend the connection, thus preserving any previous connections, if any.

```
IsiEvent isiState;
```

```
void ProcessIsiButton(unsigned Assembly, boolean Constructive, 
  boolean Alternative) { 
    switch(isiState) { 
 ... 
       case isiPending: 
          if (Constructive) { 
              if (Alternative) { 
                 IsiExtendEnrollment(Assembly); 
              } else { 
                 IsiCreateEnrollment(Assembly); 
 } 
 } 
          break; 
           ... //Processing for other states 
     } // end of switch(state) 
} 
// IsiUpdateUserInterface is called with isiApproved as the 
// IsiEvent parameter in response to accepting the enrollment 
void IsiUpdateUserInterface(IsiEvent Event, unsigned Parameter) { 
    ... //Optional event processing 
 isiState = (Event == isiPending || Event == isiApproved 
 || Event > isiWarm) ? Event : isiNormal; 
} 
mtimer repeating IsiTimer = 1000ul / ISI_TICKS_PER_SECOND; 
when (timer expires(IsiTimer)) {
    unsigned Assembly;
```

```
 // drive the ISI-related LED: 
    switch(isiState) { 
        ... 
        case isiApproved: 
        case isiApprovedHost: 
           SetConnectLed(LED_ON) ;
            break; 
        ... 
    } 
}
```
#### EXAMPLE 2

The following example opens controlled enrollment for a simple assembly with one network variable and accepts the invitation when requested by the connection controller:

```
void sendControlResponse(boolean success) { 
     IsiMessage ctrlResp; 
     ctrlResp.Header.Code = isiCtrp; 
     ctrlResp.Ctrp.Success = success; 
     memcpy(ctrlResp.Ctrp.NeuronID, 
           read only data.neuron id, NEURON ID LEN);
    resp out.code = isiApplicationMessageCode;
     memcpy(resp_out.data, &ctrlResp, 
            sizeof(IsiMessageHeader)+sizeof(IsiCtrp)); 
     resp_send(); 
} 
when (msg arrives) {
    IsiMessage inMsg; 
    unsigned myAssembly; 
    if (IsiApproveMsg()) { 
       memcpy(&inMsg, msg_in.data, sizeof(IsiMessage)); 
       myAssembly = nvoValue::global_index; if (inMsg.Header.Code == isiCtrq) { 
           if (inMsg.Ctrq.Control == isiOpen && 
                  inMsg.Ctrq.Parameter == myAssembly) { 
              sendControlResponse(TRUE);
               IsiOpenEnrollment(myAssembly); 
           } else if (inMsg.Ctrq.Control == isiCreate && 
                  inMsg.Ctrq.Parameter == myAssembly) { 
              sendControlResponse(TRUE);
               IsiCreateEnrollment(myAssembly); 
           } else if (inMsg.Ctrq.Control == isiFactory) { 
              sendControlResponse(TRUE);
               IsiReturnToFactoryDefaults(); 
           } else { 
                sendControlResponse(FALSE);
 } 
         } else { 
        (void) IsiProcessMsgS();
 } 
     } 
}
```
### *Implementing a Connection*

In a manual or controlled enrollment, when a connection host sends a connection invitation by broadcasting an open enrollment message, one or more devices may accept the connection invitation and respond with an enrollment acceptance message (CSME). When the host receives at least one CSME message, the host indicates this to the host's application by calling the IsiUpdateUserInterface() callback function. Typically, the host's application will change the state of the related Connect light from flashing to solid on.

Once the host assembly is in that state (isiApprovedHost), the connection can be cancelled or implemented. See Canceling a Connection for details about cancellation.

To implement a connection on a connection host, call either IsiCreateEnrollment() or IsiExtendEnrollment(). The connection host joins the connection and issues a connection enrollment confirmation message (CSMC). When calling  $IsiCreateEnrollment()$ , any connection that exists for the same assembly will be removed (See *Deleting a Connection*, later in this chapter). When calling **IsiExtendEnrollment**(), the new connection is added to any existing connections for the same assembly, consuming an alias table entry for each NV in the assembly.

Once the connection host confirms the connection, devices that have previously accepted the connection invitation join the connection by replacing or extending an existing connection, depending on the function that was used to accept the invitation.

When a device joins a connection, the ISI engine on that device updates the network configuration for the device, and the accepted connection becomes active.

The ISI engine automatically implements the connections for the accepted assembly. To determine the NVs to be connected, the ISI engine calls the IsiGetNvIndex() and IsiGetNextNvIndex() functions for each selector used with the connection.

You can provide feedback to the user when a connection has been joined, for example by turning off the Connect light. This is typically only done with manual connections. The ISI engine informs your application that a connection has been implemented by calling the IsiUpdateUserInterface() callback function. This allows the application to indicate the new connection.

#### EXAMPLE 1

The following manual enrollment example implements a connection on a connection host when the user presses the Connect button a second time. It turns off the Connect light to indicate the acceptance on the host.

```
void ProcessIsiButton(unsigned Assembly, boolean Constructive, 
   boolean Alternative) { 
    switch(isiState) { 
 ... 
       case isiApprovedHost: 
           // An approved host is a connection host that has 
           // received at least one enrollment acceptance
```

```
 // (CSME) message. 
           IsiCreateEnrollment(Assembly); 
           break; 
           ... // Processing for other states
     } // End of switch(state) 
} 
// IsiUpdateUserInterface is called with isiApprovedHost as the 
// IsiEvent parameter in response to receiving a CSME; 
// IsiUpdateUserInterface is called with isiImplemented as the 
// IsiEvent parameter in response to invoking 
// IsiExtendEnrollement() or IsiCreateEnrollment() 
void IsiUpdateUserInterface(IsiEvent Event, unsigned Parameter) { 
    if (Event == isiApprovedHost){ 
       SetConnectLed(LED_ON) ;
\qquad \qquad \} else if (Event == isiImplemented || Event == isiCancelled) { 
        isiState = isiNormal; 
       SetConnectLED(LED_OFF);
   } 
   ... //Processing for other events
}
```
#### **Canceling a Connection**

You can cancel a pending enrollment on the connection host at any stage, and on any device that has accepted the connection invitation. Cancellation is no longer possible once the connection is implemented; see *Deleting a Connection* for these cases.

Pending enrollment sessions are automatically cancelled if:

- On the connection host, if no connection enrollment acceptance message (CSME) is received within Tenroll after the IsiOpenEnrollment() function call.
- On the connection host, if the connection is not implemented by a IsiCreateEnrollment() or IsiExtendEnrollment() function call within Tenroll after the receipt of a connection enrollment confirmation message (CMSE).
- On an accepting device, if the connection has been accepted and no connection enrollment confirmation message (CMSC) has been received within T<sub>enroll</sub> after the acceptance.

To explicitly cancel a pending enrollment, call the IsiCancelEnrollment() function.

When a connection host cancels a pending enrollment session, it issues a connection enrollment cancellation message (CSMX). Devices that have accepted the related connection invitation automatically cancel in result of receiving a related CSMX message.

When a connection member cancels a pending enrollment session, the cancellation only has local effect—the approved assembly changes to the isiCancelled state. Since the connection host may continue re-sending invitation messages (CSMOs), the same device may, once again, conditionally approve the assembly and move it to the isiPending state. The user may now accept the connection invitation once again (by causing the application to call

IsiCreateEnrollment() or IsiExtendEnrollment()), or simply do nothing. The pending assembly remains pending until the enrollment is closed, and automatically returns to the isiNormal state.

## **Deleting a Connection**

You can delete an implemented connection using one of three methods:

- The device can restore factory defaults. To do so, call the IsiReturnToFactoryDefaults() function. This function clears all system tables, stops the ISI engine, and resets the device. See Deinstalling a Device and Appendix B for more details about this function.
- The device can delete a connection. To do so, call the **IsiDeleteEnrollment**() function. This function causes the connection information to be removed from the local device as well as on all other devices that are members of the same connection. The IsiDeleteEnrollment() function may be called on the connection host, and on any other device that has joined the connection.
- The device can opt out of an existing connection, leaving other devices that have joined the same connection unchanged. To leave a connection locally, call the IsiLeaveEnrollment() function. Calling this function on the connection host has the effect of IsiDeleteEnrollment()—a connection host cannot leave a connection, but must always delete the connection.

The ISI engine calls the IsiUpdateUserInterface() function with the isiDeleted event to notify the application on the completion of a deleting operation.

### **Handling ISI Events**

You can signal the progress of the enrollment process to the device user. This will typically be done for devices that use manual connections, since automatic connections do not require user interaction. User feedback may be as simple as a single Connect light and button, possibly shared with the Service light and button. A more complex gateway or controller may have a richer user interface. To receive status feedback from the ISI engine, override the IsiUpdateUserInterface() callback function. The ISI engine calls this function with the **IsiEvent** parameter set to one of the values in the following table when the associated event occurs. Some of these events carry a meaningful value in the numeric parameter, as detailed in the table.

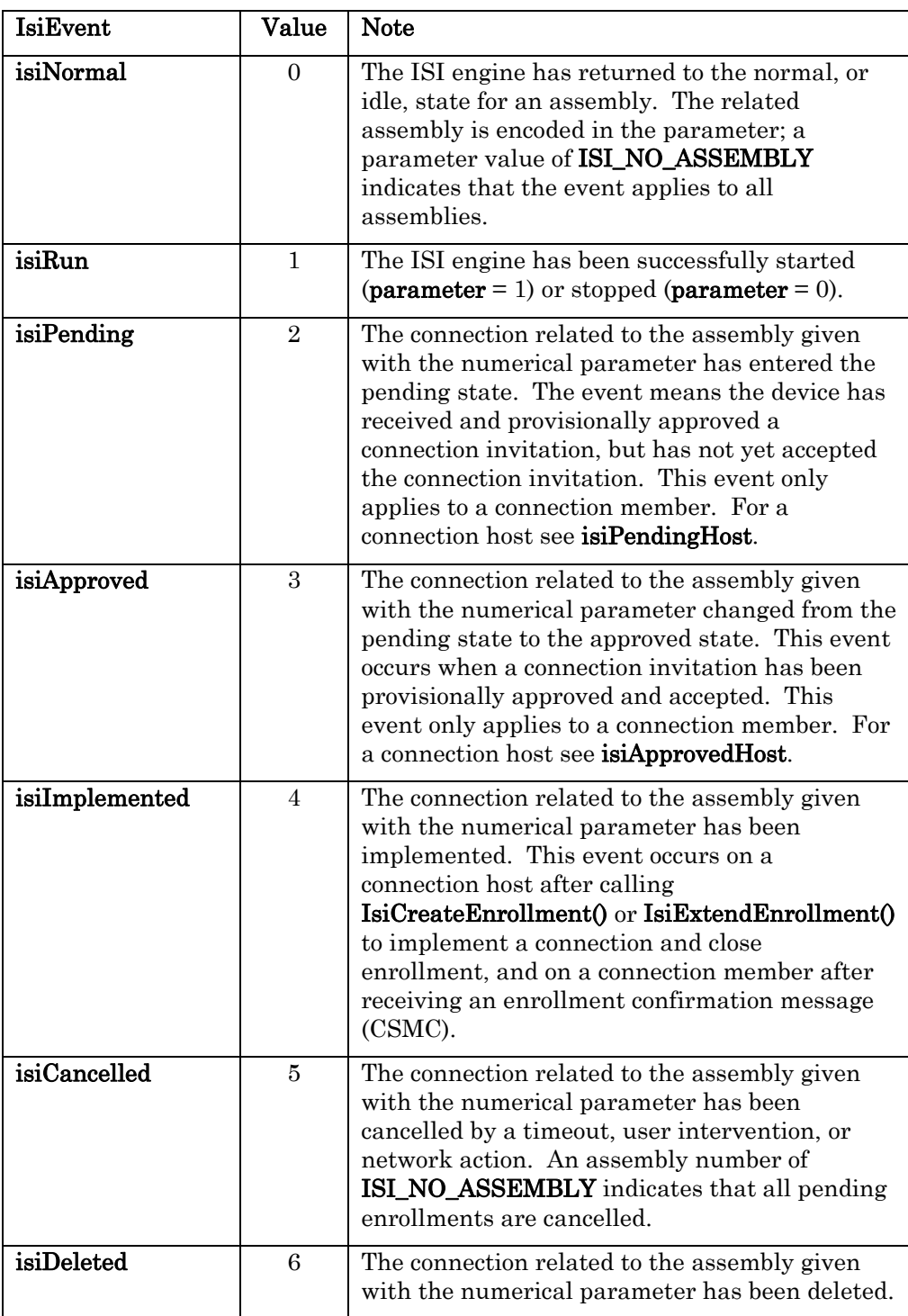

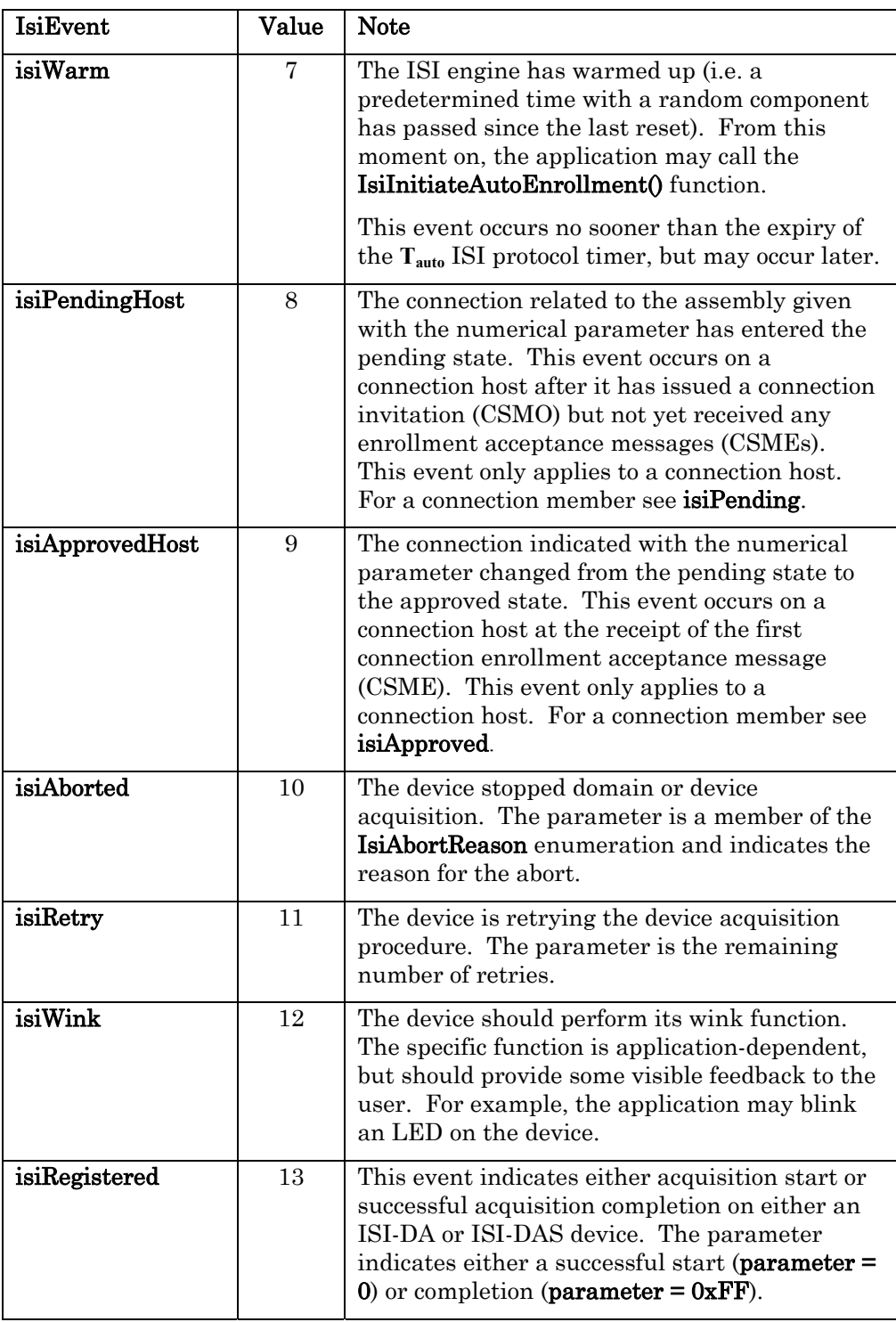

You can override the IsiUpdateUserInterface() callback function with an application-specific function to provide application-specific user feedback. The default implementation of this function does nothing, and is only useful for devices that exclusively use automatic enrollment.

The following figure summarizes the typical sequence of events for a connection host using manual or controlled enrollment. The sequence of events is similar for a connection host using automatic enrollment, except that the connection host will skip the isiApprovedHost event and go straight to the isiImplemented event. The sequence of events shown in this figure is typical—the actual sequence of events passed to the IsiUpdateUserInterface() callback may vary from this diagram.

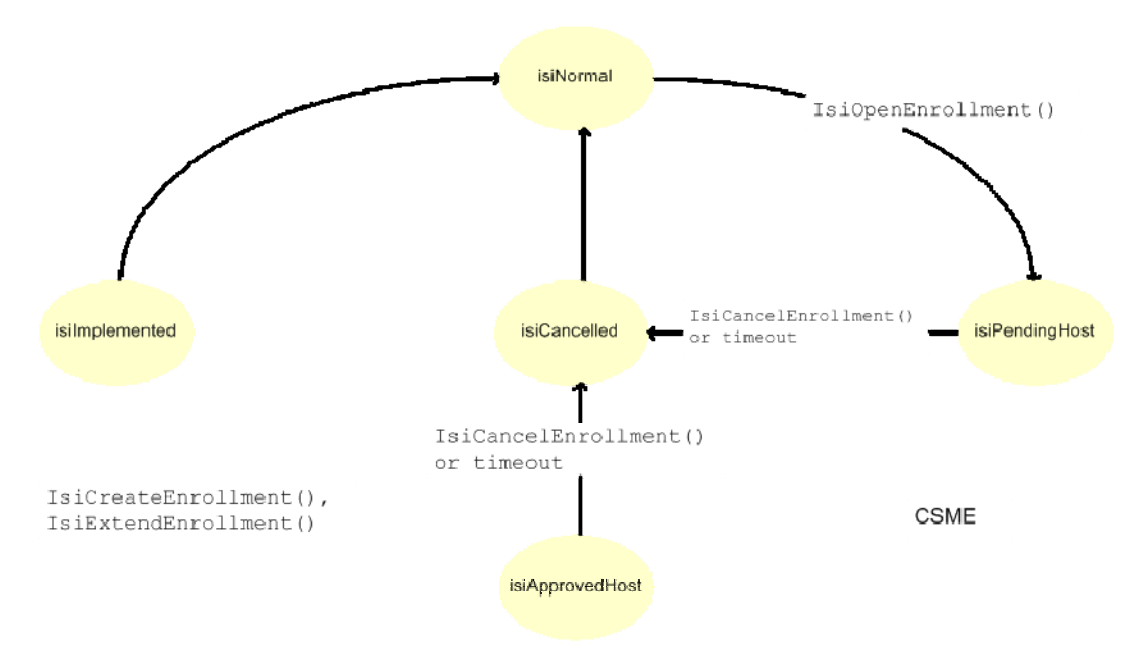

The following figure summarizes the typical sequence of events for a connection member. As with the previous diagram, the sequence of events shown in this figure is typical—the actual sequence of events passed to the IsiUpdateUserInterface() callback may vary from this diagram.

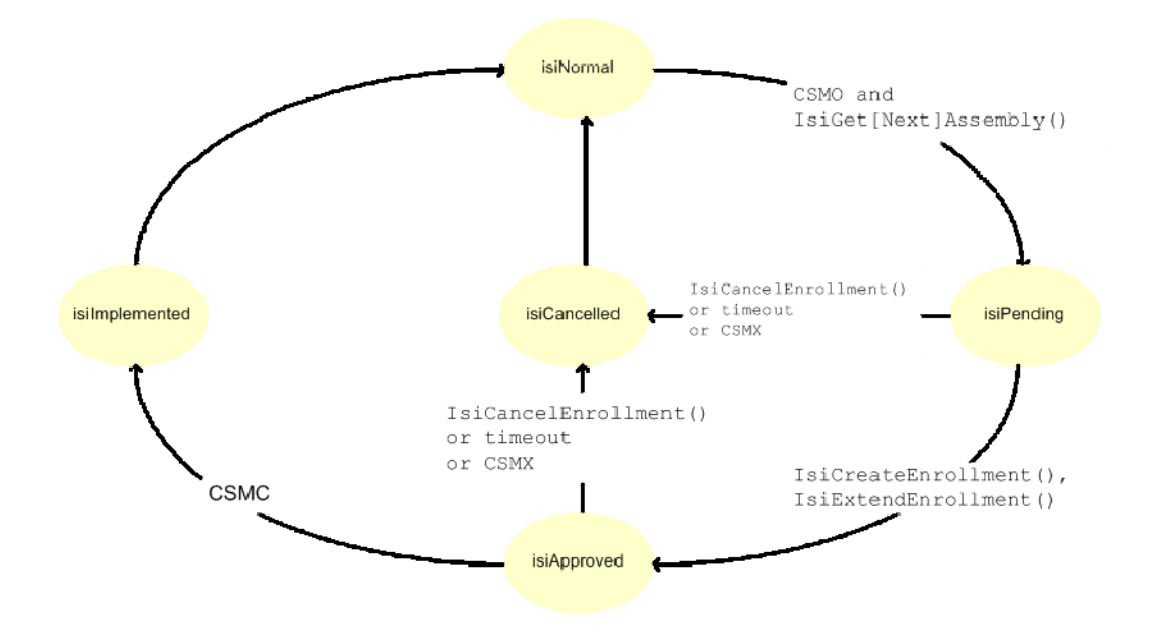

You can get more detailed ISI diagnostic events. These events are useful for debugging ISI applications and are not typically used for production products. To receive notification of diagnostic events, enable diagnostics in the IsiStart() function by raising the isiFlagSupplyDiagnostics flag, and override the IsiUpdateDiagnostics() callback function. This callback is normally disabled and the default implementation of IsiUpdateDiagnostics() does nothing. The ISI engine calls this function with the IsiDiagnostic parameter set to one of the values in the following table when the associated event occurs—some of these events carry a meaningful value in the numeric parameter, as detailed in the following table:

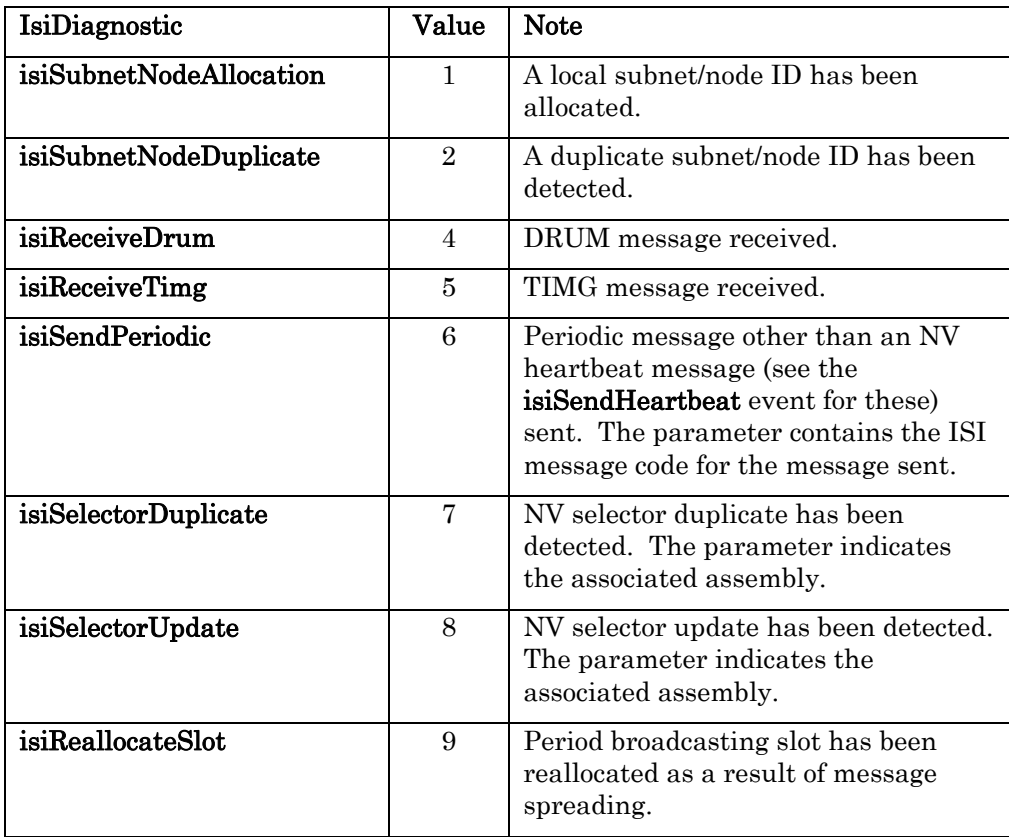

### **Deinstalling a Device**

You can deinstall a device to remove all network configuration data, including the domain addresses, network addresses, and connection configurations. For devices that do not provide direct connection removal, this is the only way to remove a device from a connection. You can use this procedure to re-enable selfinstallation for an ISI device that was installed in a managed network. You can also use this procedure to return a device to a known state. You can deinstall a device to move it from a managed network to a self-installed network, or to move a self-installed device to a new self-installed network. All ISI devices must support deinstallation.

To deinstall a device, set the SCPTnwrkCnfg configuration property to CFG\_LOCAL to enable self-installation and then call the IsiReturnToFactoryDefaults() function. You will typically deinstall a device in response to an explicit user action. For example, the user might be required to press and hold the service pin for five seconds to trigger deinstallation.

The IsiReturnToFactoryDefaults() function clears and reinitializes all system tables, stops the engine, and resets the device. Due to the device reset, the call to the IsiReturnToFactoryDefaults() function never returns.

#### EXAMPLE

The following example deinstalls a device after the service pin is held for a long period:

```
when (timer expires(ServicePinHoldTimer)) {
   nciNetConfig = CFG LOCAL; IsiReturnToFactoryDefaults(); 
}
```
#### **Recovering from a Programming Error**

The IsiReturnToFactoryDefaults() function described in the previous section assists with recovering from some programming errors. For example, you can safely remove incorrectly established connections with this tool. However, if the application enters a state that causes it to malfunction on an algorithm level, more application-specific code is needed to assist recovery from such a condition. A typical implementation is to monitor the status of the Service button (see the service pin state() function in the *Neuron C Reference Guide*) to determine if the Service button is activated continuously for a prolonged period, e.g., five seconds, and then call the IsiReturnToFactoryDefaults() function. This function call never returns, as it resets the device. Control first returns to the application within the when (reset) task. In this task, the application can also check the state of the Service button using the same **service** pin state() function. If the Service button is pressed while the device resets, the application can re-initialize the application's state and variables to return to orderly behaviour, and might use the Neuron C active\_service\_led built-in variable to signal completion of recovery operations without using any other application I/O.

#### **Declaring Network Variable Arrays**

Network variable arrays must be declared with the **bind\_info(expand\_array\_info)** modifier if you use the default implementation of **IsiCreateCsmo**(), IsiGetAssembly(), or IsiGetNextAssembly(). This includes the forwardees isiCreateCsmo(), isiGetAssembly(), and isiGetNextAssembly() functions (See Forwarders in Chapter 5. Applications that override all of these forwarders with application-specific implementations that do not use the related forwardees do not need to specify the **expand\_array\_info** attribute. This attribute allows the ISI library to determine the SNVT type ID for every network variable on the device, at the expense of a larger amount of memory required for self-identification data.

### **Using the run\_unconfigured Compiler Directive**

ISI makes use of the **run\_unconfigured** compiler directive to enable the device application to run without network configuration. This is declared in the isi.h standard header file and no extra steps are needed. Side-effects of this directive are described in the Neuron C Reference Guide.

## **Implementing a SCPTnwrkCnfg CP**

ISI applications must implement a SCPTnwrkCnfg configuration property that is implemented as a configuration network variable. This configuration property must apply to your application's Node Object, if available, or apply to the entire device if there is no Node Object. This configuration property provides an interface for network tools to disable self-installation on an ISI device. This allows for the same device to be used in both self-installed and managed networks. The **cp\_info(reset\_required)** attribute is typically used with the declaration of the **SCPTnwrkCnfg** CP. This allows you to simply check the current ISI state in the device's when (reset) task. See the ISI example applications for examples.

The default value of the **SCPTnwrkCnfg** configuration property must be CFG\_EXTERNAL. This allows for the device to be transitioned to a managed network without error. When setting this as the default for a device that will use self-installation, detect the first start with a new application image and, in this case only, change the value of the CP to CFG\_LOCAL so that the ISI engine can come up running with the first power-up.

#### EXAMPLE

```
network input SCPTnwrkCnfg cp cp_info(reset_required) cpNetConfig 
= CFG_EXTERNAL; 
device properties {
    cpNetConfig 
}; 
eeprom SCPTnwrkCnfg oldNetConfig = CFG_NUL; 
when (reset) { 
    SCPTnwrkCnfg netConfig; 
    netConfig = oldNetConfig; 
    if (netConfig == CFG_NUL) { 
        // First application start, enable self-installation 
        cpNetConfig = CFG_LOCAL; 
\qquad \qquad \} oldNetConfig = cpNetConfig; 
    if (cpNetConfig == CFG_LOCAL) { 
        if (netConfig == CFG_EXTERNAL) { 
           // Managed application has returned to self-installation 
           IsiReturnToFactoryDefaults(); // Call NEVER returns! 
 } 
        // Self-installed network--start the ISI engine 
       scaled delay(31745UL); // 800ms delay
        IsiStartS(isiFlagExtended); 
\qquad \qquad \}}
```
# **4**

## **Quick Start, Revisited**

This chapter revisits the quick start example in Chapter 1 to add connection enrollment support and user feedback.

Here is the quick start example from Chapter 1:

```
#include <isi.h> 
when (reset) { 
    // Clear all tables and start the ISI engine 
   scaled delay(31745UL); // 800ms delay
    IsiStartS(isiFlagNone); 
} 
mtimer repeating isiTimer = 1000ul / ISI_TICKS_PER_SECOND; 
when (timer expires(isiTimer)) {
    // Call the ISI engine to perform periodic tasks 
    IsiTickS(); 
} 
when (msg arrives) {
    if (IsiApproveMsg()) { 
        // Process an incoming ISI message 
        (void) IsiProcessMsgS(); 
    } 
}
```
While this application can attach to a network, send status messages, and receive the status messages from other devices, it has no way of establishing a connection to any other device in the network. It also has no way of interacting with the user, which means it cannot relay information to the user, nor can it receive input from the user. This chapter expands the example to implement support for one connection, with simple user interaction of the connection status.

To support connections, you must define at least one network variable, call IsiOpenEnrollment() to open manual or controlled enrollment, call IsiInitiateAutoEnrollment() to start automatic enrollment, and call IsiCreateEnrollment() or IsiExtendEnrollment() to accept a connection invitation for manual or controlled enrollment. For the example, one network variable is defined that controls the state of a light. This network variable is created with the following code:

```
network input SNVT switch nviLight;
```
The IsiCreateEnrollment() or IsiExtendEnrollment() call is typically made when the user activates the Connect button for an assembly that is in the pending state. To track the state for each assembly, you can override the IsiUpdateUserInterface() callback function. Because the example application supports only one assembly, state tracking is simple and can be implemented with a single variable.

The following code overrides the **IsiUpdateUserInterface()** callback function to get updates of the state of the ISI engine:

```
// Last known state variable. This is used when providing 
// user input back to the ISI engine (below) 
IsiEvent deviceState = isiNormal; 
// IsiUpdateUserInterface() override
```

```
void IsiUpdateUserInterface(IsiEvent event, 
                              unsigned parameter) { 
    if (event == isiPending || event == isiPendingHost) { 
       SetConnectLed(LED_BLINKING); 
    } else if (event == isiApproved || 
               event == isiApprovedHost) { 
      SetConnectLed(LED_ON) ;
    } else { 
      SetConnectLed(LED OFF);
 } 
    deviceState = event; 
}
```
SetConnectLed() is a device-specific function that is defined elsewhere. The function sets the device's LED into the three states mentioned above. While the default implementation of the **IsiUpdateUserInterface**() function contained in the ISI implementation library does nothing, the overridden implementation above connects the ISI engine with the user interface—a single LED in this case.

The second parameter of **IsiUpdateUserInterface**() generally indicates the assembly number to which the event applies. Since the sample device only has one assembly, the parameter is disregarded here.

ISI requires no specific user-interface, but a simple user interface is typically required for devices that implement manual connections. A minimal user interface can be implemented by monitoring state changes to isiPendingHost, isiPending, isiApprovedHost, isiApproved, and isiNormal for each assembly. To relay a user command to the ISI engine, you can detect the related user interface operation and call the related ISI command function. For a small device this user input device can be as simple as a single Connect button, which may be in one of three states: 1) not pressed, 2) pressed for a short while, or 3) pressed for a prolonged period of time. This single-button input is often combined with the current state of the related assembly, as indicated with the **DeviceState** tracking variable introduced above.

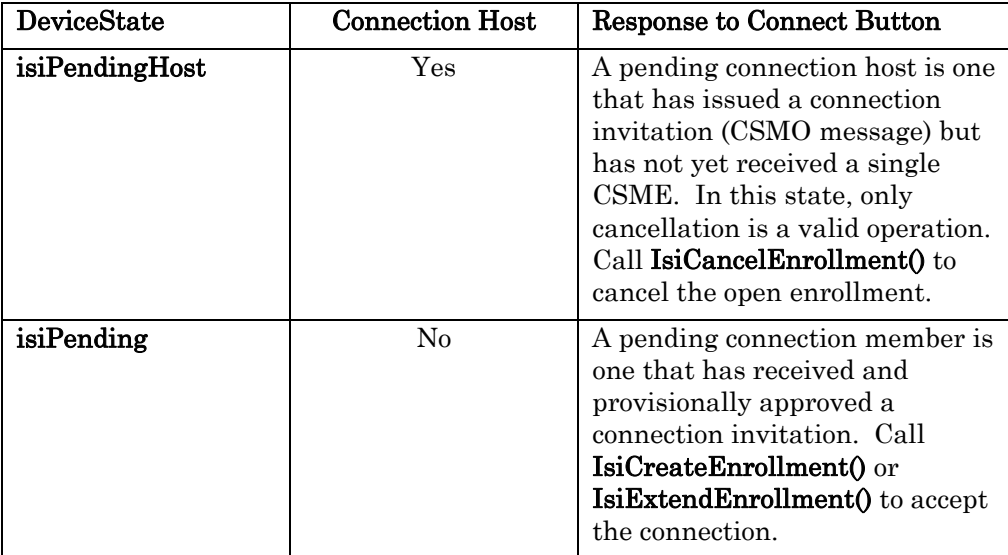

The following table summarizes the response to a button press, based on the DeviceState value.

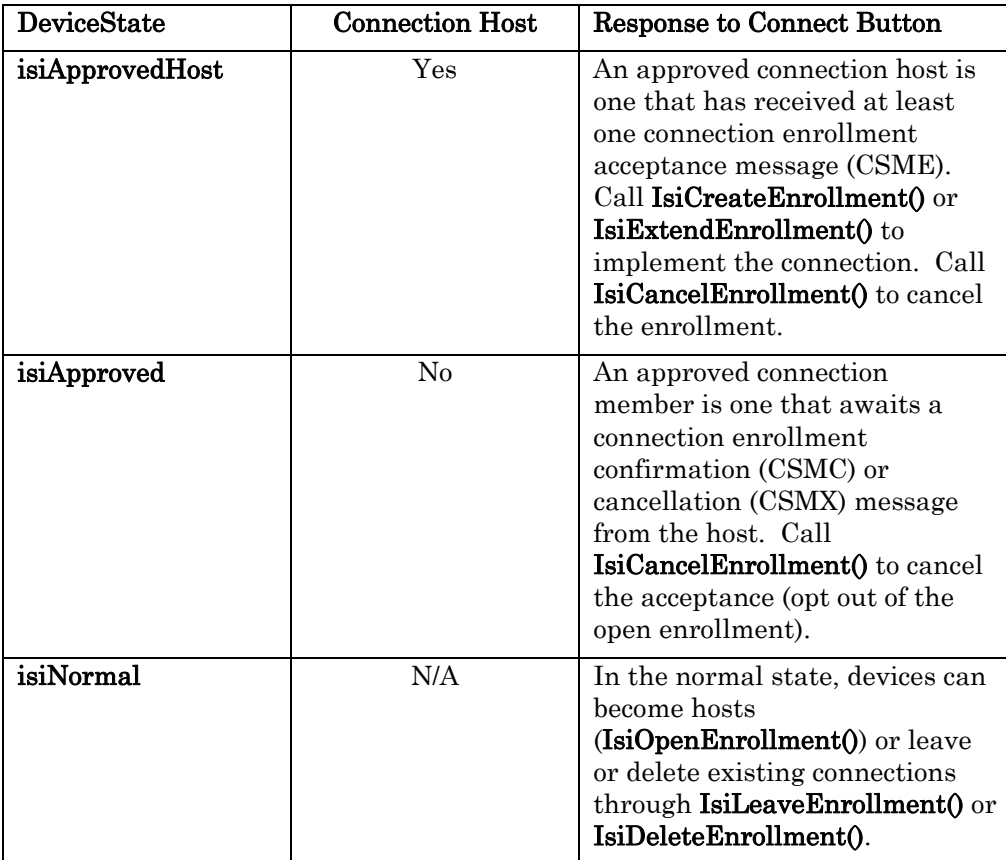

In the example code below, the application Connect button when task calls enrollment functions based on the **DeviceState**, which was set in the overridden IsiUpdateUserInterface() function above. The if (longPress) test represents an action that would happen if the button was being held down for an extended period of time, with the implementation details not shown here.

```
when (io_changes(...)) {
    switch(deviceState) { 
       case isiPendingHost: 
           if (longPress) { 
               IsiCancelEnrollment(); 
 } 
           break; 
       case isiPending: 
           IsiCreateEnrollment(assembly); 
           break; 
       case isiApprovedHost: 
           if (longPress) { 
               IsiCancelEnrollment(); 
           } else { 
               IsiCreateEnrollment(assembly); 
 } 
           break; 
       case isiApproved: 
           if (longPress) { 
               IsiCancelEnrollment(); 
 } 
           break;
```

```
 case isiNormal: 
          if (longPress) { 
              IsiDeleteEnrollment(assembly); 
          } else { 
              IsiOpenEnrollment(assembly); 
 } 
          break; 
       } 
   }
```
}

With the refinements to the quick start example introduced above the resulting device will do the following:

- Participate in and honor all ISI messages relating to the device's subnet/node address.
- Use timing guidance received from a domain address server, if available, and the application is linked with the IsiCompactS, IsiCompactSHb, IsiCompactDa, IsiCompactDaHb, or IsiFull library; see Optimizing the Footprint of ISI Applications for more details about the different ISI libraries.
- Open enrollment for connections with a width of 1, offering a connection with a SNVT\_switch network variable.
- Provisionally approve open enrollment messages for manual connections that relate to a single standard network variable with a matching **SNVT\_switch** type.

A typical ISI application will proceed and provide further customization. Such customization serves two purposes:

- A customized application can support more complex connection types, such as complex compound assemblies or manufacturer-specific connections.
- Customized applications can be tailored to specific application needs. Customizing ISI can lead to smaller memory footprint, compared to the generic default implementations.

Further customization is discussed in Self-Installation Advanced Procedures.

**5** 

## **Developing and Debugging an ISI Application**

This chapter describes how to develop and debug applications using the Neuron C ISI Library.

## **General Considerations**

You can develop applications for the Neuron C ISI library using the NodeBuilder® 3.1 Development Tool or the Mini EVK Evaluation Kit. The Neuron C ISI Library is included with Mini EVK, and is available as a free download for the NodeBuilder 3.1 Development Tool. New updates for the Neuron C ISI Library are posted periodically, so check www.echelon.com/isi for the latest version before starting a new development.

The NodeBuilder tool includes the LonMaker Integration Tool, and the LonMaker tool is used to create a managed network when using the NodeBuilder tool. As a result, without special debugging considerations, self-installation will be disabled for your devices when you try to debug them with the NodeBuilder tool. You can also encounter the same problem if you use the LonMaker tool with the Mini EVK to take advantage of the network debugging capabilities of the LonMaker tool. This chapter describes the special considerations required when debugging an ISI application in a managed network.

As described in Chapter 2, ISI applications use a **SCPTnwrkCnfg** configuration property to enable and disable self-installation. With this configuration property, self-installation functions may be enabled or disabled at any time. When testing an ISI application, test the application with and without self installation enabled (i.e. both settings for the SCPTnwrkCnfg configuration property), as the ISI engine impacts the network behavior as well as the timing of the application algorithm.

When developing and debugging an ISI device, there are two aspects of the device that must be developed and debugged—the device application and the ISI implementation.

### *Developing and Debugging the Application*

When developing and diagnosing the application algorithm, such as a washing machine's or compressor's control algorithm, the application may enable or disable the ISI engine. If the ISI engine remains enabled during this work (the SCPTnwrkCnfg configuration property remains set to CFG\_LOCAL), see the next section for considerations. Typically, the operation of the ISI engine will be irrelevant to the correct operation of the application algorithm, and the SCTPnwrkCnfg configuration property may be set to CFG\_EXTERNAL to disable the ISI engine. In a managed environment, the network management tool such as the LonMaker tool will automatically set the SCPTnwrkCnfg configuration property to **CFG\_EXTERNAL** when commissioning your device. This will disable the ISI engine and prevent any interference with the NodeBuilder tool.

#### *Developing and Debugging the ISI Implementation*

You can develop and debug ISI applications with the NodeBuilder Development Tool or the Mini EVK Evaluation Kit. The Mini EVK is fully compatible with ISI applications and does not require any special considerations for development.

To enable debugging with the managed environment provided by the NodeBuilder and LonMaker tools, you must ensure that an ISI application in development cannot modify the primary domain. The primary domain and the device's network address are managed by the NodeBuilder tool; modifying this data as a result of self-installation will prevent testing and diagnosing with the NodeBuilder or LonMaker tools.

To prevent the primary domain from being overridden when using the NodeBuilder tool, override the IsiSetDomain() function with one that does nothing, for a debug target as shown in the following example:

```
#ifndef _MINIKIT 
#ifdef _DEBUG 
void IsiSetDomain(domain struct* pDomain, unsigned Index) {
    ; 
} 
#endif 
#endif
```
The ISI engine will call this function whenever the primary domain must be updated. The default implementation routes this call to the **update domain()** standard Neuron C library function. With an override as shown here, an attempt to update the primary domain has no effect.

WARNING: The IsiSetDomain() override shown here will disable important aspects of the ISI implementation. This override cannot be used with productionlevel devices, or devices that are to be used outside the managed NodeBuilder environment.

When using the **IsiSetDomain**() override in the above fashion to allow for development, testing, and debugging of ISI-related code of a self-installed device within a managed NodeBuilder environment, a few other restrictions exist:

The LonMaker Browser will not work with self-installed devices when the ISI engine is running. While monitoring network variable values may work correctly, updating network variable values may not work.

In a typical ISI application, the **SCPTnwrkCnfg** configuration property must be set to **CFG** LOCAL to enable the ISI code. If it is not, then the ISI engine will be disabled. In the debug environment, you can force the ISI engine to always be running, bypassing the SCPTnwrkCnfg CP setting. The following example shows how to do this:

```
network input cp SCPTnwrkCnfg nciNetConfig = CFG_LOCAL; 
when (reset) { 
#ifndef _DEBUG 
   if (cpNetConfig == CFG_LOCAL) 
#endif 
    { 
       scaled delay(31745UL); // 800ms delay
       IsiStartS(); 
    } 
} // when (reset)
```
The development network may contain other managed devices. However, managed and self-installed connections cannot coexist within the same domain

since the different allocation algorithms used for managed and self-installed connections could result in duplicate resources being assigned. Managed devices and self-installed devices must always be installed in different domains.

The NodeBuilder tool is the best tool for developing and debugging Neuron C applications, but there are three other tools that you can use to aid debugging:

- The ISI Packet Monitor Application is a free utility included with the ISI Developer's Kit. You can use it to monitor and decode most ISI messages. To start the ISI Packet Monitor Application, open the Windows Start menu, point to Programs > Echelon Interoperable Self-Installation, and then click ISI Monitor Packet Application. After the Network Interface windows opens, select your channel type and network interface, and then click Connect. The ISI Packet Monitor window appears. ISI packets received by the selected network interface are interpreted and listed in the lower pane. You can highlight text in the lower pane, right-click the highlighted text, and then click Copy on the shortcut menu to copy the log to the Windows clipboard. You can select one of three tabs in the upper pane to show a summary of devices reporting DRUMs, a summary of connections reporting CSMx's, or a summary of ISI message statistics.
- The NodeUtil Device Utility is a free utility that is available for download from www.echelon.com/downloads. This application allows you to see various aspects of a device, including memory and network variable tables, and also allows you to view and update network variables.
- The LonScanner Protocol Analyzer is an application for monitoring and analyzing low-level network traffic received by a network interface. A free trial edition of the LonScanner tool is included with the Mini EVK Evaluation Kit. You can also download a free trial edition from www.echelon.com/lonscanner. The trial edition runs for a limited time and throws away some of the received packets. You can order a LonScanner activation key to remove the time limit and unlock the full functionality.

# **6**

## **Self-Installation Advanced Procedures**

This chapter describes advanced ISI procedures that are not typically used by all ISI applications, but support additional features not supported by the basic ISI procedures described in Chapter 2. The functions described in this chapter are further described in Appendixes B and C, and the data structures used by these functions are documented in Appendix A.

## **Overriding a Callback Function**

You can have the ISI engine call functions in your application in response to key ISI events. These functions are called callback functions, because the ISI engine calls back to your application. To simplify the use of callback functions, the ISI library includes implementations of all ISI API callback functions. As a result, you do not have to provide any callback functions. For example, the ISI library contains a default implementation of the **IsiUpdateUserInterface**() callback function. In this case, the default implementation does nothing. To create your own IsiUpdateUserInterface() function, override the function with your own application-specific implementation.

Other common callback functions are the IsiGetAssembly() and IsiGetNextAssembly() functions. You can override these functions to create application-specific connections.

To override a default implementation, redefine the function with a matching name and prototype in your application. When the linker recognizes a function within the application space, it will no longer link the implementation contained in the library.

When overriding a callback function, avoid calling ISI functions or initiating time-consuming operations from the override function. Doing so may cause the ISI engine to function incorrectly. The exceptions to this are when the function simply returns a flag, such as IsiIsRunning() and IsiIsBecomingHost(), or when the function is intended to be called from a callback function, like IsiInitiateAutoEnrollment().

The following table lists the callback functions implemented in the ISI library and the reasons to override each one.

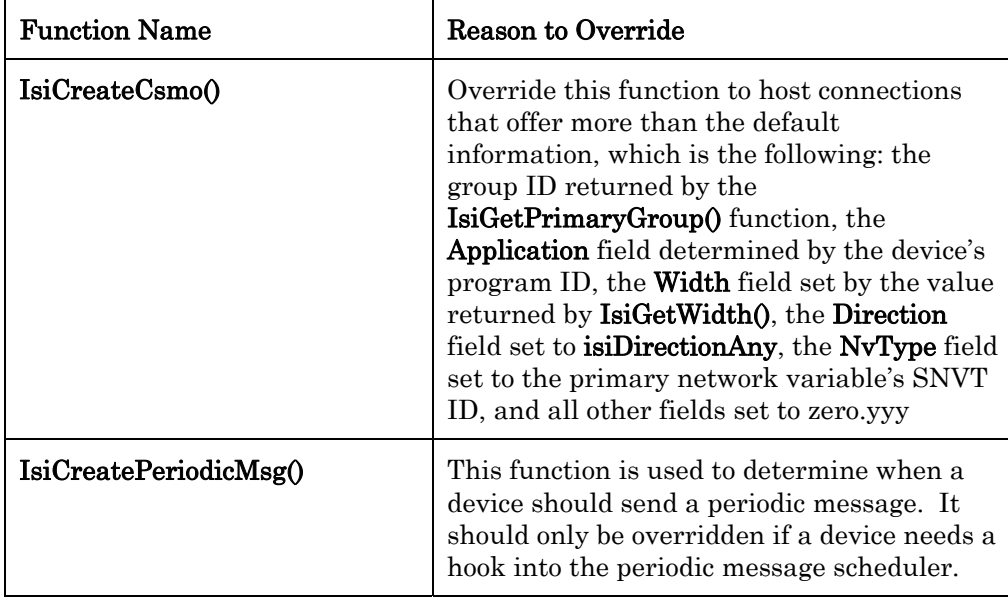

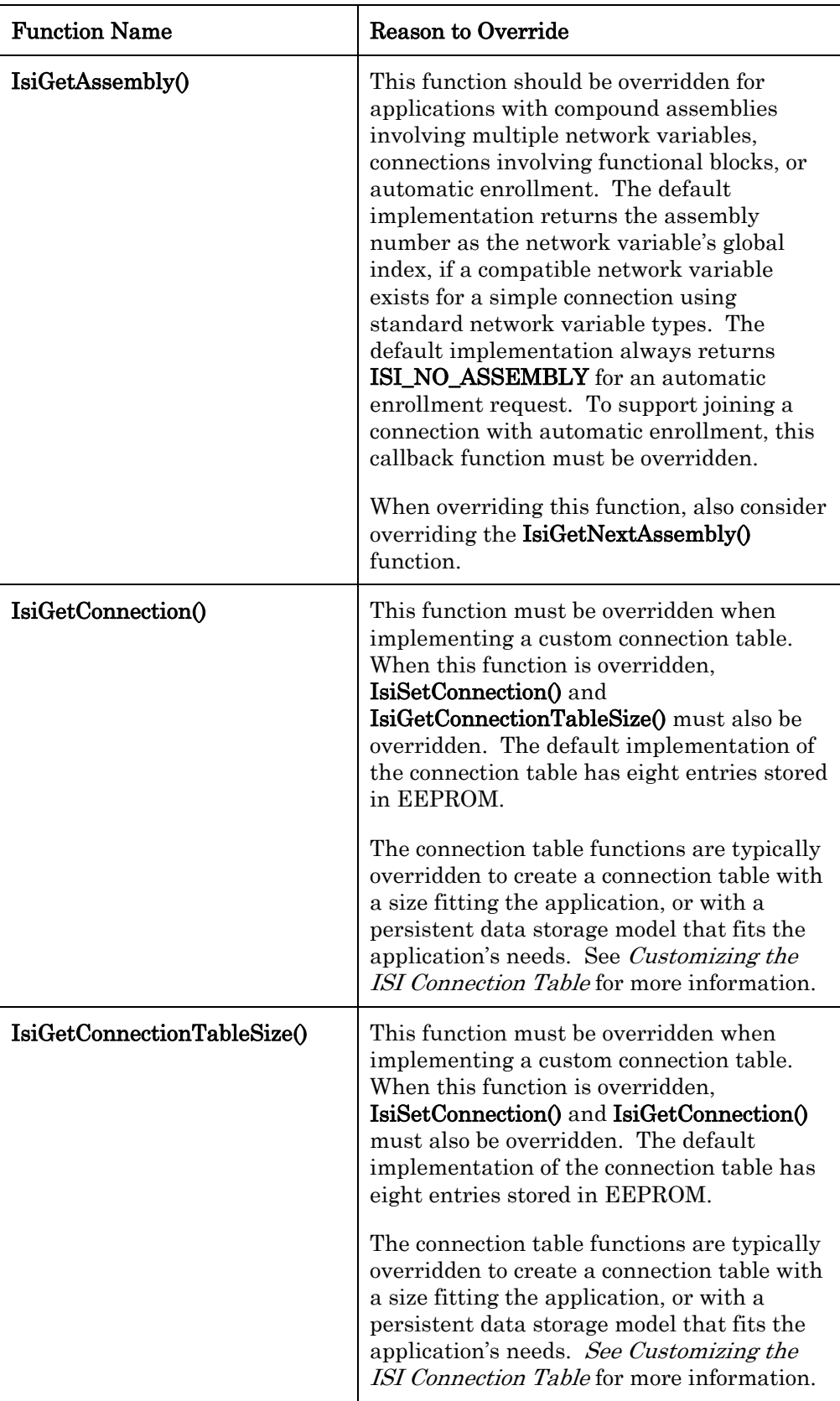

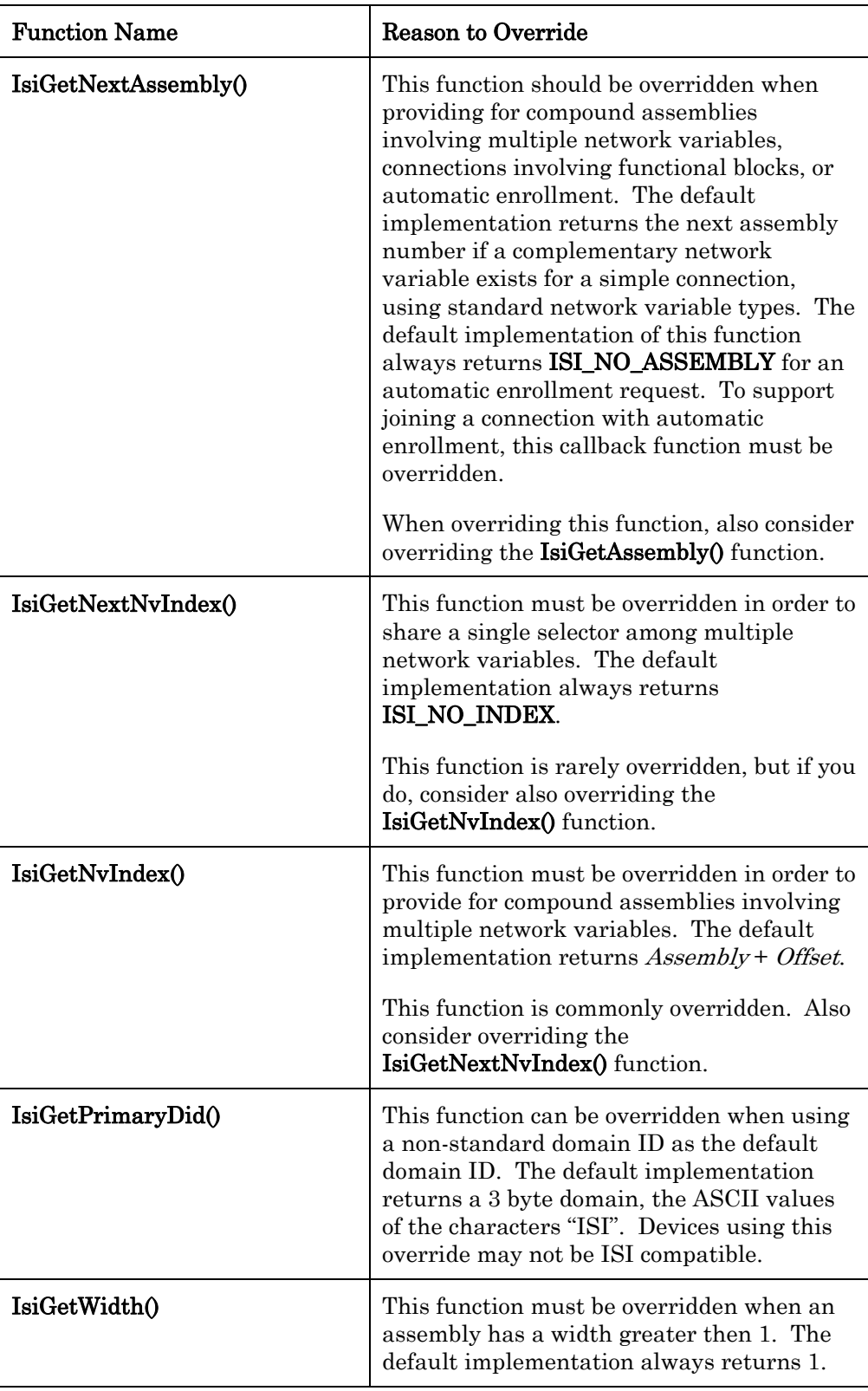

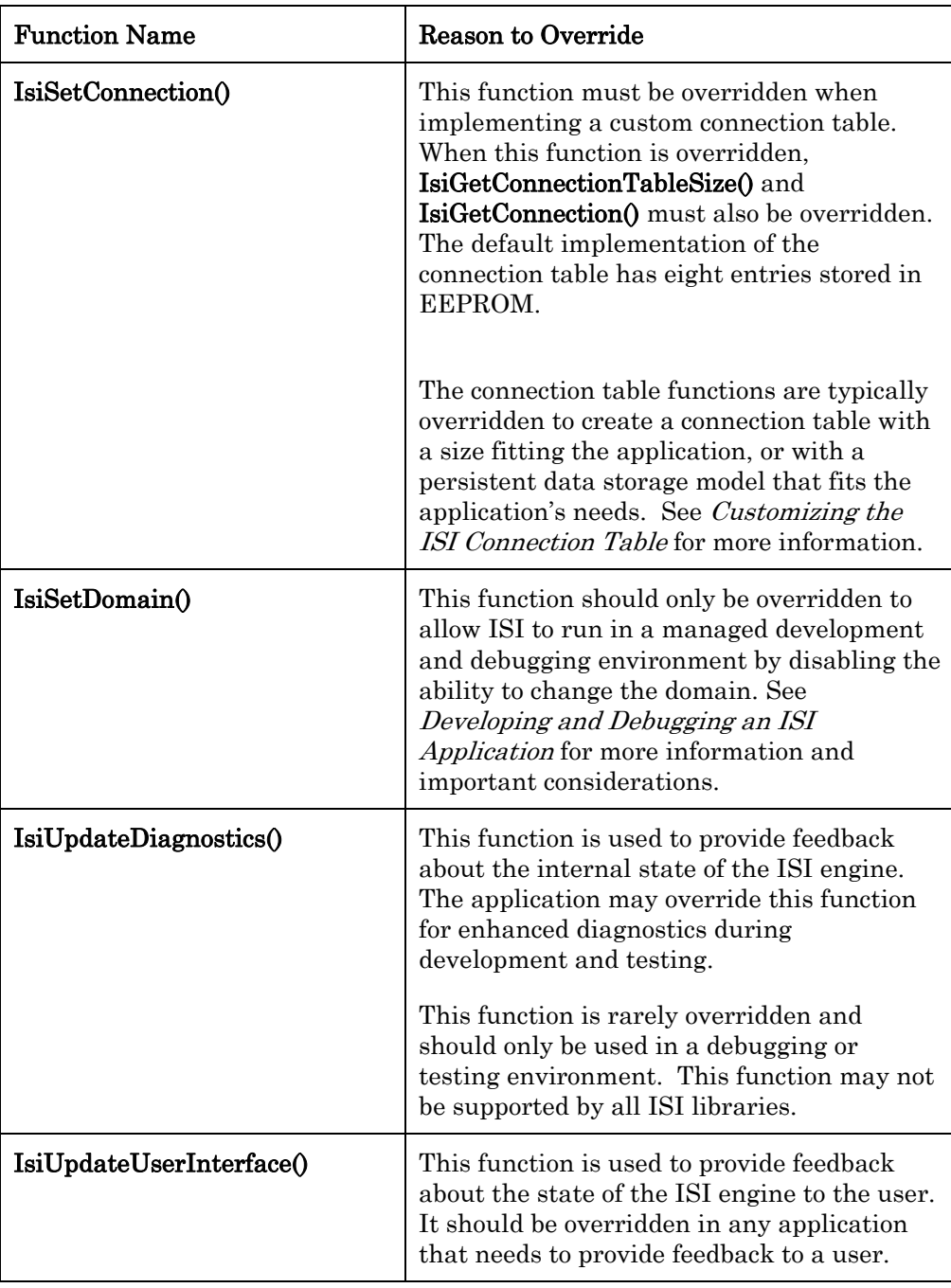

## **Forwarders**

You can create your own compatible implementations of most of the ISI library functions, which will then be used instead of the library function. You may frequently override some of the functions. For example, the IsiGetAssembly() function determines if an incoming open enrollment message describes an acceptable connection for this device, and to which local assembly the enrollment could apply. The ISI library contains default implementations of these functions

in order to simplify development; however, most developers will tailor the ISI implementation by overriding the default implementations. You cannot replace the functions that indicate they cannot be overridden in Appendix B.

The C language has no concept of overloaded functions, so an overridden function can no longer call the default implementation: as both have the same name, calling the function with the same name will result in a recursive function call.

The following illustrates the standard C library case: a library provides a utility "IsiFoo()," which an application may call:

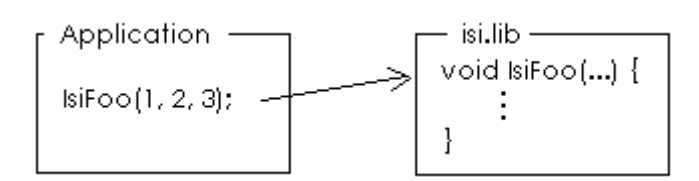

Standard Library Case

Overloading the utility function with an application-specific implementation prevents accessing the implementation provided with the library:

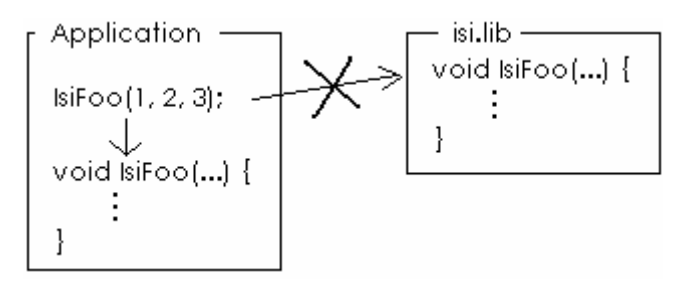

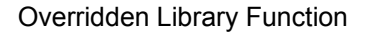

You can use a *forwarder* to override an ISI function and call its default implementation at the same time. You can choose not to use the default implementation, or you can provide additional functionality and continue to call the default implementation. Every ISI function that supports forwarding has a sister function with the same definition that starts with a lower-case "i". For example,  $IsiFood$ ) has a sister function called  $isiFood$ . The API is defined as the plain function (i.e. Isi\*()). If you choose to override this function, your override code may still call the isiFoo() function to benefit from the default implementation:

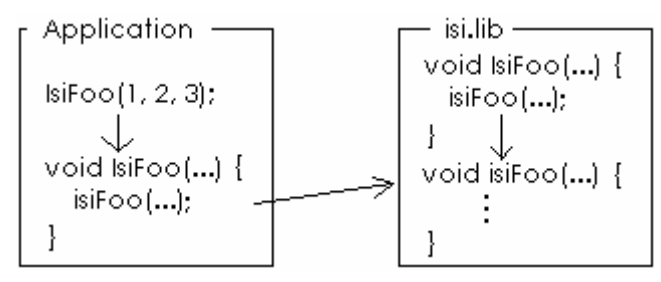

#### Library Functions with Forwarders

Forwarders are implemented in a way that eliminates any overhead for the indirection; there is no benefit in calling the sister function directly other than from within an overridden function.

Forwarders are often used to provide an application-specific implementation in a certain aspect, and to fall back to standard behavior in all other cases. For example, consider this override of the IsiGetWidth() function:

```
unsigned IsiGetWidth(unsigned Assembly) { 
    return Assembly == SPECIAL ? 3 : isiGetWidth(Assembly); 
}
```
The overridden function provides a width of 3 for a single, special, assembly, and returns the standard width for all other assemblies.

#### **Assembly Number Allocation**

Assembly numbers must be in the  $0-254$  range and sequentially assigned by the device application starting at 0. Required assemblies for standard profiles must be first, assigned in the order the profiles are declared in the application. Standard ISI profiles that define multiple assemblies must specify the order the assemblies are to be assigned.

Many of the default ISI functions use a default assembly numbering scheme where the assembly number is equal to the associated network variable's index. For assemblies containing multiple network variables, the lowest index of all associated network variables is used.

The following ISI functions use the default assembly numbering scheme. These functions are forwardees. If you create a custom assembly number scheme, you must override all of the related forwarders to use your scheme, and may no longer use these forwardees:

- isiGetNvIndex()
- isiGetNextNvIndex()
- isiCreateCsmo()
- isiGetAssembly()
- isiGetNextAssembly()

#### **Supporting Compound Assembly Connections**

You can support connections of compound assemblies with multiple network variables, either in a single functional block or multiple functional blocks, or without any functional blocks at all. The default implementation of ISI functions such as IsiGetAssembly(), IsiGetNextAssembly(), IsiCreateCsmo(),

IsiGetNvIndex(), and IsiGetWidth() handle connections of simple assemblies referring to a single network variable of a standard network variable type.

For example, a device supporting a compound assembly may implement a closedloop actuator with an input and output network variable—the actuator is an implementation of the SFPTclosedLoopActuator profile called myClosedLoopActuator with a SNVT\_amp input and output called nviValue and nvoValue. The following code opens enrollment for connections to the myClosedLoopActuator functional block:

```
IsiOpenEnrollment(myAssemblyNumber);
```
In turn, the ISI engine calls the IsiGetWidth() and IsiCreateCsmo() callbacks, which you may override to honor this particular assembly:

```
unsigned IsiGetWidth(unsigned Assembly) { 
    // Return 2 for the myClosedLoopActuator assembly 
    return Assembly == myAssemblyNumber ? 
       2 : isiGetWidth(Assembly); 
}
```
When a device becomes a connection host for a compound assembly, the device issues an open enrollment message (CSMO), which includes the first selector used in this enrollment  $S_0$ , and the number of network variable selectors used with this enrollment **Width**. For compound assemblies, i.e. assemblies with **Width**  $> 1$ , devices that accept the connections must understand how to apply the Width different network variable selector values to the local network variables.

An accepting device derives that knowledge from the CSMO. For example, if the CSMO refers to a standard functional profile that is recognized by the receiving device, and if the CSMO's **Variant** field is zero, the receiving device knows that the enrollment contains **Width** selector values starting with  $S_0$ , where subsequent selector values  $S_1, S_2, \ldots, S_{Width-1}$  follow sequentially to a maximum of 0x2FFF, with any following selector values continuing at 0 (unless a different mapping is specified in the profile). If not otherwise specified in the profile, the selector values are applied to the host's network variables in rising order of the network variable member number within the functional profile, starting with the member number contained in the CSMOEX's **Member** field.

In case the host offers a **SFPTclosedLoopSensor** standard functional profile with Width 2, the host will therefore apply the selector values to the network variables as shown here:

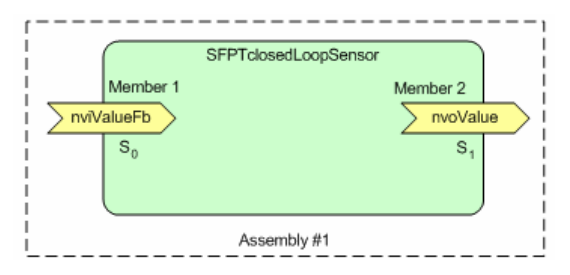

Assembly Member Allocation

With that knowledge, an accepting device that implements a **SFPTclosedLoopActuator** functional block must associate  $S_l$  with its local input network variable, and  $S_0$  with its output network variable. The completed connections are shown next:

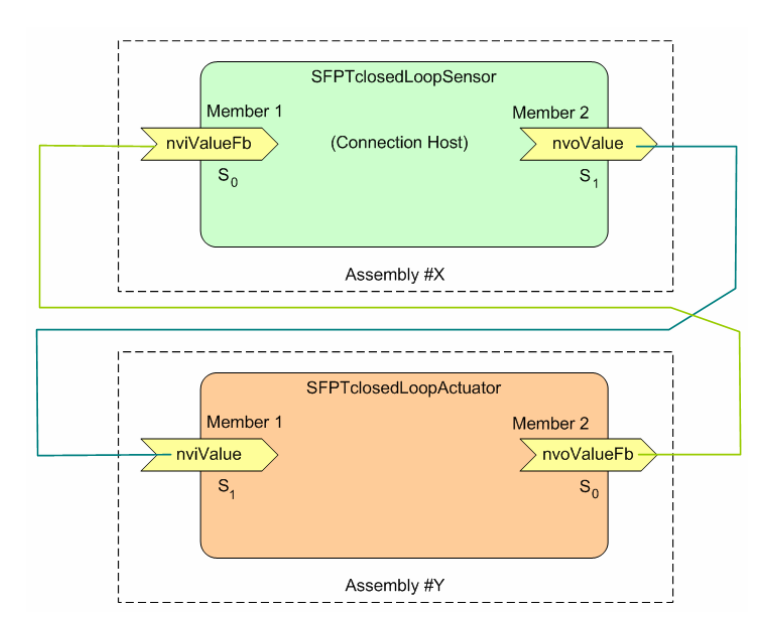

Compound Assembly Connections

When the accepting **SFPTclosedLoopActuator** functional block implements the connection, the ISI implementation will query the mapping from selector values to network variables using the IsiGetNvIndex() callback.

The IsiGetNvIndex() function provides an assembly number and offset. The application must return the index of the matching network variable, or ISI\_NO\_INDEX if no matching network variable exists.

In this example, the IsiGetNvIndex() function will be called twice on the connection host because the CSMO indicated a width of 2. The Assembly parameter will be set to  $Y(\text{which was provided through } IsiGetAssembly()$ callback earlier). When the callback occurs with offset 0, the application returns the global index of the input network variable. The index of the output is provided for offset 1. The code regarding **AmBecomingHost** is included to avoid having an input network variable on the first device having the same selector value as the input network variable on the second device, and an output network variable on the first device having the same selector value as the output network variable on the second device:

```
unsigned IsiGetAssembly(...) { 
    if ( ... ) { 
       // Recognized SFPTclosedLoopSensor with width 2, variant 0,
```

```
 // and a compatible network variable type 
       return Y; 
    } 
    ... 
} 
unsigned IsiGetNvIndex(unsigned Assembly, unsigned Offset) { 
    unsigned Result; 
   if (Assembly == Y) if (Offset) { 
          Result = AmBecomingHost ? nviValue::global_index 
                                     : nvoValue::global index;
       } else { 
          Result = AmBecomingHost ? nvoValue::global_index 
                                 : nviValue::global index;
       } 
    } else { 
      Result = isiGetNvIndex(Assembly, Offset);
    } 
    return Result; 
}
```
The application may also map multiple network variables to the same selector with the **IsiGetNextNvIndex**() callback. The default implementation of IsiGetNextNvIndex() returns ISI\_NO\_INDEX, indicating that only one network variable, the one indicated with IsiGetNvIndex(), applies to this assembly and offset value pair.

Mapping multiple network variables to a single selector value is an advanced feature that is only used with standard functional profiles that specify its use, or with manufacturer-specific connections. When using this feature, you must be able to ensure that selector values remain unique within the set of input network variables.

When using multiple functional blocks, the majority of the code is the same as the code for a single functional block. There is no difference between referencing a network variable as a global variable and as a functional block member variable, i.e. nvoOne::global\_index is the same as fbOne::nvoValue::global\_index, as long as nvoOne implements nvoValue in fbOne.

## **Creating a Polled Connection**

You can create a polled connection where devices with an input network variable in the connection poll one or more output network variables in the connection. Two fields in the CSMOEX message are used to support polled output NVs. One field indicates the direction of the network variable that may be subscribed to the connection on offer. The direction field may have any of the following values: isiDirectionInput, isiDirectionOutput, isiDirectionAny, and isiDirectionVarious. The second field indicates a poll Boolean attribute, which is normally cleared. This allows for the following combinations:

1. Connection host enrolls local, normal, input network variable: direction(CSMOEX) = isiDirectionOutput or isiDirectionAny, poll(CSMOEX) = clear;
- 2. Connection host enrolls local, normal, output network variable: direction(CSMOEX) = isiDirectionInput or isiDirectionAny, poll(CSMOEX) = clear;
- 3. Connection host enrolls local, polling, input network variable:  $direction(CSMOEX) = isiDirectionOutput, poll(CSMOEX) = set;$
- 4. Connection host enrolls local, polled, output network variable:  $direction(CSMOEX) = isiDirectionInput, poll(CSMOEX) = set.$

The **isiDirectionAny** value is used in unspecific connections; for example, between multiple switches and multiple lamps. Most connections will be directionspecific, whereas many general-purpose I/O devices will support unspecificdirection connections to simplify the manual-connection scenario. Devices receiving a CSMO include the direction and poll attributes in the consideration of acceptance.

You can use the **isiDirectionVarious** value when the compound assembly contains multiple network variables of different directions, where the network variable direction is determined by the functional profile.

#### EXAMPLE

The following example creates a CSMOEX with the direction field set to output and the poll field set to on. The **isiFlagExtended** flag is required for transmitting this CSMOEX (but not for receiving).

```
static const IsiCsmoData MyCsmo = { 
         ISI_DEFAULT_GROUP, // Group<br>isiDirectionOutput, // NV direction
        isi\overline{D}i\text{rectionOutput} 1, // Width 
         2, // Profile number (2 = 
                                        // SFPTopenLoopSensor) 
        76u, \frac{76u}{16} // Network variable type index
                                                 (76 = SNVT freq hz)
         0, \sqrt{3} \sqrt{2} \sqrt{4} \sqrt{4} \sqrt{4} \sqrt{4} \sqrt{4} \sqrt{4} \sqrt{4} \sqrt{4} \sqrt{4} \sqrt{4} \sqrt{4} \sqrt{4} \sqrt{4} \sqrt{4} \sqrt{4} \sqrt{4} \sqrt{4} \sqrt{4} \sqrt{4} \sqrt{4} \sqrt{4} \sqrt{4} \sqrt{4} \sqrt{4} \sqrt{4} 
         0, \frac{1}{\sqrt{2}} Acknowledged
          1, // Poll 
         isiScopeStandard, // Scope that defines FPT or NVT 
         {0x9F, 0xFF, 0xFF, 0x05, 0x00, 0x05}, // application 
                                        // network variable member
                                         // number (1 = nvoValue) 
};
```
#### **Creating an Acknowledged Connection**

You can create a unicast acknowledged connection. The ISI protocol does not support multicast acknowledged connections. An acknowledged connection requires subnet/node ID addressing instead of the group ID addressing typically used by ISI for network variable connections. Devices initiating acknowledged network variable updates must track subnet/node ID allocation using some suitable application-specific algorithm. The ISI library does not provide an implementation of these algorithms, but applications are free to supply support for acknowledged service. Acknowledged service is typically not used because of the additional complexity of tracking subnet/node ID changes. To send an NV update using the acknowledged service, create an explicit message that is

formatted as a network variable update. Include an explicit address for the message with addressing details from an application-level address table and identify the message as using the acknowledged service, and then explicitly send the message.

#### EXAMPLE

The following example shows the construction of a CSMOEX for an acknowledged connection, and monitors DRUMs to update subnet and node IDs in a device that allows connections to one other device. The isiFlagExtended flag is required for transmitting this CSMOEX (but not for receiving).

```
static const IsiCsmoData myCsmoData = { 
      ISI_DEFAULT_GROUP, // Group<br>isiDirectionOutput, // NV direction
      isi\overline{D}i\text{rection}Output,
       1, // Width 
       2, // Profile number (2 = 
                               // SFPTopenLoopSensor) 
       76u, // Network variable type index 
                              // (76 = SNVT freq hz)
      0, \sqrt{3} // Variant (0 = \frac{1}{3})1, \frac{1}{\sqrt{2}} // Acknowledged 0.
                              // Poll
      isiScopeStandard, // Scope that defines FPT or NVT
       {0x9F, 0xFF, 0xFF, 0x05, 0x00, 0x05}, // application 
      1 // Network variable member<br>
// number (1 = nvoValu
                                    number (1 = nvoValue)}; 
typedef struct { 
   unsigned NeuronId[NEURON ID LEN];
    unsigned subnet; 
    unsigned node; 
} AddressTracker; 
AddressTracker eeprom addressTracking = { 
    {0,0,0,0,0,0}, 0, 0 
}; 
when (msg arrives) {
    IsiMessage msg; 
    if (IsiApproveMsg()) { 
        // Prior to calling IsiProcessMsg(), pre-process DRUM 
       // messages by updating the AddressTracker 
      memcpy(&msq, msq_in.data, sizeof(IsiMessage));
       if (msg.Header.Code == isiDrum) { 
           if (memcmp(addressTracking.NeuronId, 
               msg.Msg.Drum.NeuronId, NEURON_ID_LEN) == 0) { 
             addressTracking.subnet = msg.Msg.Drum.SubnetId; addressTracking.node = msg.Msg.Drum.NodeId; 
 } 
 } 
       // Call the ISI message handler 
       (void) IsiProcessMsgS(); 
    } 
}
```
The addressTracking variable maintains the current subnet/node ID pair for the device with the Neuron ID that is also kept in the addressTracking variable. The

Neuron ID to be tracked must be discovered and written to the addressTracking variable when a connection invitation is accepted. When sending an (acknowledged) network variable message, this message is explicitly constructed like an application message, with explicit addressing provided using address details from the **addressTracking** variable.

#### **Turnaround Connections**

You can create a turnaround connection on an ISI device. A *turnaround* connection is a connection between two network variables on the same device. The following limitations apply for ISI turnaround connections:

- The connection host for the turnaround connection must be the device containing the connected network variables.
- Only one local assembly can enroll with the host assembly, but assemblies on other devices may also be enrolled.
- The host assembly must contain at least one output network variable.
- Applications overriding the **IsiGetNextNvIndex**() function to apply multiple network variables to a shared selector may only support ISI turnaround connections if these multiple network variables are all output network variables.
- ISI turnaround connections can only be created with manual or controlled enrollment. You cannot create turnaround connections with automatic enrollment.

An alternative to creating a turnaround connection is to create an applicationlevel connection. This is a connection where your application passes the data written to an output network variable to the function or when task that reads an input network variable. An application-level connection is easy to implement and requires fewer network resources such as connection table space or NV selectors. The primary disadvantage of an application-level connection is that it is invisible to any network management tools that may later be used to transition an ISI network to a managed network.

To create a manual turnaround connection, select one host assembly on a device, and then add at most one member assembly per device and enrollment. If this member assembly is on the hosting device, a turnaround connection will be created.

#### **Customizing the ISI Connection Table**

You can customize the *ISI connection table*. The connection table is a table containing the state and details of all connections that the device has joined. The ISI engine maintains this table and uses the information in this table to host or join connections. By default, the ISI implementation provides a small connection table with eight entries suitable for devices with limited resources.

The connection table contains one entry for each simple connection the device has joined, and for each simple extension to a connection. Connections and connection extensions from compound assemblies require N connection table entries, with  $N$  being  $1 + (Width 4)$ .

You can replace the connection table to support more simultaneous connections or to support more complex connections, requiring a larger connection table. You can also replace the default connection table to implement one with less than eight entries to suit resource-limited devices. When you replace the connection table, you can have  $0 - 254$  entries in the table. To replace the connection table, override the IsiGetConnectionTableSize(), IsiGetConnection(), and IsiSetConnection() functions. If any of these functions are overridden, then all three must be overridden. If some but not all are overridden, the ISI engine will not function properly.

The connection table requires persistent storage; the content of the connection table must not change when the device is reset or looses power. The size of the connection table must be constant between device resets.

#### EXAMPLE 1

The following example creates a connection table with 16 entries stored in onchip EEPROM:

```
#define CTABSIZE 16u 
static eeprom fastaccess IsiConnection 
myConnectionTable[CTABSIZE]; 
unsigned IsiGetConnectionTableSize(void) { 
    return CTABSIZE; 
} 
const IsiConnection* IsiGetConnection(unsigned index) { 
    return myConnectionTable + index; 
} 
void IsiSetConnection(IsiConnection* pConnection, unsigned index)
{ 
    myConnectionTable[index] = *pConnection; 
}
```
You can also move the connection table to off-chip storage, including an off-chip serial EEPROM for low-cost non-volatile memory. The ISI engine accesses one connection table entry at a time so that you only need to buffer one connection table entry at a time if you move it out of the Neuron memory space. The ISI engine makes no assumptions about the pointer that your application returns to the IsiGetConnection() call, except that it points to a single valid connection table entry. You can therefore buffer a single connection table entry within the Neuron address space, and always return the same address.

The connection table is accessed frequently, so your IsiGetConnection() implementation should minimize processing time.

#### EXAMPLE 2

The following example creates a connection table with 16 entries stored in off-chip storage:

```
#define CONTABSIZE 16u 
static IsiConnection connectionBuffer; 
unsigned IsiGetConnectionTableSize(void) { 
    return CONTABSIZE; 
} 
const IsiConnection* IsiGetConnection(unsigned index) { 
    // TODO: fetch data for index from external storage, 
    // for example by using a I2C serial I/O model; fill 
    // connectionBuffer with that data. 
 … 
    return &connectionBuffer; 
} 
void IsiSetConnection(IsiConnection* pConnection, 
                       unsigned index) { 
    // TODO: transfer data referenced by pConnection to 
    // external storage, saving it for the given Index 
 … 
}
```
#### **Getting ISI Version Information**

unsigned IsiImplementationVersion(void); unsigned IsiProtocolVersion(void);

You can get the version number of the ISI engine, and of the ISI protocol supported by the ISI engine. Two functions are included to provide information about the current implementation of ISI.

To get the version number of the ISI engine, call the IsiImplementationVersion() function.

To get the maximum version of the ISI protocol supported by the ISI engine, call the IsiProtocolVersion() function. The ISI engine implicitly supports protocol versions less then the version returned by the function unless otherwise noted.

## **Discovering Devices**

You can discover all the devices in an ISI network. All devices in an ISI network periodically broadcast their status by sending out DRUM messages. To discover devices, you can monitor these status messages. This is useful for gateways and controllers that need to maintain a table of all devices in a network, or provide unique capabilities for specific types of devices in a network.

To discover devices, monitor the DRUM messages being sent on the network by other devices and store the relevant information in a device table. A device table is a table containing a list of devices and their attributes including their network addresses. The DRUM messages contain all of the relevant information to do explicit messaging. To create a device table, store the relevant DRUM fields, such as subnet ID, node ID, and Neuron ID in a table that you can use to directly communicate with other devices as described in the next section. To detect

deleted devices, monitor the time of the last update for each entry in the table and detect devices that have not recently sent a DRUM.

#### EXAMPLE 1

The following example maintains a device table, adding new devices when discovered, updating subnet and node IDs when they change, and deleting stale devices.

```
#include <isi.h> 
#include <mem.h> 
#define MAX_DEVICES 16 
#define MAX_CREDITS 5 
#pragma num alias table entries 6
unsigned deviceCount; 
// Struct to hold device information 
typedef struct { 
    unsigned credits; 
    unsigned subnetId; 
    unsigned nodeId; 
   unsigned neuronId[NEURON ID LEN];
} Device; 
Device devices[MAX_DEVICES]; 
when (reset) { 
    deviceCount = 0; // Not required since global RAM is zeroed 
   scaled delay(31745UL); // 800ms delay
    IsiStartS(isiFlagNone); 
} 
void MaintainDevices(const IsiDrum* pDrum) { 
    unsigned i; 
    // Iterate through the device list and see if the Neuron ID 
   // of the stored device matches that of the new device; if it
    // does, then update the related details 
   for (i = 0; i < deviceCount; i++) {
        if (memcmp(Devices[i].neuronId, pDrum->NeuronId, 
             NEURON ID LEN) == 0) {
          devices[i].credits = MAX CREDITS;
          devices[i].subnetId = pDrum->SubnetId;
          devices[i].nodeId = pDrum->NodeId; break; 
        } 
    } 
    // If i is equal to the device count, then the device was not 
    // found, so add it to the device table if possible
    if (i == deviceCount && deviceCount < MAX_DEVICES) { 
       memcpy(devices[i].neuronId, pDrum->NeuronId, 
             NEURON ID LEN) ;
       deviceCount++; 
      devices[i].credits = MAX CREDITS;
       devices[i].subnetId = pDrum->SubnetId; 
       devices[i].nodeId = pDrum->NodeId; 
    } 
}
```

```
// Iterate through the device table again and decrement the 
// credits at each call of IsiCreatePeriodicMsg(), removing any 
// devices that have not sent a DRUM in the max possible amount 
// of credits. IsiCreatePeriodicMsg() calls occur at a rate 
// roughly equal to the DRUM rate expected from each device; 
// this IsiCreatePeriodicMsg() override does not actually cause 
// the generation of a periodic message (it always returns 
// FALSE), and is used here to decrement each device's 
// credit at the best interval possible 
boolean IsiCreatePerodicMsg(void) { 
    unsigned i; 
   for (i = 0; i < device count; i++) {
       devices[i].credits--; 
        if (devices[i].credits == 0) { 
           devicecount--; 
           if (devicecount != i) { 
               // Move device from end to this spot's location 
              memcpy(devices+i, devices+devicecount, 
                  sizeof(Device)); 
 } 
        } 
   } 
    return FALSE; 
} 
when (msg arrives) {
    IsiMessage message; 
    if (IsiApproveMsg()) { 
       // Received packets are kept in msg in;
        // compare the message code of the received msg 
        // to that of a DRUM
       memcpy(&message, msg_in.data, sizeof(IsiMessage)); 
        if (message.Header.Code == isiDrum || 
            message.Header.Code == isiDrumEx) { 
           MaintainDevices(&message.Msg.Drum); 
 } 
        IsiProcessMsgS(); 
    } 
}
```
## **Accelerating Device Discovery**

You can accelerate device discovery to reduce the time to discovery of all devices in an ISI network. Discovering devices using DRUMs as described in the previous section can take a long time due to the automatic bandwidth utilization control implemented by the ISI protocol. For example, discovering five devices in an ISI-S power line network without a domain address server can take up to 5 minutes 30 seconds. Discovering 200 devices in an ISI-DA power line network can take up to 34 minutes.

You can accelerate device discovery by using the 709.1 Query ID message. You can broadcast this message to all devices in the primary domain. All devices will respond with their Neuron ID and program ID. If there are many devices in the network, it is likely that some of the responses will be lost due to the requesting device's buffers becoming full, or due to network collisions. To accommodate this, the requesting device disables responses from any devices discovered by the first

request, and then repeats the process on the remaining devices. To accelerate device discovery, follow these steps:

- 1. Broadcast a Respond to Query message with a parameter of MODE\_ON to the primary domain. This enables all devices to respond to the Query ID message.
- 2. Broadcast a Query ID message to the primary domain.
- 3. If there are no responses, exit the procedure.
- 4. For each response, save the Neuron ID in the device table and then send a Respond to Query message with a parameter of 0 addressed to the Neuron ID. This disables the device from responding to subsequent Query ID messages.
- 5. Repeat steps  $2-4$ .

#### EXAMPLE

The following example uses 709.1 Query ID messages to discover all devices in the primary domain.

```
#include <msg_addr.h>
#include <netmgmt.h> 
msg tag bind info(nonbind) discoveryTag;
#define RETRY_COUNT 3 
#define ENCODED RPT TIMER 8 // 256ms
#define ENCODED_TX_TIMER 8 // 256ms 
#define PRIMARY DOMAIN
// The function broadcases a respond to query(MODE ON) command,
// requesting that every receiving device shall respond to query 
// ID requests. 
void RespondOn(void) { 
    msg_out.code = NM_opcode_base | NM_respond_to_query;
   \overline{\text{msg}} out.service = UNACKD_RPT;
   msg_out.dest_addr.bcast.type = BROADCAST;
   msg_out.dest_addr.bcast.domain = PRIMARY_DOMAIN;
   msg_out.dest_addr.bcast.rpt_timer = ENCODED_RPT_TIMER;
   \overline{\text{msg}} out.dest addr.bcast.retry = RETRY COUNT;
   msg_out.dest_addr.bcast.tx_timer = ENCODED_TX_TIMER;
    msg_out.dest\_addr.bcast.subnet = 0;msg_out.tag = discoveryTag;msg out.data[0] = MODE ON; msg_send(); 
} 
// Issue a single Query ID request. This function 
// gets called repeatedly as long as positive 
// responses to this request are received. 
void QueryNetwork(void) { 
    NM query id request queryIdRequest;
   msg_out.code = NM_opcode_base | NM_query_id;
    msq out.service = REQUEST; msg_out.dest_addr.bcast.type = BROADCAST; 
     msg_out.dest_addr.bcast.domain = PRIMARY_DOMAIN;
```

```
msg_out.dest_addr.bcast.rpt_timer = ENCODED_RPT_TIMER;
    \overline{m}sq out.dest addr.bcast.retry = RETRY COUNT;
    mg\out.dest_addr.bcast.tx_timer = ENCODED_TX_TIMER;
    msg out.dest addr.bcast.subnet = 0;
     msg_out.tag = discoveryTag; 
     queryIdRequest.selector = SELECTED; 
     memcpy(msg_out.data, &queryIdRequest, 
        sizeof(NM_query_id_request));
     msg_send(); 
} 
// Handle incoming responses. For successful responses to 
// the query ID request, store the response data and process according 
// to the application's needs. 
// Issue a respond to query(MODE OFF) command to the device that responded
// to the query, requesting that the same device should refrain from responding 
// to repeated queries, and repeat the Query ID request to the remaining 
// devices in the domain. 
when (resp_arrives(discoveryTag)) { 
    NM query id response queryIdResponse;
     if (resp_in.code == (NM_resp_success|NM_query_id)) { 
         // Save response data: 
         memcpy(&queryIdResponse, resp_in.data, 
sizeof(NM_query_id_response));
         // To do: Process new device here... 
         ... 
         // Disable this device's query ID response 
        msg_out.dest_addr.nrnid.type = NEURON_ID;
         msg_out.dest_addr.nrnid.domain = PRIMARY_DOMAIN; 
        msg_out.dest_addr.nrnid.rpt_timer = ENCODED_RPT_TIMER;
        msg out.dest addr.nrnid.retry = RETRY COUNT;
        mg\overline{\phantom{a}} out.dest addr.nrnid.tx timer = ENCODED TX TIMER;
        memcpy(msg_out.dest_addr.nrnid.nid, queryIdResponse.neuron_id,
NEURON_ID_LEN); 
       msg_out.code = NM_opcode_base | NM_respond_to_query;
         msg_out.tag = discoveryTag; 
         msg_out.service = REQUEST; 
        msg\overline{\circ} out.data[0] = MODE_OFF;
        msg<sup>-</sup>send();
         // Try again to query the ID message from other devices 
         QueryNetwork(); 
     } 
} 
// Start the device discovery process by enabling each device's 
// response to Query ID request, and issueing such a request. 
// Repeat the query for every 
void DiscoverDevices(void) 
{ 
     RespondOn(); 
     QueryNetwork(); 
}
```
#### **Creating a Connection with Controlled Enrollment**

You can create a connection from a connection controller using controlled enrollment. The connection controller is not a network management tool—it simply takes the place of the push buttons on devices used to create connections using manual enrollment. Based on user input to the connection controller, the controller sends requests to the devices to be connected that are translated to the same ISI API calls used to create manual connections. A connection controller will typically be some sort of user interface device such as a user interface touch panel.

To send a request for controlled enrollment, the connection controller sends a control request (CTRQ) message to the devices to be connected. If the devices support controlled enrollment, they respond with control response (CTRP) messages. The CTRQ and CTRP message are described in Appendix A.

The CTRQ message causes the device to execute the ISI API function indicated with the control value, using the parameter if needed. For example, a CTRQ message specifying an **isiOpen** function with a parameter of 2 may be sent to cause a device to become a manual enrollment host for assembly 2. The device receives this message, sends a positive response, and then calls

IsiOpenEnrollment(2). The connection controller must send the CTRQ message using the request/response service. If the device doesn't implement controlled enrollment at all, no response will be received. If the device supports controlled enrollment, but not the requested operation, a negative response will be received. If the device supports the requested operation, a positive response will be received. The request is always sent on the primary domain, typically using Neuron ID addressing. Using the primary domain is required so that the response can reach the connection controller. Using Neuron ID addressing relieves the connection controller from keeping track of Neuron ID versus subnet/node ID tracking, but the connection controller is free to use subnet/node ID addressing,

The connection controller must send requests for the ISI API functions described in Enrolling in a Connection in Chapter 2 to create a connection.

When a CTRP response is received from a device, the connection controller can use the Neuron ID contained in the response to correlate the response to its device table.

#### EXAMPLE

The following connection controller example implements a simple ISI connection from a switch to a light.

```
#include <msg_addr.h>
#include <isi.h> 
#define RETRY_COUNT 3 
#define ENCODED TX TIMER 11 // 768ms
#define ENCODED_RPT_TIMER 2 
#define PRIMARY_DOMAIN 0 
// Issue the ISI controlled enrollment command (with parameter 
// assembly) to the destination device indicated by neuronId. 
void ControlCommand(const unsigned* neuronId, IsiControl command,
```

```
unsigned assembly) { 
     IsiMessage request; 
    msg out addr destination;
     request.Header.Code = isiCtrq; 
     request.Msg.Ctrq.Control = command; 
     request.Msg.Ctrq.Parameter = assembly; 
     destination.nrnid.type = NEURON_ID; 
     destination.nrnid.domain = PRIMARY_DOMAIN; 
    destination.nrnid.rpt timer = ENCODED RPT TIMER;
    destination.nrnid.subnet = 0;
    destination.nrnid.retry = RETRY COUNT;
    destination.nrnid.tx timer = ENCODED TX TIMER;
    memcpy(destination.nrnid.nid, neuronId, NEURON ID LEN);
     IsiMsgSend(&request, sizeof(IsiMessageHeader)+sizeof(IsiCtrq), 
REQUEST, &destination); 
} 
// State information for this enrollment controller. 
// Using this state information allows the application to track 
// completion of the entire process, and possibly to cancel out 
// upon failure. 
enum { 
      idle, // do nothing 
      opening, // open enrollment with host, awaiting response from host 
      enrolling, // enrolling members, awaiting responses from each member 
      creating // close enrollment and create connection 
} controlState; 
// Hold data to open enrollment on a host, enroll one member, and close 
// enrollment with the host. The structure is filled in by the 
// ConnectTwoDevices function and used with the when (resp_arrives) task. 
typedef struct { 
   unsigned neuronId[NEURON ID LEN];
    unsigned assembly; 
} ControlledAssembly; 
struct { 
    ControlledAssembly host; 
    ControlledAssembly member; 
} controlJob; 
when (resp_arrives) { 
     IsiMessage response; 
     if (resp_in.code == isiApplicationMessageCode) { 
     memcpy(&response, resp in.data, resp in.len);
     if (response.Header.Code == isiCtrp)^{-}{
           // This is a controlled enrollment response 
      if (response.Msg.Ctrp.Success) { 
           // This is a successful response. See where we are 
           // and proceed to next step, if any: 
           switch(controlState) { 
              case opening: 
                    // Host has opened; enroll member 
                    ControlCommand(controlJob.member.neuronId, isiCreate, 
controlJob.member.assembly); 
                    controlState = enrolling;
```

```
 break; 
              case enrolling: 
                    // Just one member for this example; close enrollment 
                   ControlCommand(controlJob.host.neuronId, isiCreate, 
controlJob.host.assembly); 
                   controlState = creating; 
                   break; 
              case creating: 
                   // We're done; rport successful completion 
                    // to the user 
 ... 
                    controlState = idle; 
                   break; 
 } 
           } else { 
              // This is a failure response. For this example, simply 
              // cancel the enrollment. 
              ControlCommand(controlJob.host.neuronId, isiCancel, 
controlJob.host.assembly); 
              // Indicate failure via user interface 
               ... 
              controlState = idle; 
 } 
     } 
    } 
} 
// Open enrollment with a host device and host assembly, enroll one 
// member device and assembly, and closes enrollment. The function 
// initializes the description of the control job and kick-starts 
// the process; the when (resp_arrives) task handles the 
// completion, or cancellation, of the remaining steps. 
void ConnectTwoDevices(unsigned* hostId, unsigned hostAssembly, 
    unsigned* memberId, unsigned memberAssembly) { 
    // Copy the job description 
   memcpy(controlJob.host.neuronId, hostId, NEURON ID LEN);
    controlJob.host.assembly = hostAssembly; 
   memcpy(controlJob.member.neuronId, memberId, NEURON ID LEN);
    controlJob.member.assembly = memberAssembly; 
    // Start the process by opening enrollment on the host 
    controlState = opening; 
    ControlCommand(hostId, isiOpen, hostAssembly); 
}
```
#### **Recovering Connections**

You can recover existing connections so that a connection controller can display connections not created by the connection controller, and display connections created by the connection controller that are no longer in the connection controller's database. To recover connections, a connection controller must first discover all the devices in the network as described in *Discovering Devices*. To recover the connections, the controller uses the read connection table request (RDCT) message, which allows reading a device's connection table via the network. Support for this message is optional (except for devices that support controlled enrollment), and therefore this message can only be used with devices that support it.

The RDCT message includes optional host and member assembly fields that specify which connection table entries are requested. If they are not supported by the device, or are both set to 0xFF, the connection table entry indicated by the index is requested. If they are supported and the host or member field is not 0xFF, the index provided is the starting index. The first matching connection table entry is returned, if any. If both host and member fields are set to a value different from 0xFF, the connection table entries are returned that match either the host or the member fields, if any.

This allows a connection controller to read the entire connection table, or to read the table selectively in order to provide quick answers to questions like "is assembly Z on device X connected, and is it the host of the connection?"

If the requested data is available, the response to a RDCT message is a read connection table success (RDCS) message. This message contains the requested connection table index and data. If the connection table index does not exist, or if the requested assemblies do not exist, the response is a read connection table failure (RDCF) message.

A connection controller can determine if a device does not support the optional host and member assembly fields by comparing the assembly numbers in the read response to the requested assembly number, or by receiving an RDCF message indicating a failed read. If a device does not support the host and member assembly fields, the connection controller must read every entry in the connection table individually. This has minimal impact for devices with one or two connection table entries, but increases network traffic for devices with many connection table entries.

#### EXAMPLE 1

The following connection controller example recovers all the connections from a device.

```
#include <msg_addr.h> 
#include <isi.h> 
#define RETRY_COUNT 3 
#define ENCODED TX TIMER 11 // 768ms
#define ENCODED RPT TIMER 2
#define PRIMARY_DOMAIN 0 
// This structure holds information required while reading a remote 
// device's connection table 
struct { 
   unsigned neuronId[NEURON ID LEN];
    unsigned index; 
} recoveryJob; 
// Issue one read connection table request using the global 
// recoveryJob variable for destination address and current 
// connection table index information. Increment the index 
// kept in that global variable. 
void RequestConnectionTable(void) { 
     IsiMessage request; 
    msg out addr destination;
     request.Header.Code = isiRdct;
```

```
 request.Msg.Rdct.Index = recoveryJob.index++; 
     request.Msg.Rdct.Host = request.Msg.Rdct.Member = ISI_NO_ASSEMBLY; 
    destination.nrnid.type = NEURON ID;
    destination.nrnid.domain = PRIMARY DOMAIN;
    destination.nrnid.rpt timer = ENCODED RPT TIMER;
    destination.nrnid.subnet = 0;
    destination.nrnid.retry = RETRY COUNT;
    destination.nrnid.tx timer = ENCODED TX TIMER;
    memcpy(destination.nrnid.nid, recoveryJob.neuronId, NEURON ID LEN);
     IsiMsgSend(&request, sizeof(IsiMessageHeader)+sizeof(IsiRdct), REQUEST, 
&destination); 
} 
// Handle receipt of incoming responses. This example focusses on 
// isiRdcs and isiRdcf responses. 
when (resp arrives) {
     IsiMessage response; 
     if (resp_in.code == isiApplicationMessageCode) { 
         // This is an ISI response 
         memcpy(&response, resp_in.data, resp_in.len); 
         if (response.Header.Code == isiRdcf) { 
             // The remote device rejected our request, probably because we 
             // have queried all available connection table entries already 
             // (bad index). Notify the user interface, if needed. 
             ... 
         } else if (response.Header.Code == isiRdcs) { 
             // The remote device replied to our request with the connection 
             // table entry requested, in response.Msg.Rdcs. Notify the UI 
             // and/or process this data further, as needed by the application: 
             ... 
             // Because we received a positive response, let's try for the 
             // next index 
             RequestConnectionTable(); 
         } 
     } 
} 
// Initiate the process of reading a remote device's connection table. 
// The function kick-starts the process, where the majority of the work 
// is done in the when (resp_arrives) task. Calling this function before 
// the previous connection table read job completes causes the previous 
// job to abort, and the new one to start 
void ReadRemoteConnectionTable(const unsigned* remoteNeuronId) { 
    memcpy(recoveryJob.neuronId, remoteNeuronId, NEURON_ID_LEN); 
     recoveryJob.index = 0; 
     RequestConnectionTable(); 
}
```
#### EXAMPLE 2

The following ISI device example receives a read connection table request (RDCT) message and then sends the appropriate response.

#pragma num alias table entries 6 #include <isi.h> // Reply with isiRdcf (connection table read failure), or with // isiRdcs (connection table read success) message for the

```
// connection table index provided. 
void SendConnectionTableResponse(unsigned index, boolean success) { 
     IsiMessage response; 
    unsigned length; 
     if (success) { 
         response.Header.Code = isiRdcs; 
         response.Msg.Rdcs.Index = index; 
        memcpy(&response.Msg.Rdcs.Data, IsiGetConnection(index),
sizeof(response.Msg.Rdcs.Data)); 
         length = sizeof(IsiMessageHeader)+sizeof(IsiRdcs); 
     } else { 
         response.Header.Code = isiRdcf; 
         length = sizeof(IsiMessageHeader); 
     } 
   memcpy(resp_out.data, &response, length);
     resp_send(); 
} 
when (msg arrives) {
    IsiMessage request; 
     unsigned index, connectionTableSize; 
     const IsiConnection* pConnection; 
     if (IsiApproveMsg() && IsiProcessMsgS()) { 
         // The message is approved (it is a genuine ISI message), but 
         // was not processed by IsiProcessMsgS(). This might be a 
         // connection table request. 
        memcpy(&request, msg_in.data, msg_in.len);
         connectionTableSize = IsiGetConnectionTableSize(); 
         if (request.Header.Code == isiRdct) { 
             // This is a connection table read request 
             index = request.Msg.Rdct.Index; 
             if (request.Msg.Rdct.Host != ISI_NO_ASSEMBLY) { 
                 // Try locating a connection table entry that is active and 
                 // report the requested assembly as the host assembly 
                 while (index < connectionTableSize) { 
                     pConnection = IsiGetConnection(index); 
                     if (pConnection->State >= isiConnectionStateInUse 
                     && pConnection->Host == request.Msg.Rdct.Host) { 
                         break; 
 } 
                     ++index; 
 } 
             } else if (request.Msg.Rdct.Member != ISI_NO_ASSEMBLY) { 
                // Try locating a connection table entry that is active and
                 // report the requested assembly as the member assembly 
                 while (index < connectionTableSize) { 
                     pConnection = IsiGetConnection(index); 
                     if (pConnection->State >= isiConnectionStateInUse 
                     && pConnection->Member == request.Msg.Rdct.Member) { 
                         break; 
 } 
                     ++index; 
 } 
 } 
             SendConnectionTableResponse(index, index < connectionTableSize); 
 } 
     }
```
#### **Sending an NV Update or Polling an NV from a Controller**

}

You can send an individual network variable update to, or poll an individual network variable from, an individual device. This is typically done on a gateway or controller that provides a user interface for individual devices on an ISI network. The process is based on building and maintaining a device table as discussed in the previous section, identifying the individual device from this table, and explicitly constructing explicitly addressed network variable messages to communicate with the remote device. The explicit network variable updates and polls require more code than the equivalent implicit update or poll that occurs when you assign to or poll a network variable.

To send an individual update or poll, first build and maintain a device table as described in the previous section. Based on the criterion needed to identify an individual device, you may need to add more fields to the table, filled with data from the DRUM message, or queried from the device.

When inspecting all live devices held in the table, you can identify types of devices based on the device program IDs—for instance, you can identify all appliances to give the user the capability to control individual appliances.

To select an individual device among multiple candidate devices, additional logic is required. For instance, the gateway device might list three refrigerators. For service and diagnosis, however, your application may want to communicate with only one specific refrigerator at a time.

The gateway application may use addressing details from the table to directly communicate with each instance, and to obtain further details that could assist with identification. For instance, the refrigerators could implement a SCPTname1 and SCPTname2 configuration property that lets the gateway determine the name of each unit, or a SCPTlocation configuration property that lets the gateway determine the physical location of each unit. Alternatively, the gateway could issue Wink commands and obtain input from the user, guided by the refrigerators' Wink responses, to choose an individual instance. Once the instance has been identified, the gateway application can communicate directly with the remote device.

To send a network variable update to the remote device, create an explicit message that is formatted as a network variable update. Include an explicit address for the message with addressing details that you fetch from the device table.

To poll a network variable output on a device in the device table, create an explicit message that is formatted as a network variable fetch. Include an explicit address for the message with addressing details that you fetch from the device table.

#### EXAMPLE 1

The following example sends a network variable fetch message to a device with a specified NV index, subnet ID, and node ID. These may be fetched from the device table created in the previous section.

```
#include <msg_addr.h> 
#include <netmgmt.h> 
#define RETRY_COUNT 3 
#define ENCODED TX TIMER 11 // 768ms
#define ENCODED_RPT_TIMER 2 
#define PRIMARY_DOMAIN 0 
msg tag bind info(nonbind) fetchNvTag;
// Issue a fetch NV request using the NV index on the remote 
// device, and the remote device's subnet/node ID pair for the 
// destination address. Return when the request has been sent; 
// see when (resp arrives) task for processing of the response.
void FetchNv(unsigned nvIndex, unsigned subnetId, unsigned nodeId) 
{ 
     NM_nv_fetch_request fetchRequest; 
    memset(&fetchRequest, 0, sizeof(NM nv fetch request));
     fetchRequest.nv_index = nvIndex; 
     memcpy(msg_out.data, &fetchRequest, 
sizeof(NM_nv_fetch_request));
     // Use Subnet/Node ID addressing 
     msg_out.dest_addr.snode.type = SUBNET_NODE; 
    msq<sup>-</sup>out.dest<sup>-</sup>addr.snode.domain = PRIMARY DOMAIN;
    msg out.dest addr.snode.subnet = subnetId;
    \frac{1}{\text{msg}} out.dest addr.snode.node = nodeId;
     msg_out.dest_addr.snode.retry = RETRY_COUNT; 
    mg\overline{\phantom{a}} out.dest addr.snode.tx timer = ENCODED TX TIMER;
    // Copy the relevant data to msg out
   msg_out.code = NM_opcode_base | (NM_nv_fetch &
NM_opcode_mask);
     msg_out.service = REQUEST; 
    msg out.tag = fetchNvTag; // Destination address
     msg_send(); 
} 
// Handle receipt of responses to the fetch request issued 
// by the FetchNv() function. 
when (resp_arrives(fetchNvTag)) { 
     NM_nv_fetch_response fetchResponse; 
    if (resp in.code == (NM_resp_success | NM_nv_fetch)) {
        memcpy(&fetchResponse, resp_in.data,
sizeof(NM_nv_fetch_response));
         // Process returned NV Value 
         ... 
     } 
}
```
#### EXAMPLE 2

The following example sends an explicit network variable update to a device in the device table created in the previous section after sending a query NV request to determine the selector of the target network variable.

```
#include <msg_addr.h> 
#include <netmgmt.h> 
#include <isi.h> 
#define RETRY_COUNT 3 
#define ENCODED TX TIMER 8 // 256ms
#define ENCODED_RPT_TIMER 2
#define PRIMARY_DOMAIN 0 
#define NV_UPDATE_MESSAGE 0x80u
// This explicit message tag is used when querying the remote 
// network variable's configuration, and when issuing the 
// acknowledged network variable update. 
msg_tag bind_info(nonbind) nvTag; 
// This variable holds the remote device's subnet/node ID pair, 
// used when sending the acknowledged NV update which copies 
// the value from a local network variable, indicated by the 
// localNvIndex detail, to a remote input network variable. 
struct { 
    unsigned subnetId; 
    unsigned nodeId; 
    unsigned localNvIndex; 
} nvUpdateJob; 
// Initiate an acknowledged network variable update by copying 
// relevant data into the nvUpdateJob variable. The function 
// then issues a network variable configuration request, which is 
// required to obtain the remote network variable's selector value. 
// The when (resp arrives) task, below, handles the response to that
// request and issues the acknowledged network variable update. 
void InitiateNvUpdate(unsigned remoteNvIndex, unsigned 
localNvIndex, 
                       unsigned remoteSubnetId, unsigned 
remoteNodeId) { 
   NM query nv cnfg request queryNvRequest;
     // Preserve data needed when the NV configuration response arrives 
     nvUpdateJob.localNvIndex = localNvIndex; 
     nvUpdateJob.subnetId = remoteSubnetId; 
     nvUpdateJob.nodeId = remoteNodeId; 
     // Prepare the network variable configuration request 
   memset(&queryNvRequest, 0, sizeof(NM query nv cnfg request));
   queryNvRequest.nv index = remoteNvIndex;
   memcpy(msg_out.data, &queryNvRequest,
sizeof(NM_query_nv_cnfg_request));
     // Use Subnet/Node ID addressing 
    msg_out.dest_addr.snode.type = SUBNET_NODE; 
   msg_out.dest_addr.snode.domain = PRIMARY DOMAIN;
   msg_out.dest_addr.snode.subnet = remoteSubnetId;
 msg_out.dest_addr.snode.node = remoteNodeId; 
 msg_out.dest_addr.snode.retry = RETRY_COUNT; 
    msg_out.dest_addr.snode.tx_timer = ENCODED_TX_TIMER;
```

```
msg_out.code = NM_opcode_base | (NM_query_nv_cnfg &
NM opcode mask);
   msg_out.service = REQUEST;
   msg out.tag = nvTag;
    msg_send(); 
} 
// Handle receipt of the network variable configuration response, and 
// build a network variable update message that copies the value of the 
// local network variable to the remote network variable. This example 
// does not ensure that the remote network variable is an input, or 
// that the both network variables share the same type. 
when (resp_arrives(nvTag)) { 
    NM_query_nv_cnfg_response queryNvResponse; 
    unsigned localNvLength;
     const unsigned* pLocalNvValue; 
    if (resp in.code == (NM_resp_success | NM_query_nv_cnfg)) {
        memcpy(&queryNvResponse, resp_in.data,
sizeof(NM_query_nv_cnfg_response)); 
        \sqrt{7} queryNvResponse now holds the remote network variable's selector,
         // which will be used to build the acknowledged network variable update 
        memset(&(msq_out.dest_addr.snode), 0, sizeof(struct
snode struct));
         // Use Subnet/Node ID addressing 
        msg_out.dest_addr.snode.type = SUBNET_NODE;
        \overline{\text{msg}} out.dest addr.snode.subnet = nvUpdateJob.subnetId;
        msg_out.dest_addr.snode.node = nvUpdateJob.nodeId;
         // Construct the network variable update message 
        msg_out.code = NV_UPDATE_MESSAGE |
queryNvResponse.nv selector hi;
        msg_out.data[0] = queryNvResponse.nv selector lo;
         // Copy the value of the local variable 
         pLocalNvValue = IsiGetNvValue(nvUpdateJob.localNvIndex, 
&localNvLength); 
        memcpy(&msg_out.data[1], pLocalNvValue, localNvLength);
        msg_out.dest_addr.snode.retry = RETRY_COUNT;
        msg_out.dest_addr.snode.tx_timer = ENCODED_TX_TIMER;
        msq out.service = ACKD;
        msq send();
     } 
}
```
## **Monitoring Data from a Controller and Designing Devices for Monitoring**

There are three common methods for a controller to monitor network variables in an ISI network: polling, controlled enrollment, and automatic enrollment. The advantage of polling is that it does not require any additional code in the monitored devices, but the disadvantage is that the controller may require a long time to poll all network variables in a network—this may cause the controller to appear to have a poor response time after a network variable value on a

monitored device changes. Controlled and automatic enrollment both address responsiveness by supporting event-driven updates—the controller is notified whenever a monitored network variable value changes. The disadvantage of both controlled and automatic enrollment is that additional code space is required on the monitored device, with automatic enrollment requiring the most code space. This section describes the three methods for both controller and device developers. If you are developing a general-purpose controller, you should support all three methods to be able to monitor any type of device. If you are developing an ISI device, you should consider supporting either controlled or automatic enrollment if polling will not provide adequate monitoring performance. Some standard ISI profiles require controlled enrollment, so using controlled enrollment for monitoring with these profiles does not require additional code space.

#### *Polling*

Polling is the simplest of the three methods. The controller uses a device table as described in *Discovering Devices* in this chapter to create network variable fetch requests that it sends to the monitored devices. The 709.1 protocol engine in each of the monitored devices automatically responds to the fetch requests with the requested network variable value, so no special code is required in the monitored device. This works whether the network variable is in a connection or not since the fetch request uses a network variable index that does not change when the network variable enrolls in a connection. The problem with polling is performance. On a power line channel, a controller should not do more than one poll per second on a network with a power line channel or 12 polls per second on an exclusive TP/FT-10 network. Controllers supporting multiple outgoing transactions should have no more than one outstanding polling transaction at a time. In a network with 100 devices and one monitored network variable per device, the controller will require 10 minutes to poll every device at 10 polls per minute. If the monitored devices are lamps, the controller will take up to 10 minutes to indicate a change in the state of the lamp. This is probably not satisfactory for a lamp, but may be satisfactory for a device with slowly changing data like an air temperature sensor.

#### *Controlled Enrollment*

Controlled enrollment as described in *Creating a Connection with Controlled* Enrollment in this chapter provides an easy way for a controller to orchestrate event-driven updates from monitored devices, at a cost of at least 100 bytes on the monitored devices. Some standard ISI profiles require controlled enrollment, in that case there is no additional code or code space required on the device to support controlled enrollment for monitoring. When a controller uses controlled enrollment for monitoring, it must also provide a user interface for creating peerto-peer connections with controlled enrollment. The reason is that a connection created by a controller for monitoring will make the assembly used for monitoring no longer available for a peer-to-peer connection if the device does not support connection replacement or connection extension—this will be the case for many simple devices. By supporting peer-to-peer controlled enrollment, the controller can re-build the required connections when the user adds a monitored

device to a peer-to-peer connection. To support controlled enrollment, the controller must maintain a device description table that lists:

- the program IDs that support controlled enrollment,
- which network variables on each of those devices are to be monitored by the controller,
- the assembly containing each monitored network variable, and
- which of the devices support connection replacement and which support connection extension.

For devices with program IDs that are not in the device description table, the controller may query the device for the required information. The controller can query and interpret the device's node self-documentation string to get a list of the functional blocks implemented by the device, then use the standard functional profiles to determine the required network variables, and then use the standard assembly number to functional block number mapping described in ISI Connection Model in Chapter 2 to determine the assemblies.

To support controlled enrollment for monitoring, a controller follows these steps upon discovering a device as described in *Discovering Devices* in this chapter:

- 1. The controller looks up the discovered device in the device description table and determines whether it supports controlled enrollment, connection replacement, and/or connection extension.
- 2. If the device supports controlled enrollment and connection extension, the controller extends any existing connection for the monitored assembly by sending isiOpen and isiExtend requests to the device, and then recovers connections to confirm that the connection was successfully extended. If the connection was not successfully created, the controller proceeds with the remaining steps.
- 3. If the device supports controlled enrollment and connection replacement, but does not support connection extension or could not extend the existing connection, the controller determines if the monitored NV is already in a connection. It does this by using connection recovery as described in Recovering Connections in this chapter. If the monitored NV is not already in a connection, the controller creates a connection from the monitored NV to the controller using the **isiOpen** and **isiCreate** requests. If the monitored NV is already in a connection, the controller rebuilds the connection using the isiOpen and isiCreate requests on all assemblies in the connection, adding the controller to the connection.
- 4. If the device supports controlled enrollment but does not support connection replacement or connection extension, the controller determines if the monitored NV is already in a connection. It does this by using connection recovery as described in Recovering Connections in this chapter. If the monitored NV is not already in a connection, the controller creates a connection from the monitored NV to the controller using the **isiOpen** and **isiCreate** requests. If the monitored NV is already in a connection, the controller sends the **isiFactory** request to the device to clear all of its existing connections, and then rebuilds all connections

for the device and all devices that it is connected to using the **isiOpen** and isiCreate requests.

To support controlled enrollment for monitoring, a controller must also recreate monitored connections to a device when the device overwrites on clears any connections created by the controller. There are two cases where this may happen. A device that supports connection replacement may overwrite a controller connection by creating a new connection that replaces the controller connection. Any device may overwrite a controller connection by resetting the device to factory defaults, clearing all connections. Either case can occur if the device supports manual enrollment and the user manually adds the device to a connection, or if the device supports automatic enrollment and the device automatically joins a connection. In the first case, the controller can monitor all CSMO and CSMA messages, and silently add itself to the connection if the connection will overwrite a monitored connection. A controller silently adds itself by not issuing a CSMA message, but otherwise doing all the steps described in Enrolling in a Connection in Chapter 2 to enroll in a connection. In the second case, the controller repeats the procedure described above to create a monitored connection using controlled enrollment. The controller can also periodically recover the connections from all devices in the network to ensure any monitoring connections are still intact. If the controller discovers any missing monitoring connections, it can recreate them. This periodic traffic should be minimized to reduce network overhead. For example, sending one request every 10 seconds to recover a connection should be sufficient.

## *Automatic Enrollment*

Automatic enrollment, as described in Enrolling in a Connection in Chapter 2, provides an easy way for a controller and monitored device to work together to support event-driven updates. This provides a method that requires fewer network transactions than controlled enrollment, and no wait states, at a cost of at least a few hundred bytes on the monitored devices. This method requires the monitored device to support automatic connections and connection replacement, and also requires the device to be more involved in creating the monitored connection, since the monitored device will determine which network variables on the device will be connected to the controller.

For a controller to use automatic enrollment for monitoring, the controller becomes the automatic connection host for data used by the controller. Standard ISI profiles define standard functional profiles called monitor points that controllers can use to request data to be monitored from monitored devices, and that devices can identify as connections offered for monitoring use.

For a device to support automatic enrollment for monitoring, when a monitored device receives a monitor point automatic invitation, the device application follows these steps:

1. If the device supports automatic enrollment for monitoring and also supports connection extension, the device extends the existing connection by accepting the connection invitation. If the extension fails, the device proceeds with the next step.

2. If the device supports automatic enrollment for monitoring and but does not support connection extension, the device calls the the IsiIsConnected() function to determine if the monitored NV is already in a connection. If the monitored NV is not already in a connection, the device accepts the connection invitation from the monitor point. If the monitored NV is already in a connection, the device does not accept the invitation.

If a device has accepted an automatic monitoring connection, and later needs to create a connection due to a manual request or other automatic request, it either extends the connection if it supports connection extension, or it replaces the monitoring connection if it does not or if it cannot extend the connection due to lack of an available alias and connection table entries. In the latter case, the controller will lose its monitoring connection. The controller can detect this by monitoring CSMO and CSMA messages. When either is received from a monitored device, the controller must map the assembly number to monitored network variables as described in ISI Connection Model in Chapter 2 and silently join the connection. If the device supports heartbeats, the controller can also detect lost monitoring connections by detecting lost heartbeat messages.

## *Selecting a Monitoring Method*

A controller should implement all three monitoring methods described in this section to support all device types with the best response time supported by each. Device manufacturers can choose from the monitoring methods described in this section depending on how time-critical monitored data is for each device, and depending on available code space. The following are the recommended monitoring methods for devices, in decreasing order code size and functionality:

- 1. Support automatic enrollment to monitor points with connection extension and heartbeats.
- 2. Support automatic enrollment to monitor points with connection extension.
- 3. Support automatic enrollment to monitor points with connection replacement.
- 4. Support controlled enrollment with connection extension.
- 5. Support controlled enrollment with connection replacement.
- 6. Support controlled enrollment without connection extension or connection replacement.
- 7. Support polling.

### **Sending Periodic Heartbeats**

boolean IsiQueryHeartbeat(unsigned NvIndex); boolean IsiIssueHeartbeat(unsigned NvIndex);

You can use periodic processing in the ISI engine to schedule and send periodic heartbeat updates for any of the output network variables in your application. To send periodic heartbeats, follow these steps:

- 1. Start the ISI engine with the **isiFlagHeart beat** flag. This causes the ISI engine to periodically call the IsiQueryHeartbeat() callback. This function returns TRUE if a heartbeat has been propagated, and FALSE otherwise.
- 2. Implement an IsiQueryHeartbeat() callback function and call the IsiIssueHeartbeat() function from within the function to send a heartbeat update. The IsiIssueHearbeat() function sends a network variable heartbeat for the indicated network variable index and all associated aliases. These heartbeats are sent with unacknowledged service with one repeat.

The IsiIssueHeartbeat() function only propagates network variables using group addressing. For example, if you use subnet/node ID addressing to implement an acknowledged connection as described in Creating an Acknowledged Connection, the output will not be propagated by the **IsiIssueHeartbeat**() function. To propagate outputs that do not use group addressing; use the **propagate**() Neuron C library function in combination with an IsiCreatePeriodicMessage() callback described in the next section for customized but scheduled network variable heartbeats.

#### EXAMPLE

The following starts the ISI engine with heartbeats enabled and issues a heartbeat in response to the **IsiQueryHeartbeat**() callback.

```
when (reset) { 
    IsiStartDa(isiFlagHeartbeat); 
} 
boolean IsiQueryHeartbeat(unsigned nv) { 
   // Agree to all heartbeats suggested by the ISI engine 
   return IsiIssueHeartbeat(nv); 
}
```
#### **Sending Application-Specific Periodic Messages**

You can send periodic messages, taking into account network size so that you optimize use of available channel bandwidth. The ISI engine automatically sends periodic messages in a controlled and scheduled manner to limit channel utilization for both ISI and application heartbeat messages. When each cycle of periodic messages is completed, the ISI engine calls the IsiCreatePeriodicMsg() callback function. The default implementation of this function always returns FALSE. To send application-specific periodic messages, follow these steps:

- 1. Start the ISI engine with the isiFlagApplicationPeriodic flag.
- 2. Override the **IsiCreatePeriodicMsg()** callback function to set an application-specific flag and return TRUE to signal that the application has a periodic message to send. Do not send the message from within

this function; just set the application-specific flag if there is a message to send and return control to the ISI engine immediately.

3. Use the application-specific flag in a separate when task to send the periodic message soon after the IsiCreatePeriodicMsg() function is completed. If you are sending an ISI message, you can use the IsiMsgSend() function. This function sets header fields for an ISI message, and then passes the message on to **IsiMsgDeliver**(), which propagates the message. If you are sending a network variable update, use the propagate() function to send the update.

A typical use-case is an application that does not participate in the default implementation of the network variable heartbeat scheme provided with ISI, but chooses to insert more specialized network variable heartbeat messages into the ISI cycle of periodic messages.

#### EXAMPLE

```
boolean sendApplicationPeriodic = FALSE; 
when (reset) { 
 … 
     IsiStartS(isiFlagApplicationPeriodic); 
 … 
} 
boolean IsiCreatePeriodicMsg(...) { 
     if (have something to do) { 
         // have something to do may always be TRUE 
        sendApplicationPeriodic = TRUE;
     } 
     return sendApplicationPeriodic; 
} 
when (sendApplicationPeriodic) { 
     sendApplicationPeriodic = FALSE; 
     // Send periodic message, for example, with IsiMsgSend() 
     // For network variable heartbeats, use propagate() 
}
```
#### **Optimizing the Footprint of ISI Applications**

The ISI implementation is packaged in several different libraries named IsiFull.lib, IsiCompactAuto.lib, IsiCompactManual.lib, IsiCompactS.lib, IsiCompactSHb.lib, IsiCompactDa.lib, IsiCompactDaHb.lib, and IsiPl3170.lib. When creating an application that uses the ISI implementation, you must choose one of these libraries to link to the application. If you are developing an ISI application for a PL 3170 device, you must use the IsiPl3170.lib library.

The libraries vary in the supported features and required resources. This section discusses the differences, and helps you choose the best library for your application.

#### *IsiFull*

This library contains the complete feature set as defined in this document. The IsiFull library may require device resources for library code and constant data that are unavailable for a specific target platform, especially if the platform is based on a 3120 chip. If there are insufficient resources on a device for the IsiFull library, then choose one of the other libraries.

### *IsiCompactAuto*

This library supports features contained under *All Compact Libraries*, below, with the added limitation that this implementation only supports automatic connections. The IsiOpenEnrollment(), IsiCreateEnrollment(), and IsiExtendEnrollment() functions are not present in this library, and ISI network messages related to manual enrollment are ignored.

Network variable heartbeats are not supported by this version of the ISI engine, and devices created with this library are not ISI-DA compatible and do not support domain acquisition.

#### *IsiCompactManual*

This library supports features contained under All Compact Libraries, below, with the added limitation that this implementation only supports manual, but no automatic, connections. The **IsiInitiateAutoEnrollment**() function is not present in this library, and ISI network messages related to automatic enrollment are ignored.

Network variable heartbeats are not supported by this version of the ISI engine, and devices created with this library are not ISI-DA compatible and do not support domain acquisition.

### *IsiCompactS*

This library supports features contained under *All Compact Libraries*, below, with the addition of timing guidance support, allowing devices created with this library to be installed in ISI-DA networks with up to 200 devices, and aliases, which allows for one network variable to participate in multiple connections and usage of the  $IsiExtendEnrollment()$  call. In addition, it also supports both manual and automatic enrollment.

Network variable heartbeats are not supported by this version of the ISI engine, and devices created with this library do not support domain acquisition.

#### *IsiCompactSHb*

This library supports the same features as the IsiCompactS library, with the addition of support for network variable heartbeats, as described in *Sending* Periodic Heartbeats.

Devices created with this library do not support domain acquisition.

## *IsiCompactDa*

This library supports the same features as IsiCompactS, with the addition of support for domain acquisition.

Network variable heartbeats are not supported by this version of the ISI engine.

### *IsiCompactDaHb*

This library supports the same features as IsiCompactDa, with the addition of support for network variable heartbeats, as described in Sending Periodic Heartbeats.

## *All Compact Libraries*

All compact ISI libraries support all features detailed under *IsiFull*, except those specifically excluded in the description of the particular version of compact ISI library. The following features are also not supported by compact ISI libraries:

- Direct removal or replacement of existing network variable connections is not supported. Connection invitations will be ignored for assemblies that are already in a connection. The IsiLeaveEnrollment() and IsiDeleteEnrollment() functions are not present. To remove an existing connection from a device that uses a compact ISI library, call the IsiReturnToFactoryDefaults() function to return the device to the factory defaults. To replace an existing connection on such a device, return the device to the factory defaults, and then create the new connection.
- Network variable turnaround connections are not supported with the compact libraries.
- The compact libraries require support by the application to pre-validate resources prior to enrolling with a new connection, whereas the IsiFull library contains more comprehensive, built-in, support for this validation. See the IsiGetFreeAliasCount() function for more information.
- Diagnostics are not supported; the **isiFlagSupplyDiagnostics** flag is ignored.

The following table compares the features of each library.

To identify the smallest possible ISI implementation that meets your application needs, start with the leftmost column (IsiCompactManual.lib) and proceed towards the right until you have found a library that supports all required features. When in doubt and device resources allowing, prefer using IsiFull.lib.

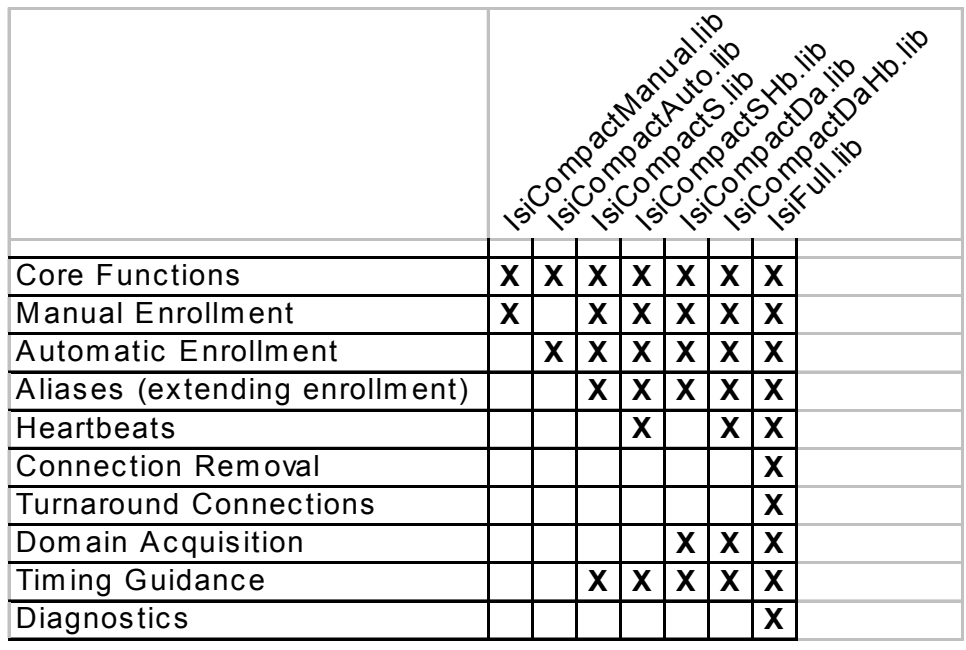

#### *IsiPl3170*

The core ISI functions for an ISI-S or ISI-DA device are embedded in the readonly memory (ROM) of a PL 3170 Smart Transceiver. The IsiPl3170.lib library supports all of the core features of ISI, except the IsiUpdateDiagnostics() callback function.

For a PL 3170 device, you must use the **IsiPl3170.lib** library; if you select a different library, the ISI engine will not start. This library is not supported for other device types.

You must use the Neuron Linker Version 4.04.08, or later, to link your application with the IsiPl3170.lib library. Previous versions of the linker do not support this library. Neuron Linker Version 4.04.08 is available with Service Pack 4 or later for the NodeBuilder 3.1 Development Tool.

The ISI engine for a PL 3170 device is delivered in two parts (one part in device ROM and the other in the IsiPl3170.lib library). Because the links between the ISI engine in the PL 3170 ROM and the callbacks in the application are defined when the device resets, you must call the **IsiPreStart**() function from the when(reset) task before calling any other ISI functions. You must call this function even if you do not plan to start the ISI engine.

The PL 3170 Smart Transceiver does not support the ISI-DAS functions. Therefore, your PL 3170 ISI application should not use DAS-specific functions, such as IsiProcessMsgDas() or IsiApproveMsgDas(). In addition, your PL 3170 ISI application should not use generic ISI functions, such as **IsiStart()** or

IsiTick(), because using these functions causes the linker to include the more specific functions (including the DAS functions) with the application.

If your application uses the CENELEC Configuration Library functions to enable or disable the CENELEC Media Access protocol at runtime, your ISI application does not need to link with the cenelec.lib library because the PL 3170 system image includes these functions.

# **7**

## **Transitioning between Managed and Self-Installed Networks**

This chapter describes how you can transition a selfinstalled network to a managed network. This is useful when you want to introduce the benefits of a network management tool into an operating self-installed network. You can upgrade a network from a self-installed network to a managed network. You may do this to add non-ISI devices to an ISI network, to extend the network beyond the ISI limits, or to introduce managed monitoring and control tools to the network.

You can use the LonMaker Integration Tool or another application that implements LNS recovery to automatically analyze an ISI network and create a LNS database reflecting the present network configuration. The LonMaker tool will also automatically create a LonMaker drawing that shows all the channels, devices, functional blocks, and connections in the ISI network. You can then use the LonMaker tool to further enhance and extend the network.

To transition an ISI network to a managed network using the LonMaker tool, follow these steps:

- 1. Ensure all devices in the network are powered on.
- 2. Recover the network as described in Recovering a Network in the LonMaker User's Guide. One of the steps of the recovery procedure is to optionally create device templates based on device interface (XIF) files for your devices. This step is typically optional, but is required for any devices created with the **disable\_snvt\_si** compiler directive. These devices do not provide a network accessible definition of their interface, and can only be recovered if an XIF file is available. For all devices, an XIF file may have additional information that is not reported by the device itself, and may therefore improve recovery.
- 3. Open the recovered LonMaker network and verify that all devices were correctly discovered.
- 4. Change the network to the OnNet management mode.
- 5. Resynchronize the devices in the network to the LNS database as described in Resynchronizing the Drawing, Database, and Network in the LonMaker User's Guide. This will update the SCPTnwrkCnfg configuration property that is implemented in all ISI devices to disable self-installation and enable configuration by the LonMaker tool and other LNS applications. This will also correct network configuration errors identified during recovery.

You can read the **SCPTnwrkCnfg** configuration property in an ISI device to determine if the device is currently in the self-installed or managed state. If the SCPTnwrkCnfg CP is set to CFG\_LOCAL, then the device is currently selfinstalled. If it is set to CFG\_EXTERNAL, then the device is in the managed state.

For more considerations, and example code, see *Implementing a SCPTnwrkCnfg* CP.

You can also transition a device from a managed network back to a self-installed network by deinstalling it as described in *Deinstalling a Device* in Chapter 2.

# **Appendix A**

## **API Data Types**

This appendix describes the data types used by the ISI library. Byte offset values shown refer to the IsiMessage structure, starting with IsiMessageHeader at index 0.

This ISI API reference describes the ISI API for Neuron C, and uses the Neuron C programming model. The Neuron C language employs a 1-byte-centric, big-endian, programming model. The **char**, int, short, and **enum** types all use a single byte. The long type uses 2 bytes in big-endian ordering. Bitfields are arranged in big-endian order within a single byte boundary. Aggregate packing is 1, aggregate padding is 0.

The Neuron C language boolean constant FALSE has a value of 0 (zero) and the boolean constant TRUE has a value of 1, Any non-zero value is evaluated as true in a boolean expression, and any function returning a boolean value may return any non-zero value.

## **ConnDesc Structure**

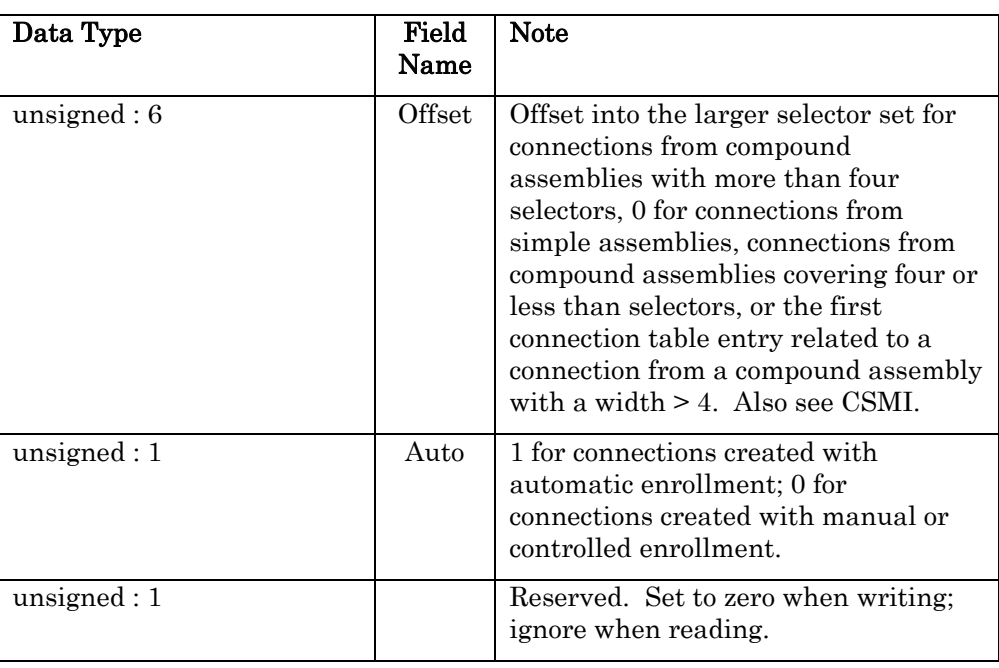

Contains details describing a connection. Used in the IsiConnection structure.

#### **IsiAbortReason Enumeration**

Identifies the cause of domain or device acquisition termination. Used as the parameter for the isiAbort event for theIsiUpdateUserInterface() function.

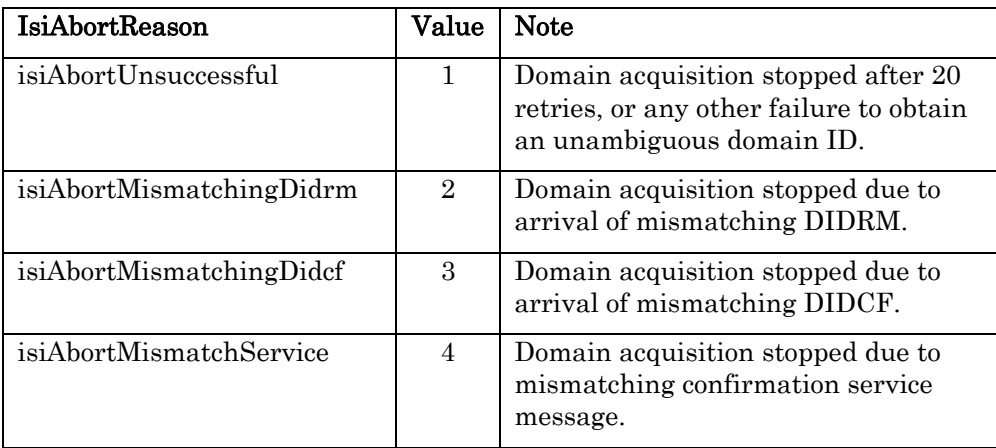

## **IsiCid Structure**

Contains the unique connection ID for a connection. The data held by this structure uniquely identifies a connection in an ISI network.

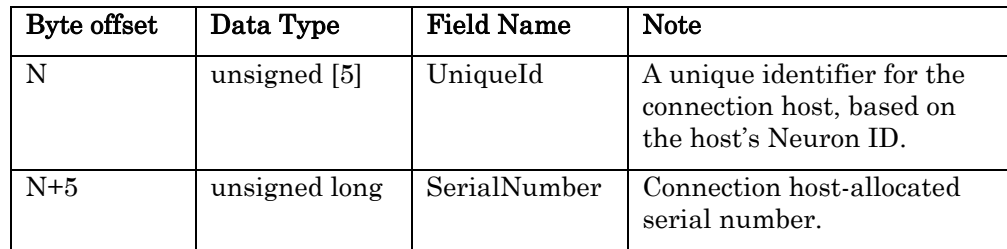

The byte offset N is 1 for the IsiCid or IsiConnectionHeader structure used with ISI message types, and is 0 (zero) when used with the IsiConnection structure.

### **IsiConnection Structure**

Represents a row in the connection table that is read with IsiGetConnection() and written using IsiSetConnection().

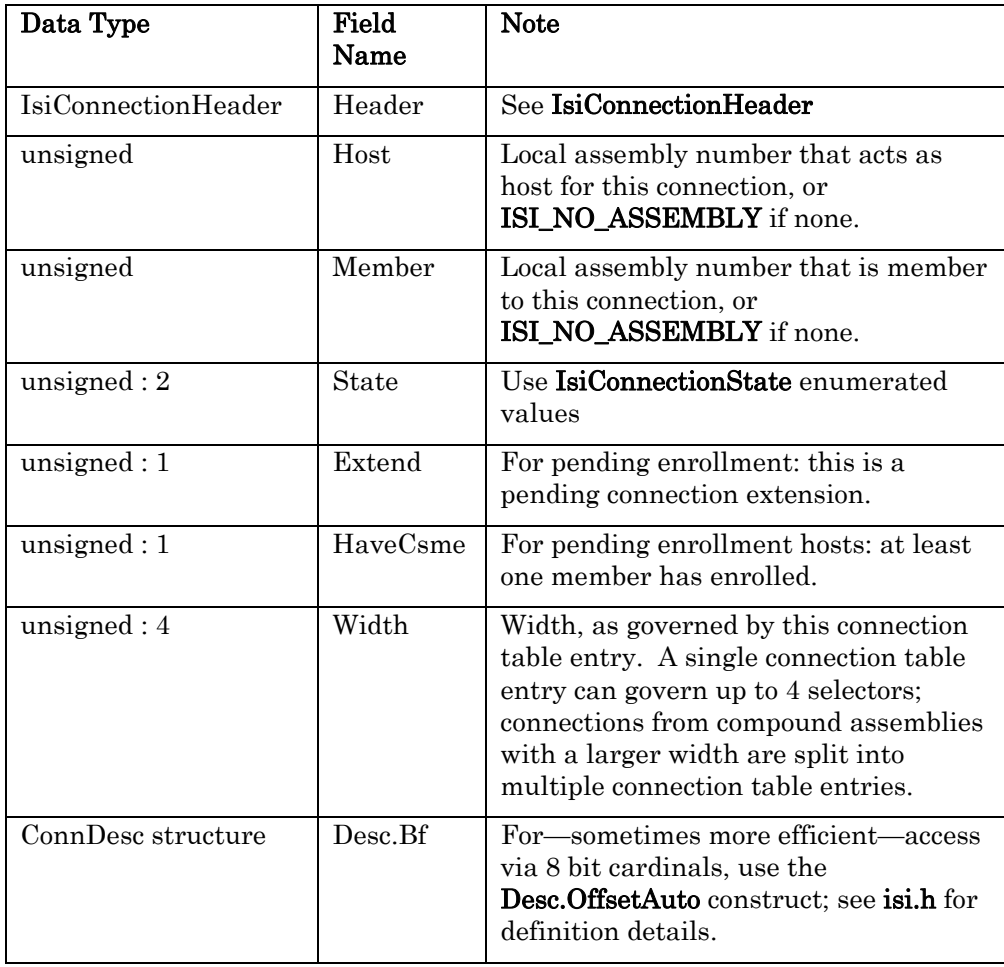

## **IsiConnectionHeader Structure**

Contains the connection identifier (CID) and selector value for a connectionrelated ISI message.

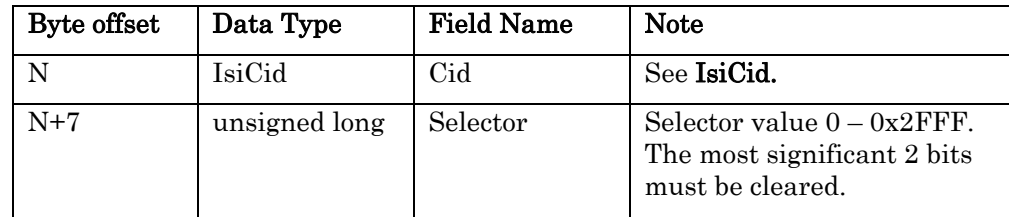

The byte offset N is 1 for the **IsiConnectionHeader** structure used with ISI message types, and is 0 (zero) when used with the IsiConnection structure.

## **IsiConnectionState Enumeration**

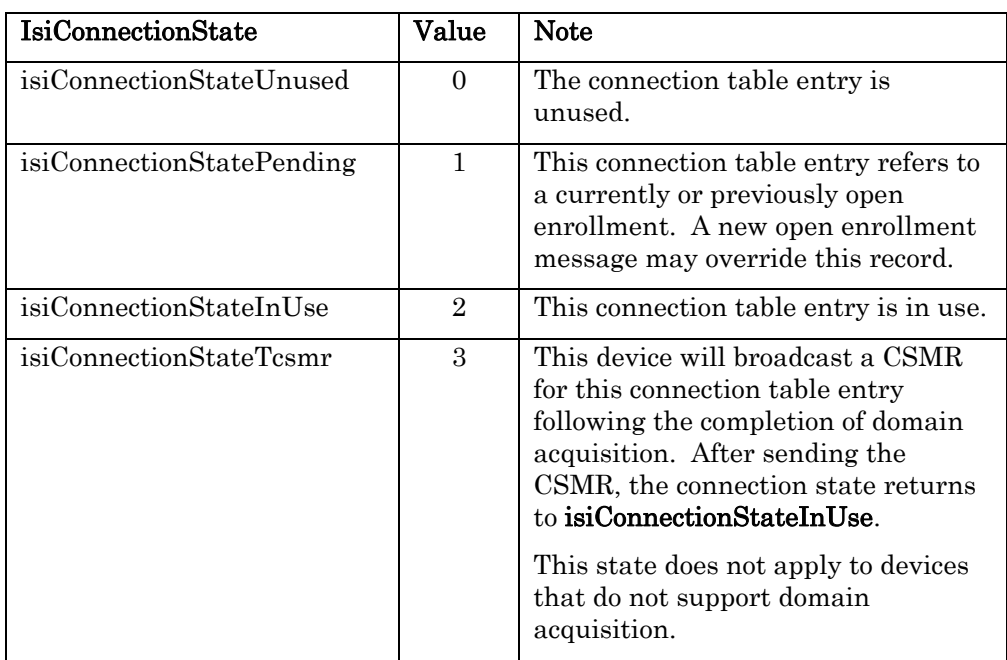

Specifies the state of a connection table entry.

## **IsiControl Enumeration**

Specifies the requested operation for a controlled enrollment request contained in a control request (CTRQ) message.

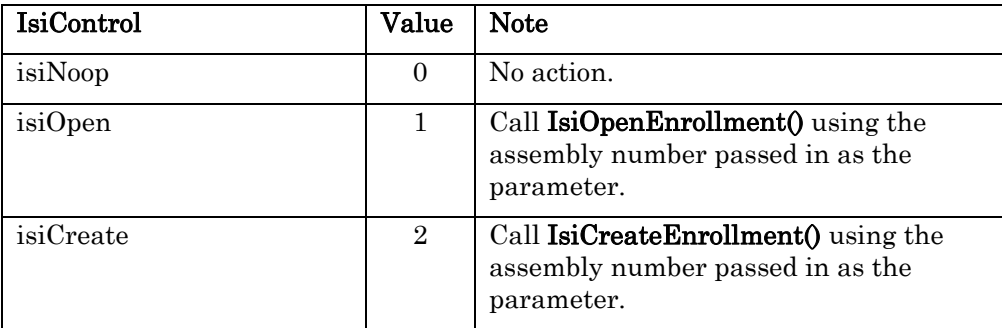
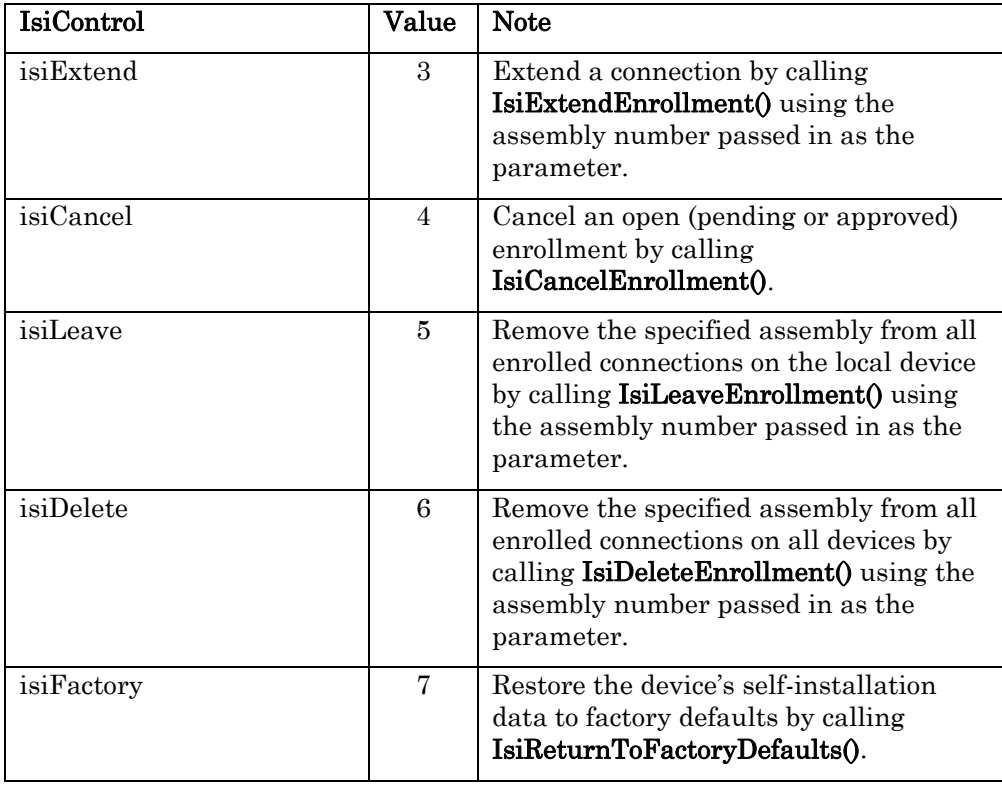

### **IsiCsma Structure**

An alias for the IsiCsmo data type, see there for details. The IsiCsma data type is exchanged with automatic enrollment messages (CSMAs).

### **IsiCsmc Structure**

An alias for the IsiConnectionHeader data type, see there for details. The IsiCsmc data type is exchanged with enrollment confirmation messages (CSMCs).

### **IsiCsmd Structure**

An alias for the IsiConnectionHeader data type, see there for details. The IsiCsmd data type is exchanged with enrollment deletion messages (CSMDs).

### **IsiCsme Structure**

An alias for the IsiConnectionHeader data type, see there for details. The IsiCsme data type is exchanged with enrollment acceptance messages (CSMEs).

### **IsiCsmi Structure**

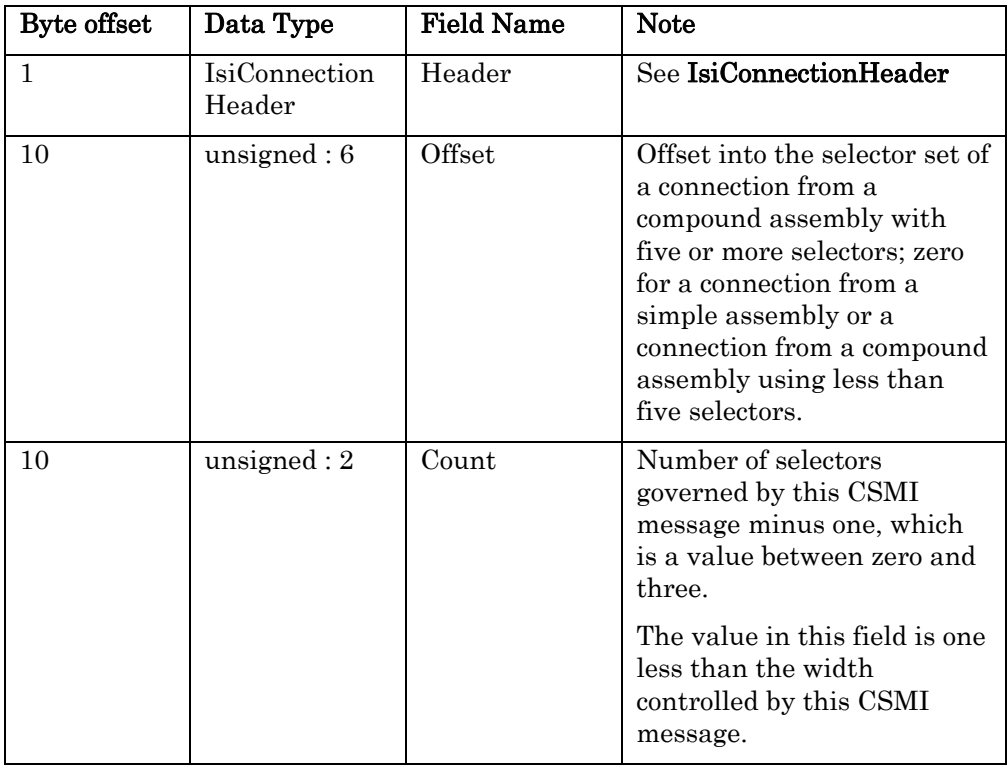

Defines an enrollment information message (CSMI) sent by the ISI engine.

### **IsiCsmo Structure**

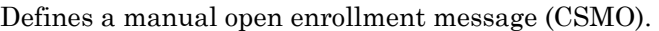

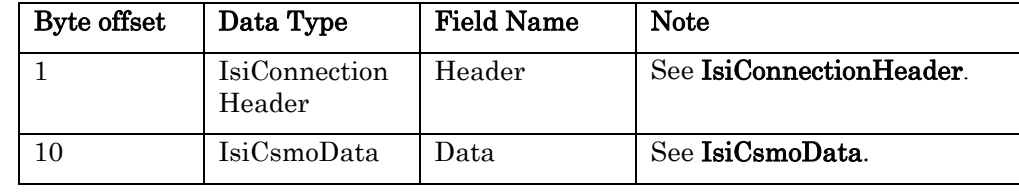

### **IsiCsmoData Structure**

Contains the fields of a CSMO message to be sent by the ISI engine, and is constructed in IsiCreateCsmo().

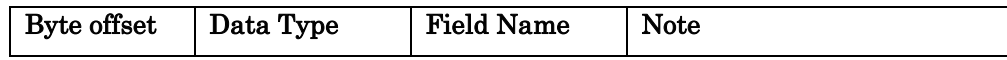

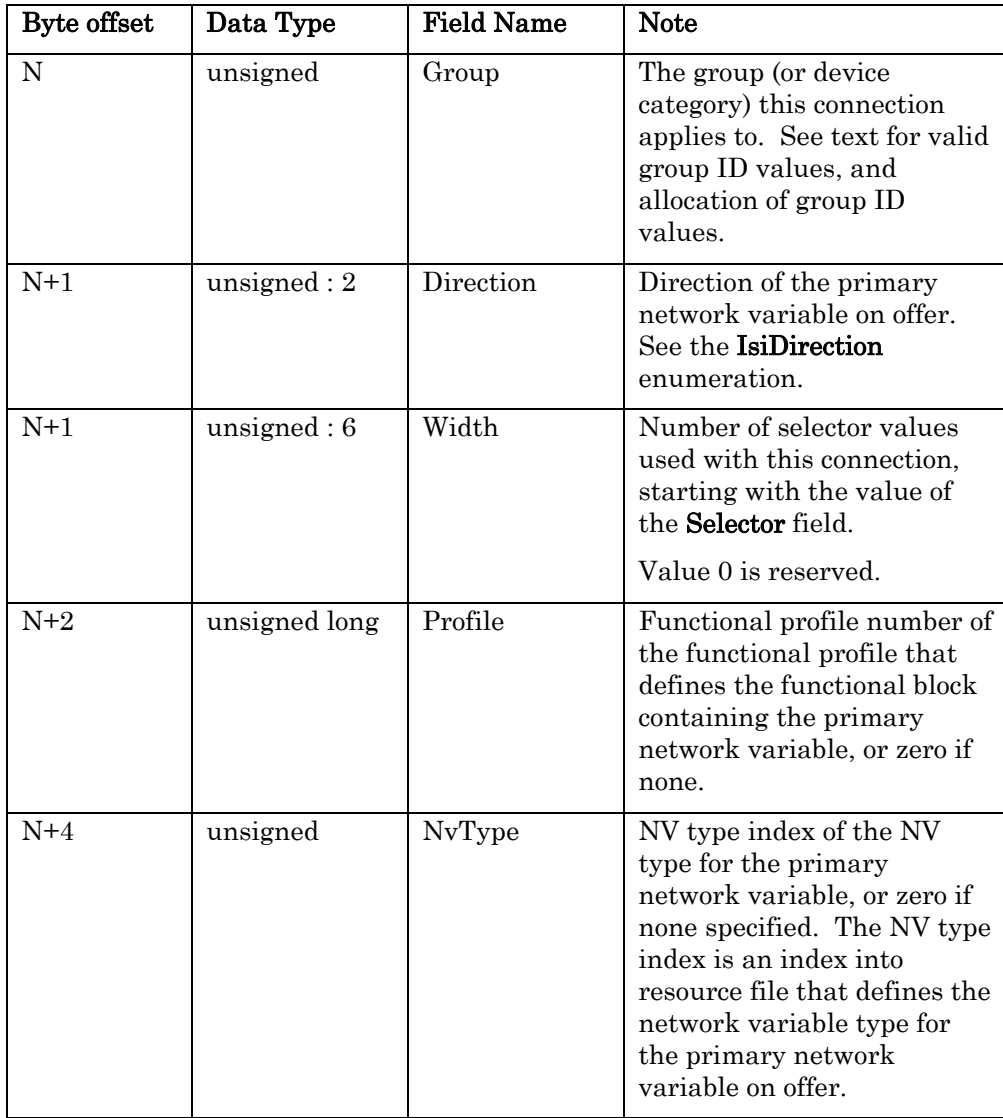

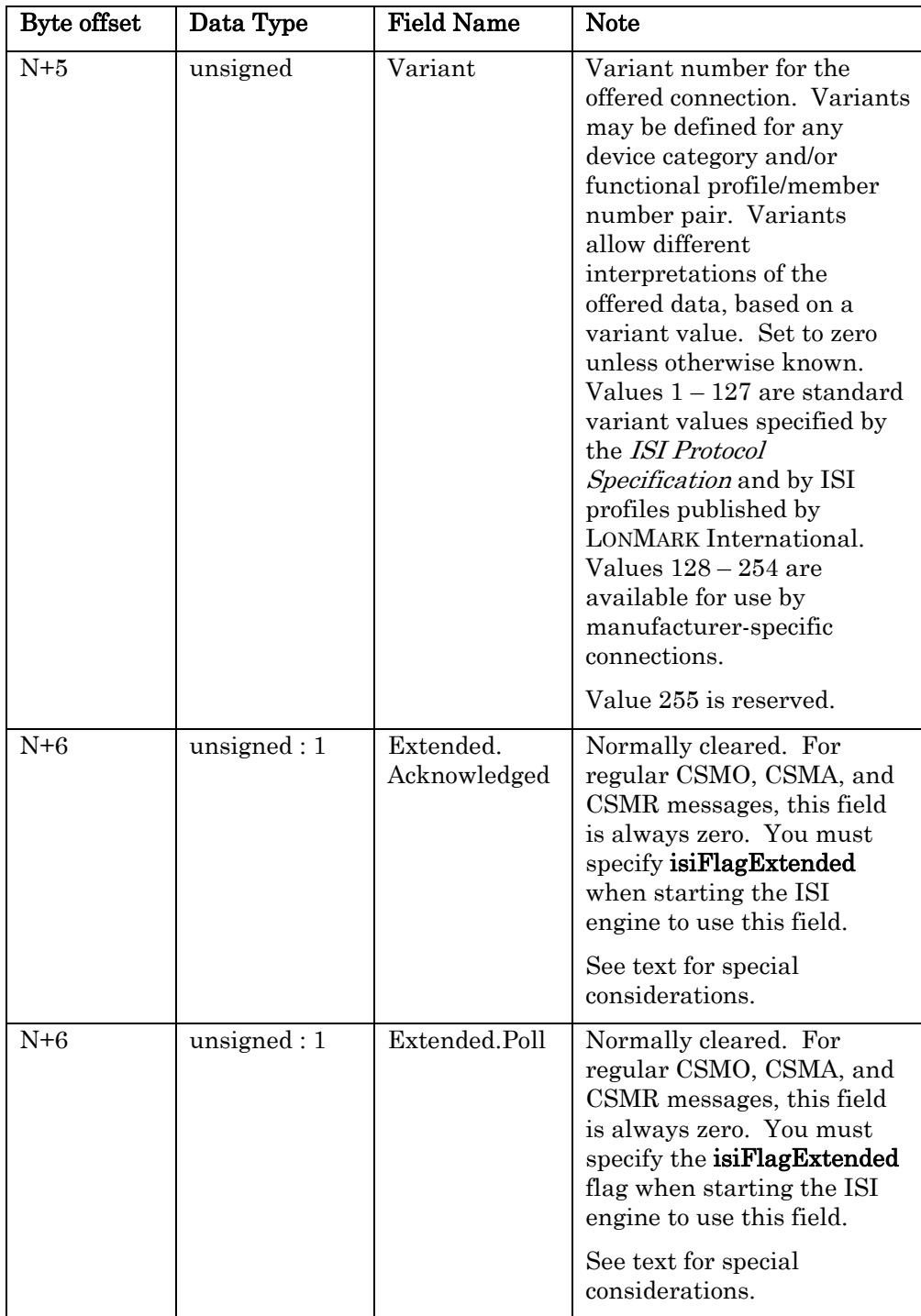

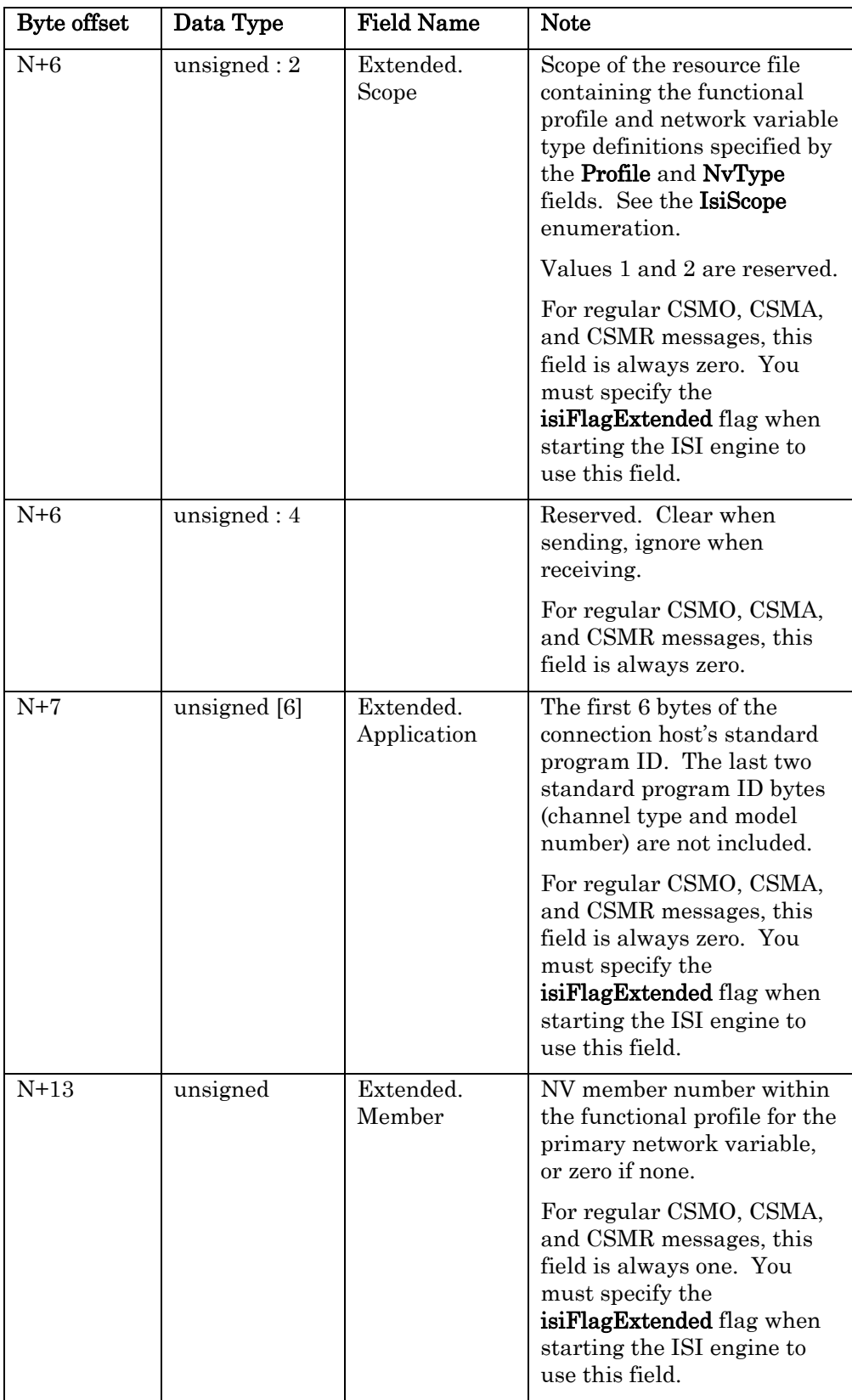

The byte offset  $N$  is 10 for the **IsiCsmoData** structure used with ISI message types (IsiCsmo structure), and is zero when used with the IsiGetAssembly() and IsiGetNextAssembly() functions.

### **IsiCsmr Structure**

An alias for the **IsiCsmo** data type, see there for details. The **IsiCsmr** data type is used with automatic enrollment reminder messages (CSMRs).

### **IsiCsmx Structure**

An alias for the IsiConnectionHeader data type, see there for details. The IsiCsmx data type is used with enrollment cancellation messages (CSMXs).

### **IsiCtrp Structure**

Defines a control response (CTRP) message used for controlled enrollment.

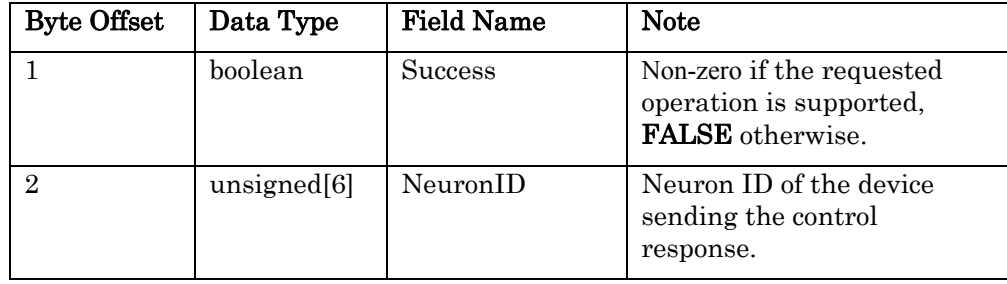

### **IsiCtrq Structure**

Defines a control request (CTRQ) message used for controlled enrollment.

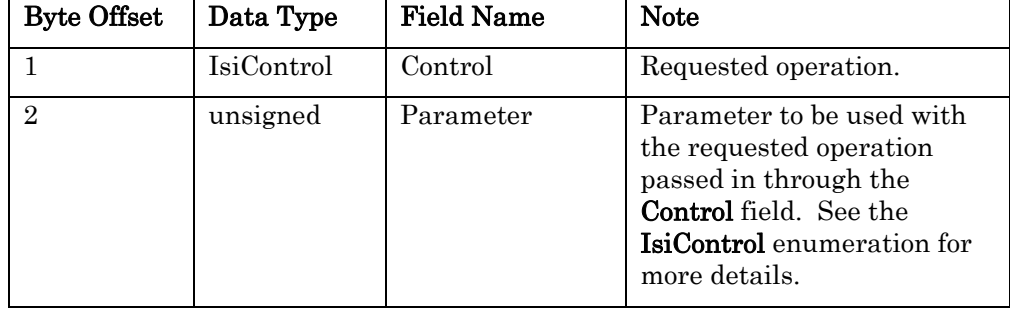

### **IsiDiagnostic Enumeration**

Represents the possible diagnostic values that are passed into IsiUpdateDiagnostics().

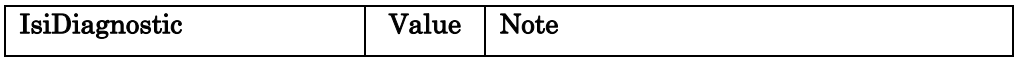

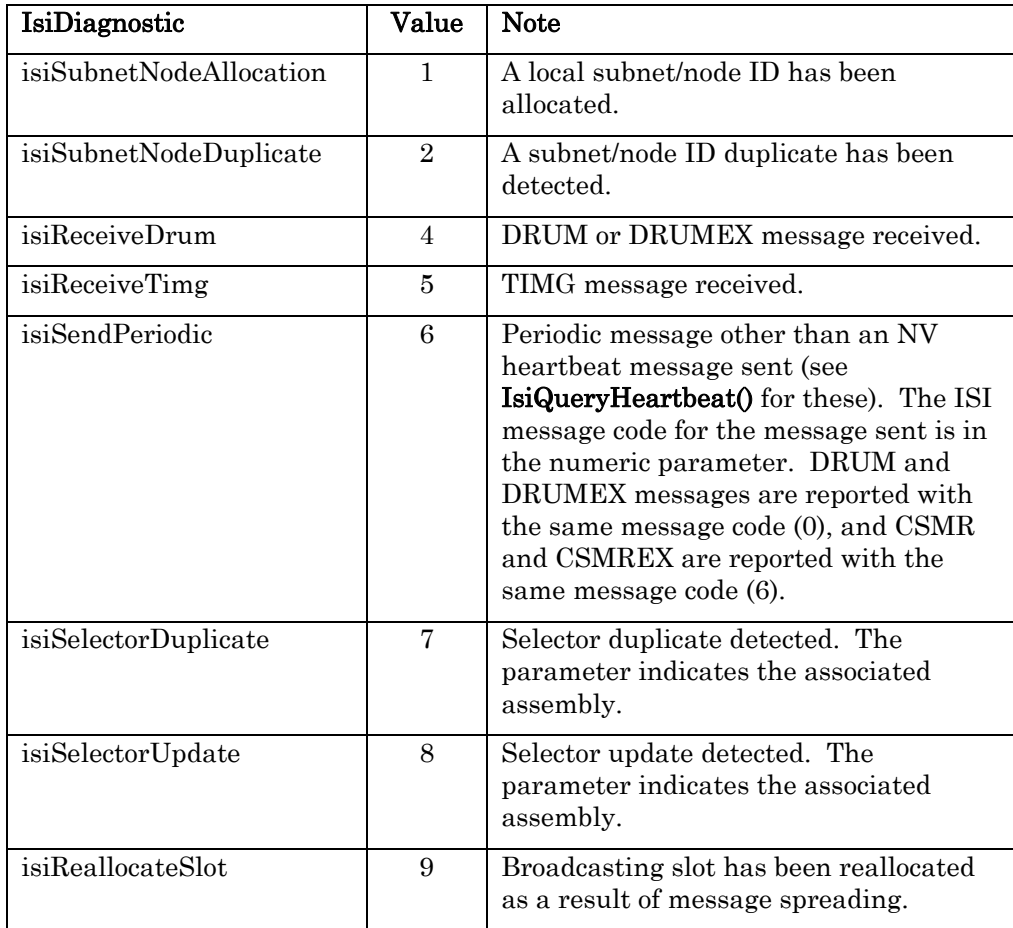

### **IsiDidcf Structure**

An alias of the IsiDidrm data type, see there for details. The IsiDidcf data type is used with domain confirmation messages (DIDCFs).

### **IsiDidrm Structure**

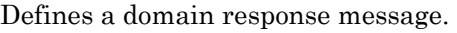

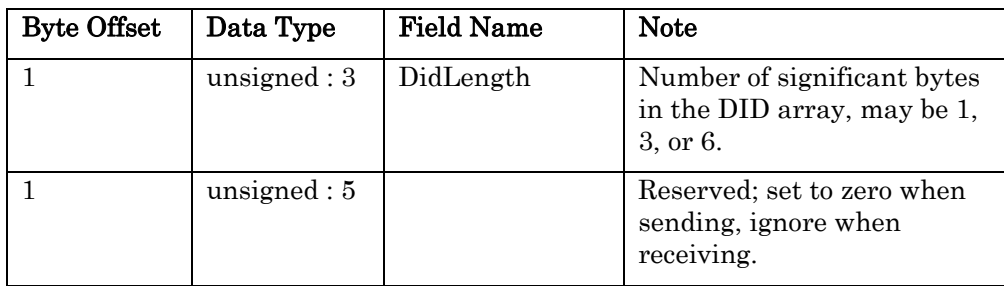

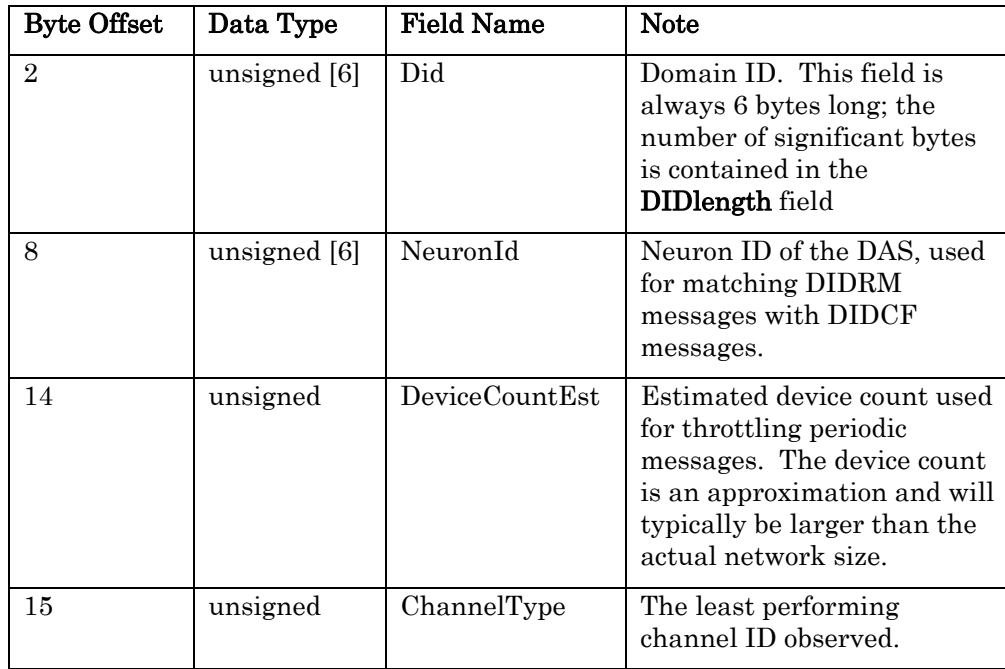

## **IsiDidrq Structure**

Defines a domain request message.

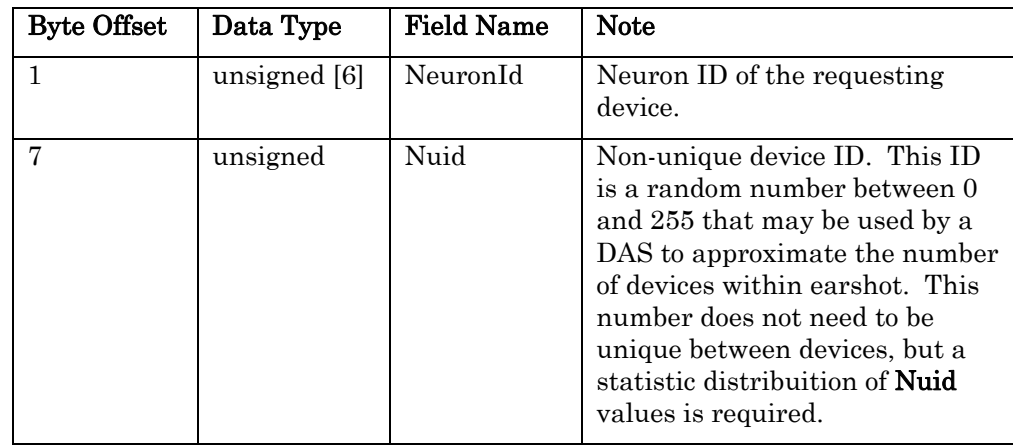

### **IsiDirection Enumeration**

Specifies the direction of the primary network variable on offer in a CSMO.

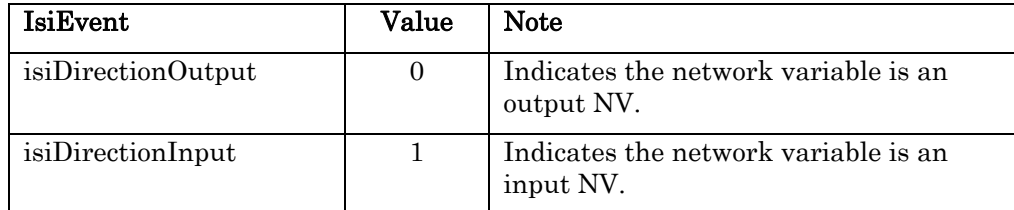

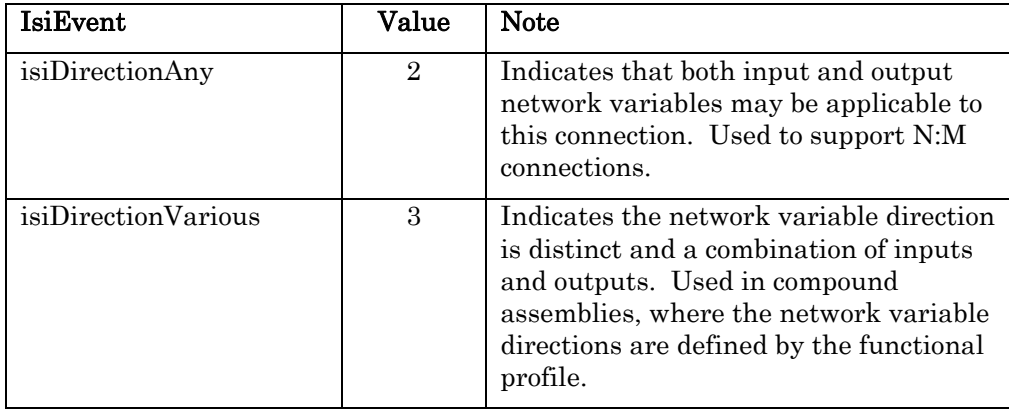

# **IsiDrum Structure**

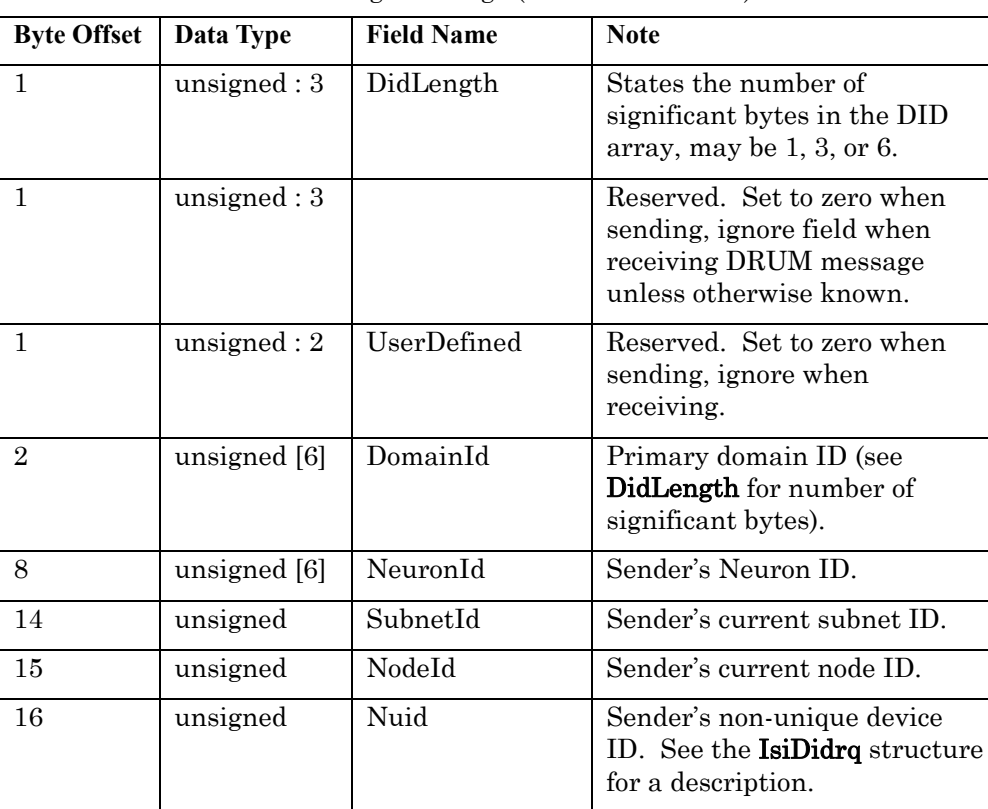

17 unsigned ChannelType Value from the *Channel Type* 

Defines a domain resource usage message (DRUM/DRUMEX).

standard program ID field.

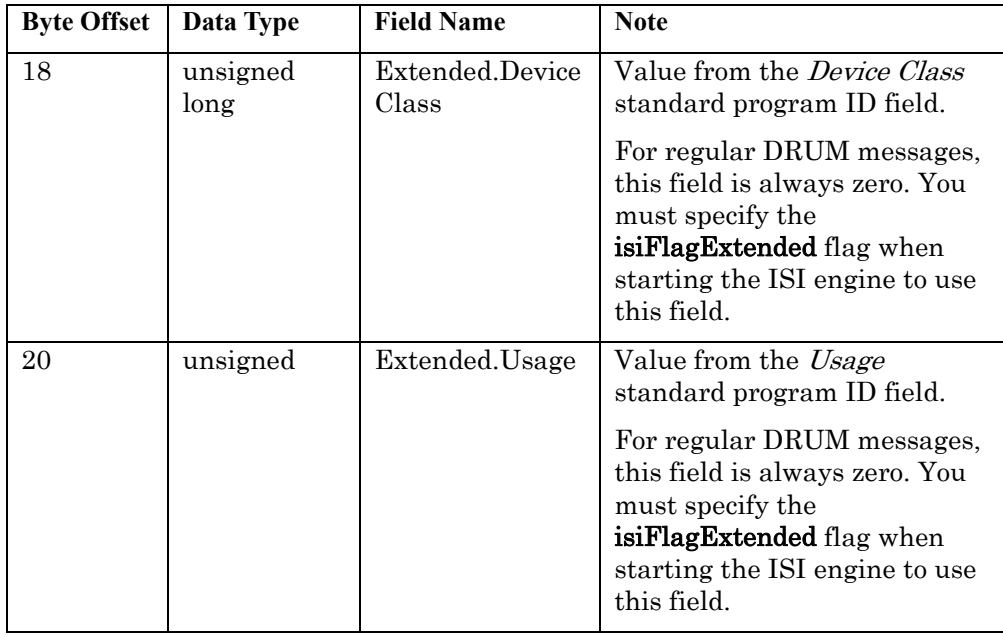

# **IsiEvent Enumeration**

Specifies an event that is passed into IsiUpdateUserInterface() when the ISI engine does a callback.

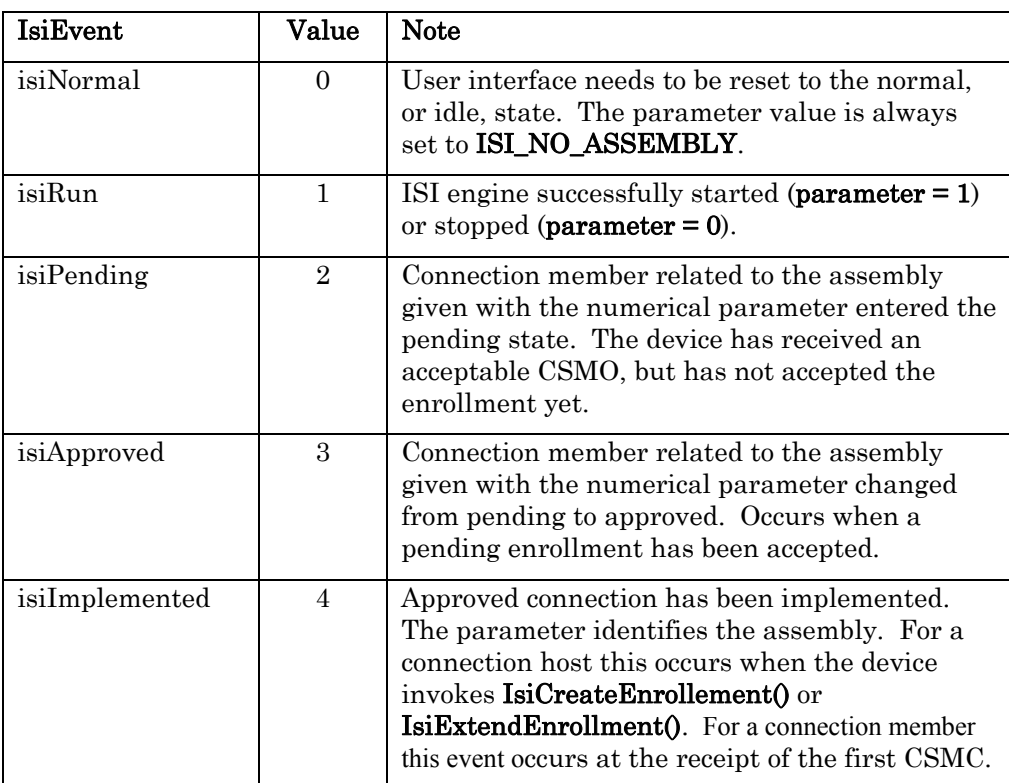

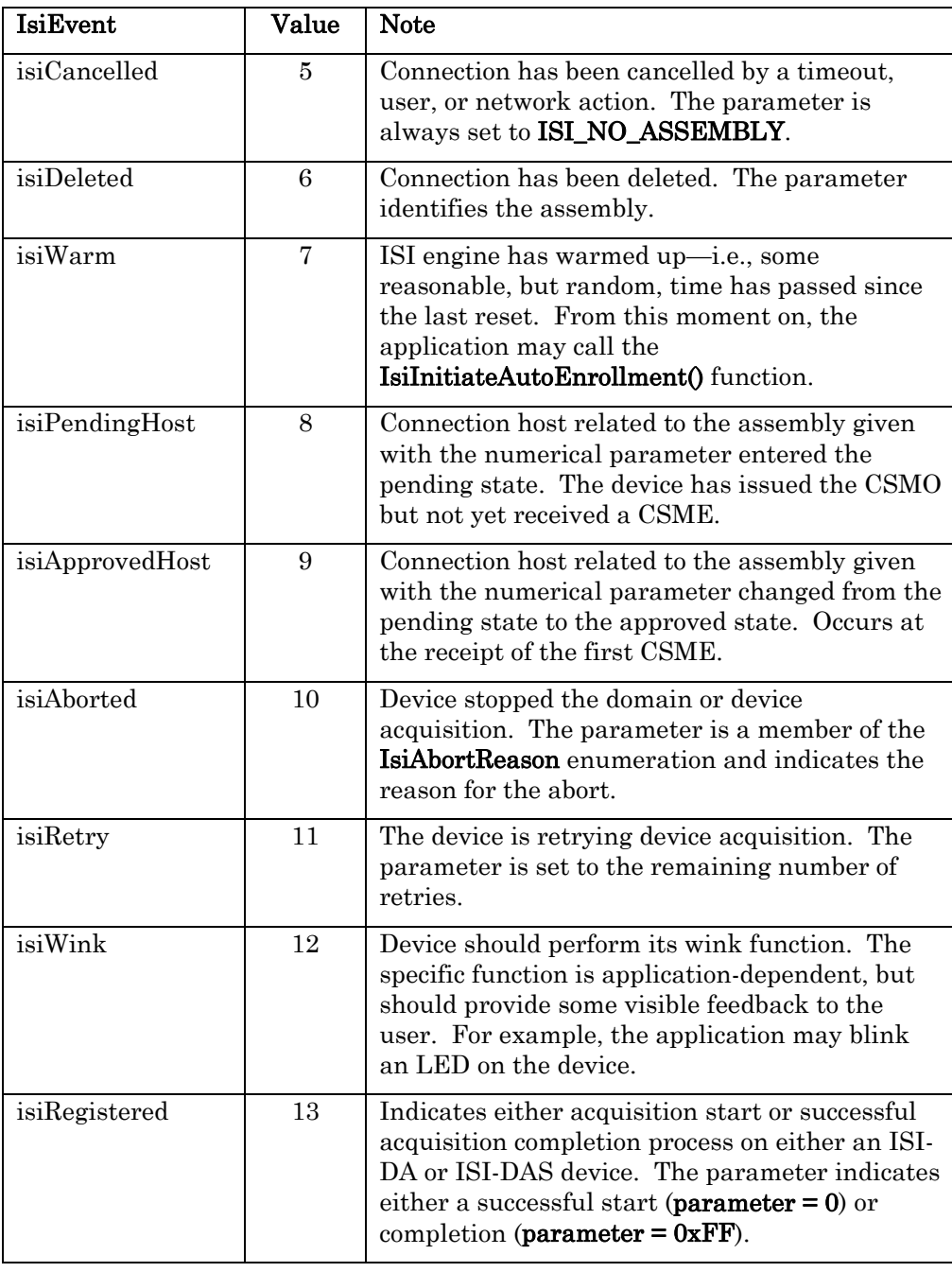

# **IsiFlags Enumeration**

Specifies option flags for the **IsiStart**() functions used to start the ISI engine. These flags may be combined.

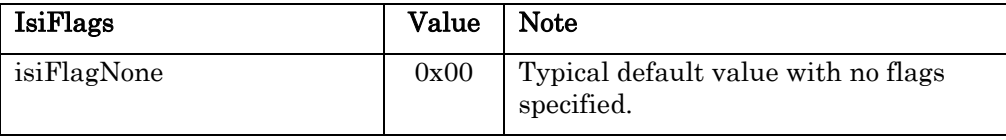

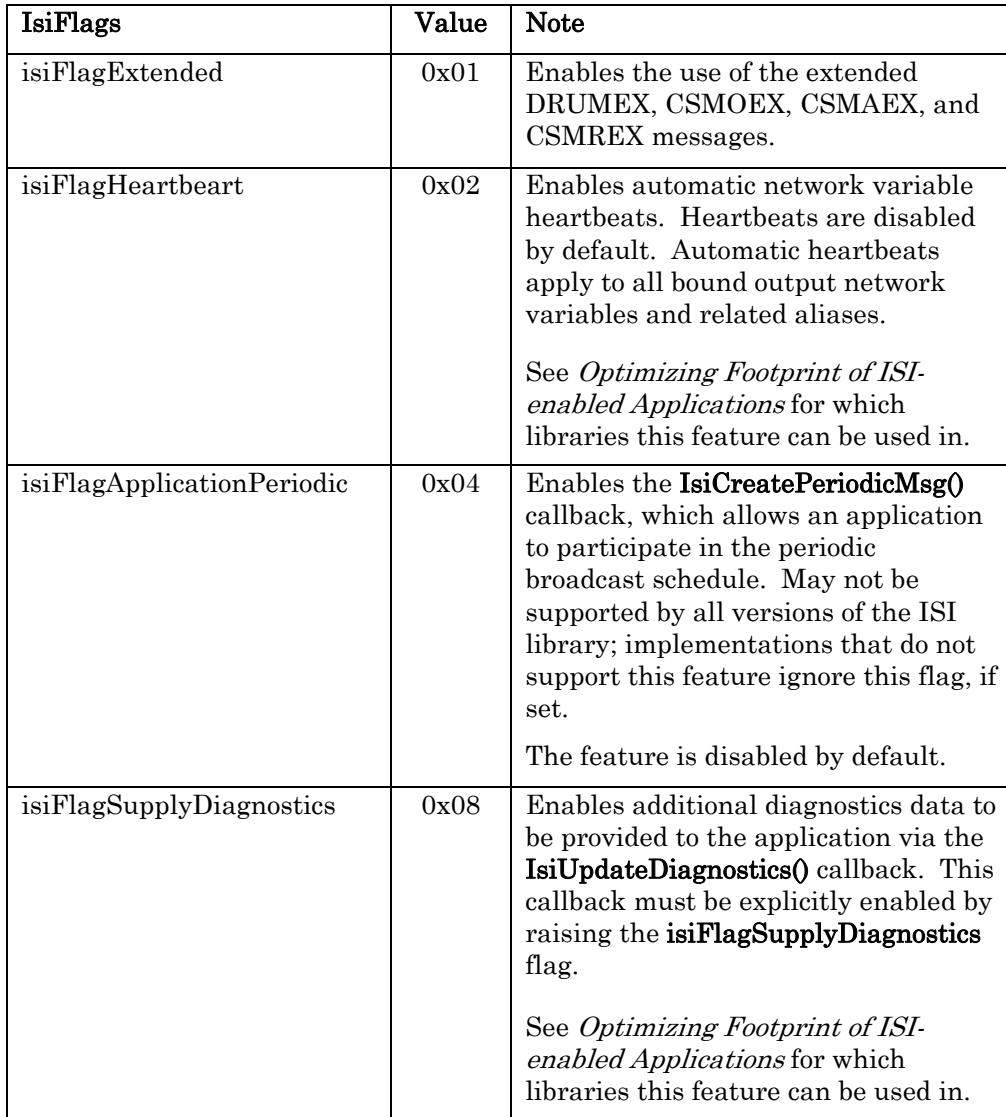

### **IsiMessage Structure**

Contains the header and body of an ISI protocol message. These messages are typically sent using IsiSendMsg().

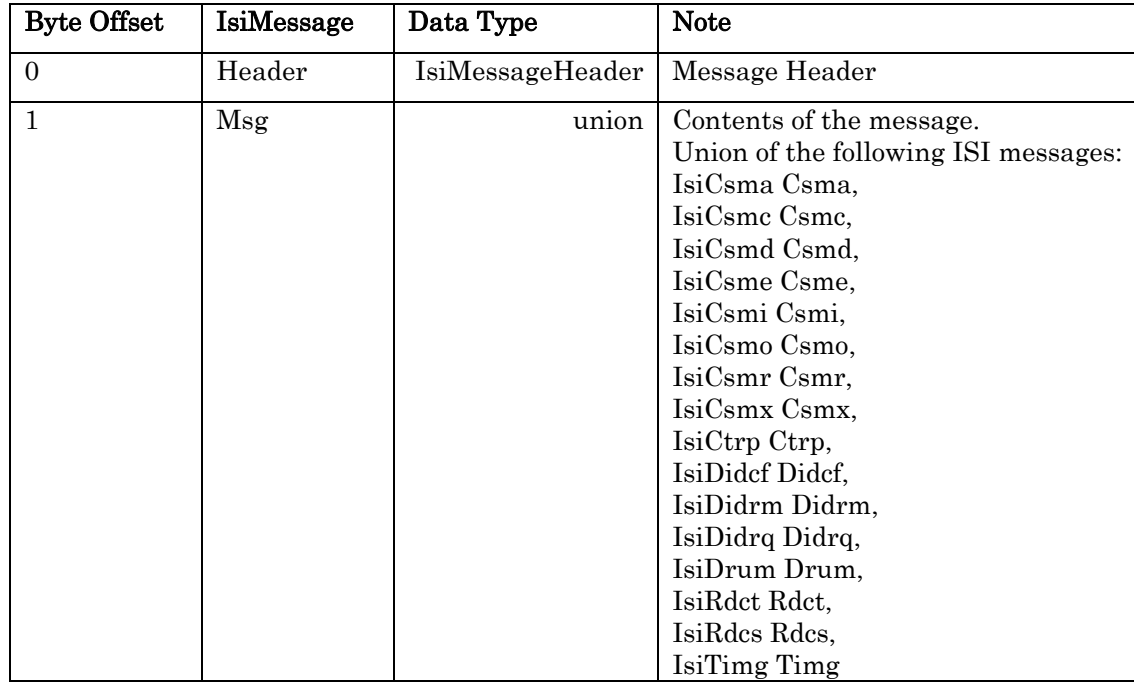

### **IsiMessageCode Enumeration**

Specifies the ISI message type in an IsiMessageHeader structure.

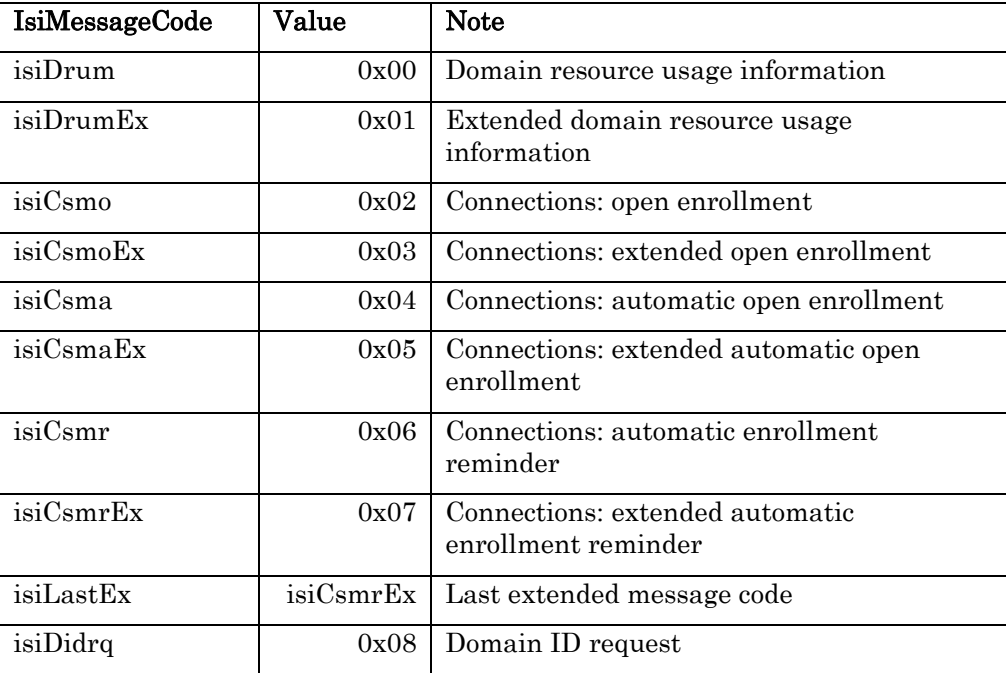

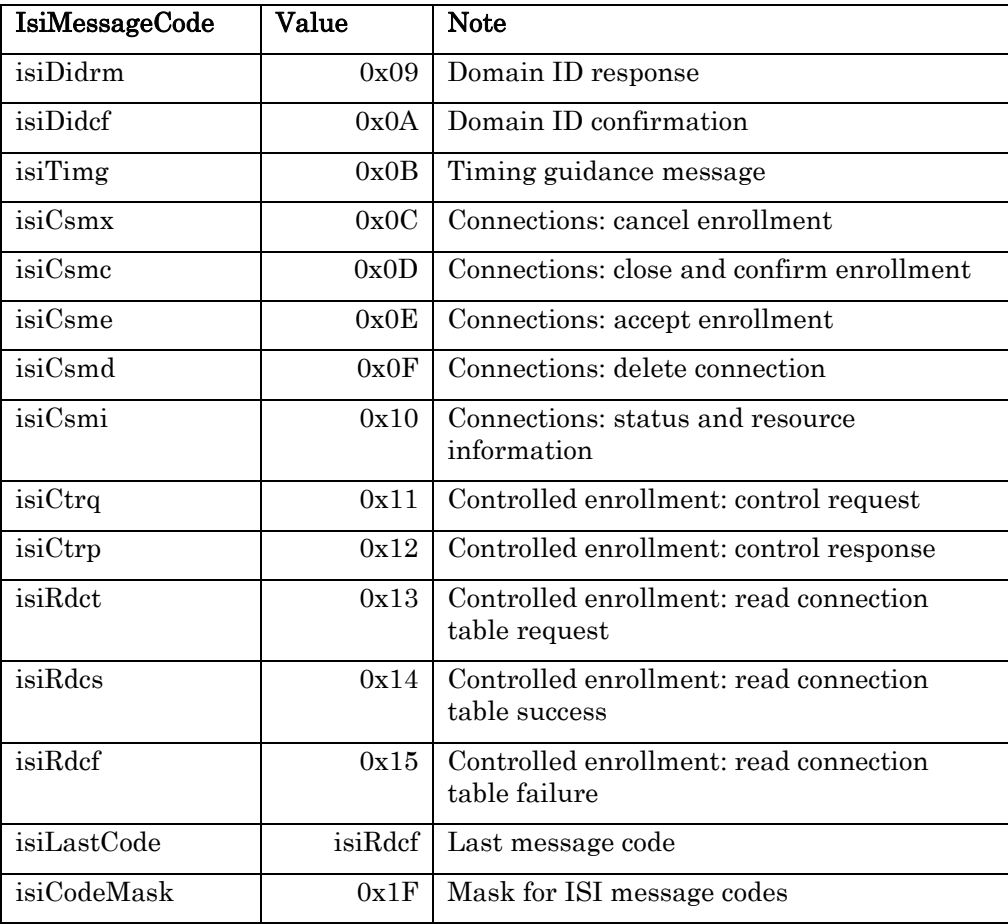

### **IsiMessageHeader Structure**

Contains the header that is sent with all ISI messages.

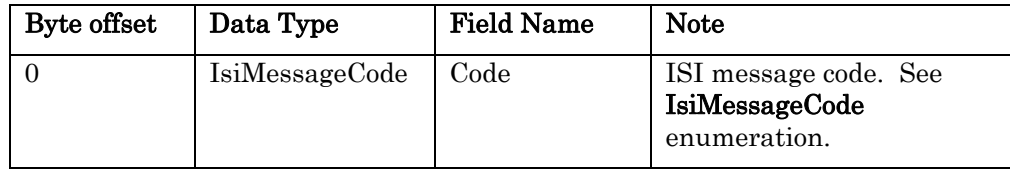

### **IsiRdcs Structure**

Defines a read connection table success (RDCS) response message used for controlled enrollment.

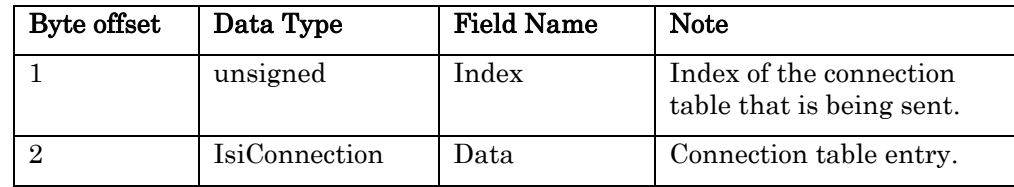

### **IsiRdct Structure**

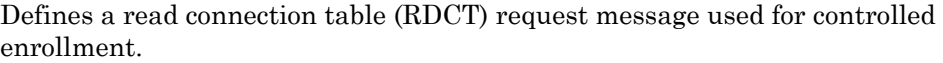

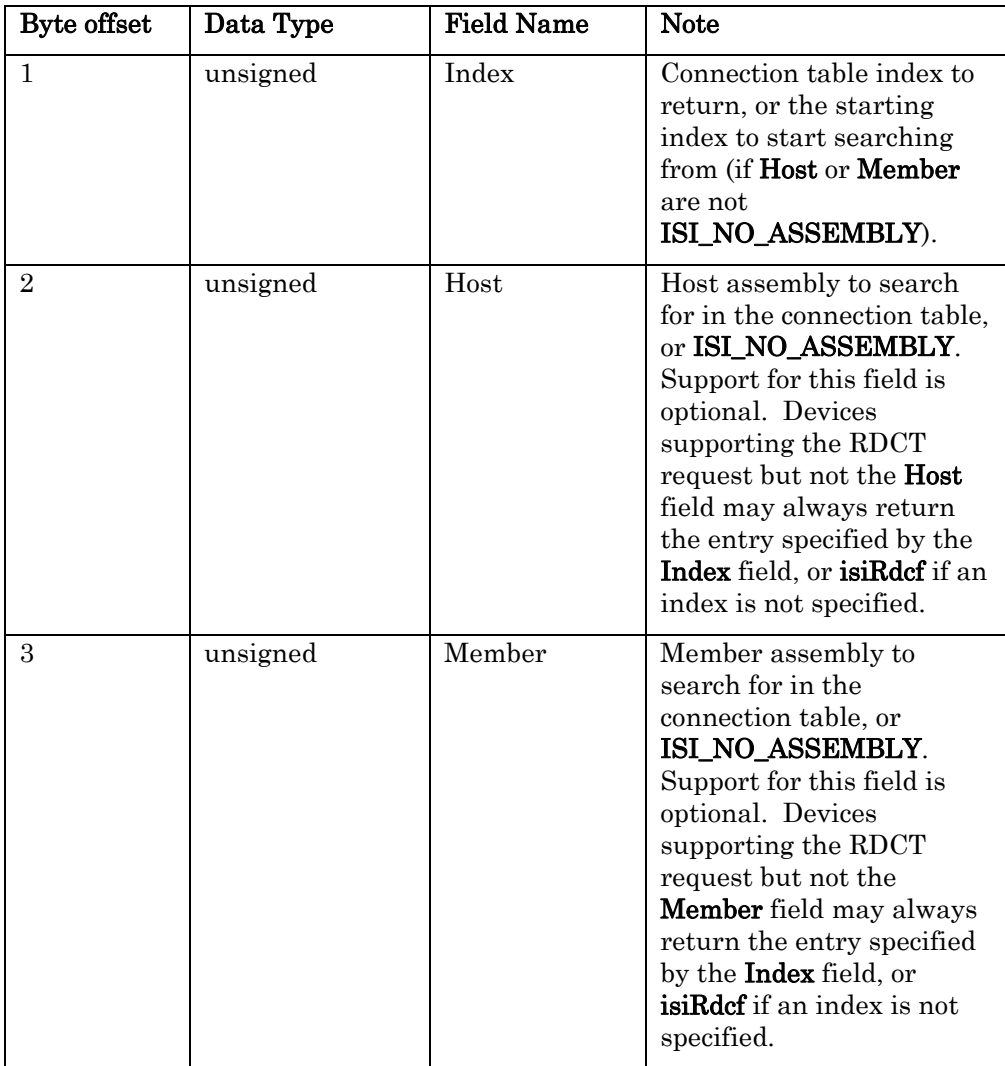

### **IsiScope Enumeration**

Specifies the scope of the data types referenced in a CSMO message. This value represents the scope of the resource file containing the functional profile and network variable type definitions specified by the Profile and NvType fields.

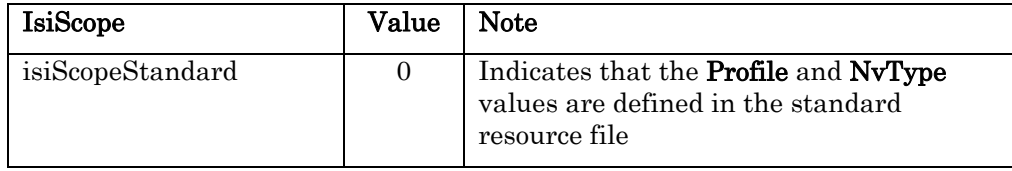

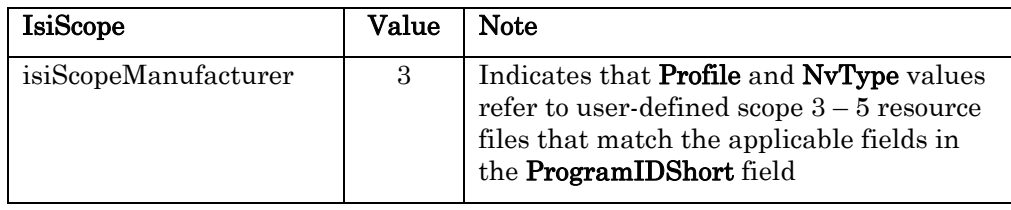

All other values are reserved.

# **IsiTimg Structure**

Defines a timing guidance message (TIMG).

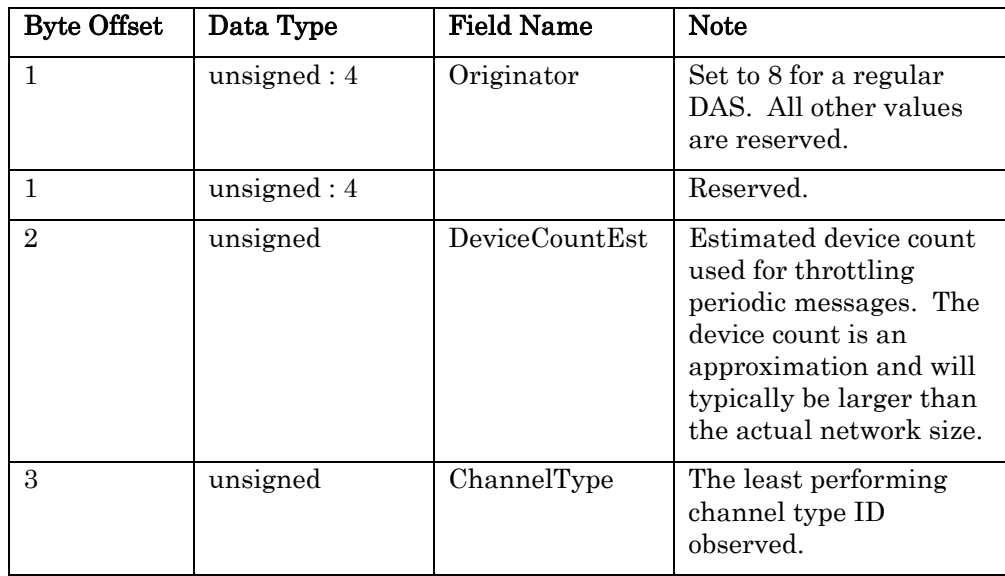

# **IsiType Enumeration**

Specifies the ISI protocol to be implemented by the ISI engine.

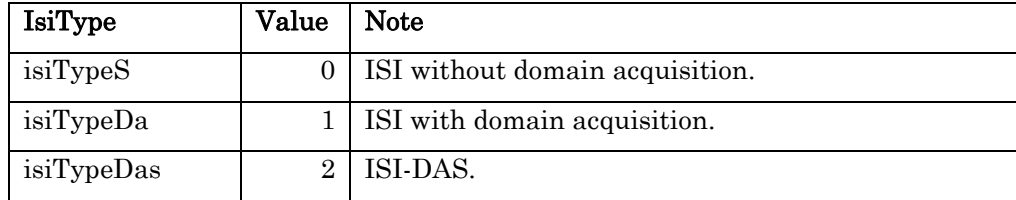

# **Appendix B**

# **API Functions**

This appendix describes the functions provided by the ISI library.

Important: To minimize its memory requirements, the ISI engine performs only limited function parameter verification. You must ensure that your ISI application passes correct parameters to the ISI functions.

### **IsiAcquireDomain()**

void IsiAcquireDomain(boolean SharedServicePin);

Starts or re-starts the domain ID acquisition process in a device that supports domain acquisition. The **IsiAcquireDomain**() function must not be called from a DAS or device that does not support domain acquistion.

The **IsiFetchDevice**() function provides an alternate method to assign a domain from a DAS. A DAS must support both methods.

When *SharedServicePin* is set to **FALSE**, calling this function will always result in a service pin message, regardless of the state of the ISI engine. When it is set to TRUE, a service pin message will not be sent. If your application senses the service pin state and uses that to call the **IsiAcquireDomain()** function, call it with *SharedServicePin* set to **TRUE**. This indicates that the device has already sent the service pin message, and will not send its own. If your application uses some other UI to start the domain acquisition procedure, then call IsiAcquireDomain() with SharedServicePin set to FALSE. With the ISI engine running, this begins the domain acquisition procedure, and with the engine stopped it simply issues a service pin message.

#### EXAMPLE

The following example starts domain acquisition on an ISI-DA device when the user pushes a Connect button on the device:

```
when (connect button pressed)
   IsiAcquireDomain(FALSE); 
}
```
### **IsiApproveMsg()**

boolean IsiApproveMsg(void);

Determines if an incoming message is an ISI message by verifying the message code and length. If approved, the received message may be processed by one of the IsiProcessMsg() functions.

The **IsiApproveMsg()** function always returns **FALSE** if the ISI engine is stopped.

When implementing a domain address server, use **IsiApproveMsgDas**() instead.

#### EXAMPLE

The following example tests for incoming ISI messages, and calls IsiProcessMsgS() to process them:

```
when (msg arrives) {
    if (IsiApproveMsg() && IsiProcessMsgS()) { 
        // TODO: process unprocessed ISI messages here (if any) 
    } else { 
        // TODO: process other application messages here (if any) 
\qquad \qquad \}}
```
### **IsiApproveMsgDas()**

boolean IsiApproveMsgDas(void);

Determines if an incoming message is an ISI or service pin message by verifying the message code and length. If approved, the received message may be processed by one of the  $IsiProcessMsg()$  functions. This function must be used on ISI-DAS devices instead of IsiApproveMsg(). The function has the same functionality as IsiApproveMsg(), but also approves additional messages required by a domain address server. This function does not approve messages belonging to the response queue; use **IsiProcessResponse**() to process those.

The **IsiApproveMsgDas**() function always returns **FALSE** if the ISI engine is stopped.

#### EXAMPLE

The following partial example tests for incoming ISI messages and responses on a domain address server. For a complete implementation of a DAS device, the IsiStartDas() and IsiTickDas() functions must also be called at a minimum:

```
when (msq arrives) {
    if (IsiApproveMsgDas() && IsiProcessMsgDas()) { 
        // TODO: process unprocessed ISI messages here (if any) 
    } else { 
        // TODO: process other application messages here (if any) 
\qquad \qquad \}} 
when (resp arrives) {
    if (IsiProcessResponse()) { 
       // TODO: process unprocessed responses here (if any) 
 } 
}
```
### **IsiCancelAcquisition()**

void IsiCancelAcquisition(void);

Cancels both device and domain acquisition. Following the completion of this function call, IsiUpdateUserInterface() is called with the isiNormal event.

You must use IsiCancelAcquisitionDas() on a domain address server instead.

This function has no effect unless the ISI engine is running and the device is either in device or domain acquisition mode.

### **IsiCancelAcquisitionDas()**

#### void IsiCancelAcquisitionDas(void);

The **IsiCancelAcquisitionDas**() function is only available to domain address servers. The function provides a superset to the regular **IsiCancelAcquisition**() function, additionally resetting the extended state information unique to a domain address server.

This function has no effect unless the ISI engine is running and the device is either in device or domain acquisition mode.

### **IsiCancelEnrollment()**

#### void IsiCancelEnrollment(void);

Cancels an open (pending or approved) enrollment. When used on a connection host, a CSMX connection cancellation message is issued to cancel enrollment on the connection members. When used on a device that has accepted, but not yet implemented, an open enrollment, this causes the device to opt out of the enrollment locally.

The function has no effect unless the ISI engine is running and in the pending or approved state.

#### EXAMPLE

The following example cancels enrollment on a connection host if the Connect button is pushed prior to any devices accepting the invitation, or if the Connect button is held down for an extended period:

```
when (io changes(\ldots))
    switch(DeviceState) { 
 … 
       case isiApprovedHost: 
            if (Long) { 
                IsiCancelEnrollment(); 
            } else { 
                IsiCreateEnrollment(Assembly); 
 } 
           break; 
       case isiApproved: 
            if (Long) { 
                IsiCancelEnrollment(); 
 } 
           break; 
 … 
\qquad \qquad \}}
```
### **IsiCreateEnrollment()**

#### void IsiCreateEnrollment(unsigned Assembly);

Accepts a connection invitation. This function may be called after the application has received and approved a CSMO open enrollment message. If the assembly is not already in a connection, or if the assembly is in a connection and the device supports direct connection removal, the connection will be created anew. If the assembly is already in a connection, any previous connection information will be replaced. This function must not be called with an assembly that is already in a connection on a device that does not support direct connection removal.

On a connection host that has received at least one CSME enrollment acceptance message, this command completes the enrollment and implements the connection as new, replacing any previously existing enrollment information associated with this assembly.

Calling this function on a device that does not support connection removal while indicating an assembly number that is already engaged in another connection, will not implement the new connection. The **isiImplemented** event will not be fired in this case. The application may use the **IsiIsConnected**() function to determine if a given assembly is currently engaged in a connection.

Where supported and unless application requirements dictate otherwise, the IsiExtendEnrollment() function should be used instead.

The ISI engine must be running and in the correct state for this function to have any effect. For a connection host, the ISI engine must be in the approved state. Other devices must be in the pending state.

#### EXAMPLE

The following example accepts a connection invitation on a connection member if the Connect button is pushed when a connection is pending:

```
when (io changes(\ldots))
    switch(DeviceState) { 
 … 
       case isiPending: 
           IsiCreateEnrollment(Assembly); 
           break; 
 … 
       } 
 } 
}
```
### **IsiDeleteEnrollment()**

void IsiDeleteEnrollment(unsigned Assembly);

Removes the specified assembly from all connections, and sends a CSMD connection deletion message to all other devices in each connection to remove them from the connection as well. This function has no effect if the ISI engine is stopped.

#### EXAMPLE

}

The following removes an assembly from all connections when the Connect button is held for a long period during normal operation.

```
when (io changes(...)) {
    switch(DeviceState) { 
 … 
       case isiNormal: 
          if (Long) { 
             IsiDeleteEnrollment(Assembly); 
          } else { 
              IsiOpenEnrollment(Assembly); 
 } 
          break; 
       } 
    }
```
### **IsiExtendEnrollment()**

#### void IsiExtendEnrollment(unsigned Assembly);

Accepts a connection invitation on a device that supports connection extension. This function may be called after the application has received and approved a CSMO open enrollment message. The connection will be added to any previously existing connections. If no previous connection exists for *Assembly*, a new connection will be created. This function must not be called on a device that does not support connection extension.

Where supported and unless application requirements dictate otherwise, this function should be used instead of the **IsiCreateEnrollment**() function.

On a connection host that has received at least one CSME enrollment acceptance message, this command completes the enrollment and extends any existing connections. If no previous connection exists for Assembly, a new connection will be created.

Devices using the IsiFull library automatically use comprehensive resource validation included with the full version of the ISI library. See IsiGetFreeAliasCoung() for discussion and recommendations when using this function with devices built with one of the compact ISI libraries.

The ISI engine must be running and in the correct state for this function to have any effect. For a connection host, the ISI engine must be in the approved state. Other devices must be in the pending state.

#### EXAMPLE

The following example accepts a connection invitation for a connection member if the Connect button is pushed when a connection is pending, or extends an existing connection if the Alternative flag is set:

```
IsiEvent isiState; 
void ProcessIsiButton(unsigned Assembly, boolean Alternative) { 
    switch(isiState) { 
        ... 
        case isiPending: 
            if (Alternative) { 
               IsiExtendEnrollment(Assembly); 
            } else { 
               IsiCreateEnrollment(Assembly); 
 } 
           break; 
        ... 
     } 
}
```
### **IsiFetchDevice()**

#### void IsiFetchDevice(void);

Fetches a device by assigning a domain to the device from a domain address server (DAS). The **IsiFetchDevice**() function must not be called from a device that is not a domain address server.

To use the **IsiFetchDevice**() function, you must implement a **when (resp\_arrives)** task and call the IsiProcessResponse() function from the domain address server's application to complete the processing involved with fetching a remote device.

The IsiFetchDevice() operation does not require application code on the remote device. The remote device remains unaware of the change to its primary domain.

An alternate method to assign a domain to a device is for the device to use the IsiAcquireDomain() function. This function provides more immediate recovery from network addressing conflicts and more immediate maintenance of automatic connections. The disadvantage of using the  $IsiAcquireDomain()$  function is that it typically requires more code on the device, and it requires that the device support ISI-DA. The IsiFetchDevice() function may be used with any device. A DAS must support both methods.

The ISI engine must be running for this function to have any effect, and this function only operates on a domain address server.

#### EXAMPLE

The following example is part of the domain address server's application. The example assigns the domain address server's domain to a device when the user presses the Connect button on the server:

```
when (connect button pressed) {
   IsiFetchDevice(); 
} 
// Handle responses to requests in IsiFetchDomain() 
when (resp arrives) {
    if (IsiProcessResponse()) { 
       // TODO: process unprocessed responses here (if any) 
    } 
}
```
### **IsiFetchDomain()**

#### void IsiFetchDomain(void);

Starts or re-starts the fetch domain process in a domain address server, described above in Fetching a Domain for a DAS. The **IsiFetchDomain()** function must not be called from a device that is not a domain address server.

The ISI engine must be running for this function to have any effect, and this function only operates on a domain address server.

To use the **IsiFetchDomain**() function, you must implement a **when (resp\_arrives)** task and call the IsiProcessResponse() function function with the domain address server's application to complete the processing involved with fetching a domain ID.

#### EXAMPLE

The following example is part of the domain address server's application. The example fetches the domain ID from a remote device and assigns it to a domain address server when the user presses the Connect button on the server:

```
when (connect button pressed) {
   IsiFetchDomain(); 
} 
// Handle responses to requests in IsiFetchDomain() 
when (resp arrives) {
    if (IsiProcessResponse()) { 
       // TODO: process unprocessed responses here (if any) 
 } 
}
```
### **IsiGetFreeAliasCount()**

unsigned IsiGetFreeAliasCount(void);

Returns the number of unused network variable aliases on the local device. This function may be used with applications using one of the compact ISI libraries that do not supply fully automated resource validation, or with connection hosts. Devices that share a single network variable among multiple network variable selectors within one connection also must validate available resources with this function.

On devices that are built with the IsiFull library, which includes fully automated, built-in, comprehensive resource validation, an attempt to extend an existing connection with an explicit IsiExtendEnrollment() call or with the acceptance of an automatic enrollment, leads to this validation step. The step, implemented with the ISI engine, determines exactly how many local aliases are currently unused, and how many are required to implement the pending connection. If those required exceed those available, the connection will not be implemented. On a host, the enrollment will be cancelled.

The compact ISI libraries do not include this validation step, but applications may use the **IsiGetFreeAliasCount**() function to implement a more compact, and possibly overestimating, version of this validation step. This more compact code may take application-specific knowledge into account, and it may ignore previous connection history for simplicity and brevity, thereby possibly leaning towards an over-cautious decision.

#### Example 1:

This example illustrates how an application built with one of the compact ISI libraries may use the IsiGetFreeAliasCount() function to implement an application-specific resource validation step. This simple implementation assumes that every connection extension requires one network variable alias per selector, and rejects the open enrollment message if insufficient network variable aliases are available to meet that assumption:

```
unsigned IsiGetAssembly(const CsmoData* pCsmo, boolean Auto) {
     unsigned candidateAssembly; 
     // Determine an eligible assembly based on local knowledge and 
     // inspection of data provided with pCsmo and Auto arguments 
     candidateAssembly = … 
     return IsiGetFreeAliasCount() >= pCsmo->Width ? 
        candidateAssembly : ISI NO ASSEMBLY;
}
```
#### Example 2:

This example illustrates how a connection host can verify that sufficient local resources are available using IsiGetFreeAliasCount (), prior to opening enrollment:

```
void myValidatedOpenEnrollment (unsigned assembly) { 
     if (IsiGetFreeAliasCount (assembly) >= IsiGetWidth (assembly)) { 
         IsiOpenEnrollment (assembly) ; 
     } 
}
```
This example assumes each network variable that is part of the connection requires a network variable alias. The assumption ignores that some of the network variables may not require an alias because they are not enrolled in a connection, and ignores advanced connection schemes that use network variable selector or network variable sharing. This is a worst-case assumption.

Typical applications may have better knowledge of the resource requirements, and will often be able to provide a more efficient resource validation step. For example, say you have an application that always uses **IsiCreateEnrollment**() and never calls **IsiExtendEnrollment**() for the assembly in question. That application never needs to validate available aliases for this assembly. Or, an application that only implements a single assembly may find more efficient ways to ensure the availability of sufficient network variable aliases.

### **IsiImplementationVersion()**

unsigned IsiImplementationVersion(void);

Returns the version number of this ISI implementation, which is 3 for the Release 3 and Release 3.01 ISI libraries. No forwarder is provided for the IsiImplementationVersion() function. This function operates in any state of the ISI engine.

### **IsiInitiateAutoEnrollment()**

void IsiInitiateAutoEnrollment(const IsiCsma<sup>\*</sup>  $pC,$ sma, unsigned Assembly);

Starts automatic enrollment. The local device will become the connection host. Automatic enrollment may replace previous connections, if any. No forwarder exists for this function. Once this call returns, then the ISI connection is implemented for the associated assembly.

This function cannot be called before the **isiWarm** event has been signaled in the IsiUpdateUserInterface() callback.

This function does nothing when the ISI engine is stopped.

#### EXAMPLE

The following example opens automatic enrollment:

```
void IsiUpdateUserInterface(IsiEvent Event, unsigned Parameter) { 
     if (Event == isiWarm && !IsiIsConnected(MyAssembly)) { 
         IsiInitiateAutoEnrollment(&MyCsmoData, MyAssembly); 
     } 
}
```
### **IsiIsBecomingHost()**

boolean IsiIsBecomingHost(unsigned Assembly);

Returns TRUE if IsiOpenEnrollment() has been called for the specified assembly and the enrollment has not yet timed out, been cancelled, or confirmed. The function returns FALSE otherwise.

You can also override the IsiUpdateUserInterface() callback function and track the state of the assembly. IsiIsBecomingHost() returns TRUE if that state is isiPendingHost or isiApprovedHost.

The IsiIsBecomingHost() function does not support a forwarder. The function operates whether the ISI engine is running or not.

### **IsiIsConnected()**

boolean IsiIsConnected(unsigned Assembly);

Returns TRUE if the specified assembly is enrolled in a connection.

No forwarder is provided for IsiIsConnected(). The function operates whether the ISI engine is running or not. The function returns FALSE if the ISI engine is stopped.

### **IsiIsRunning()**

boolean IsiIsRunning(void);

Returns TRUE if the ISI engine is running and FALSE if the ISI engine is stopped. Non-zero values are considered TRUE.

No forwarder is provided for this function. The function operates in all states of the ISI engine.

### **IsiIssueHeartbeat()**

boolean IsiIssueHeartbeat(unsigned NvIndex);

Sends a network variable update for the specified network variable index and its aliases, as long as the network variable is a bound output network variable using group addressing. The function returns **TRUE** if at least one update has been propagated, and FALSE otherwise. IsiIssueHeartbeat() uses the address table for addressing information, but always uses unacknowledged service with one repeat when issuing the heartbeat. **IsiIssueHeartbeat**() only sends a network variable if it uses group addressing (the default ISI addressing mode)—it skips updates that use a different addressing mode.

This function is typically called in an **IsiQueryHeartbeat**() callback. If the function is called outside of this callback to create a custom heartbeat scheme, the application must only call this function for bound output network variables.

This function requires that the ISI engine has been started with the isiFlagHeartbeat flag passed in.

#### EXAMPLE

The following starts the ISI engine with heartbeats enabled and issues a heartbeat in response to the **IsiQueryHeartbeat**() callback.

```
when (reset) { 
    IsiStartDa(isiFlagHeartbeat); 
} 
boolean IsiQueryHeartbeat(unsigned nv) { 
   // Agree to all heartbeats suggested by the ISI engine 
   return IsiIssueHeartbeat(nv); 
}
```
### **IsiLeaveEnrollment()**

void IsiLeaveEnrollment(unsigned Assembly);

Removes the specified assembly from all enrolled connections as a local operation only. When used on the connection host, the function will automatically be interpreted as IsiDeleteEnrollment().

No forwarder is provided for this function. This function has no effect if the ISI engine is stopped.

### **IsiMsgDeliver()**

void IsiMsgDeliver(IsiMessage\* pMsg, unsigned Length, msg\_out\_addr\* pDestination);

Sends an ISI message to the address specified in the *pDestination* parameter.

An ISI application must implement the **IsiMsgDeliver**() function. The function is used by the ISI library for sending messages, and should not be used by the application itself. In most cases, the application code need not explicitly declare the IsiMsgDeliver() function; it is automatically implemented by including the isi.h header file. The function that should be used for sending messages is IsiMsgSend().

No forwarder is provided for this function. This function operates in any state of the ISI engine.

### **IsiMsgSend()**

void IsiMsgSend(IsiMessage\* pMsg, unsigned IsiMessageLength, service\_type Service, msg\_out\_addr\* *pDestination*);

Sends an ISI message of the specified length using the specified service to the specified address, for example from a function invoked via an IsiCreatePeriodicMsg() event.

No forwarder is provided for this function. This function operates in any state of the ISI engine.

### **IsiOpenEnrollment()**

void IsiOpenEnrollment(unsigned *Assembly*);

Opens manual enrollment for the specified assembly. This operation turns the device into a connection host for this connection and sends a CSMO manual connection invitation to all devices in the network.

No forwarder is provided for this function. The ISI engine must be running, and in the idle state.

#### EXAMPLE

The following example opens manual enrollment for a simple assembly with one network variable, using the network variable's global index as the application-specific assembly number:

```
void startEnrollment(void) { 
    unsigned myAssembly; 
   myAssembly = nvoValue::globalindex;IsiOpenEnrollment(myAssembly); 
}
```
### **IsiPreStart()**

#### void IsiPreStart(void);

Establishes runtime links between the ISI engine in the read-only memory (ROM) of a PL 3170 Smart Transceiver and the callbacks in the application.

For PL 3170 devices, you must call the **IsiPreStart**() function from the when(reset) task before calling any other ISI functions. You must call this function even if you do not plan to start the ISI engine.

Important: The IsiPreStart() function is supported only for PL 3170 devices, and is not supported for other device types.

#### EXAMPLE 1

The following example demonstrates the use of the **IsiPreStart**() function within the when(reset) task.

```
network input SCPTnwrkCnfg cp cp_info(reset_required, 
device specific) cpNetConfig;
device_properties { 
    cpNetConfig = CFG_EXTERNAL; 
}; 
when (reset) { 
   IsiPreStart(); 
    if (cpNetConfig == CFG_LOCAL) { 
        // Self-installed network--start the ISI engine 
        scaled_delay(31745UL); // 800ms delay 
       IsiStartS(isiFlagNone); 
    } 
}
```
#### EXAMPLE 2

The following example demonstrates reset tracking, in addition to the use of the IsiPreStart() function within the when(reset) task.

```
network input SCPTnwrkCnfg cp cp_info(reset_required) cpNetConfig 
= CFG_EXTERNAL; 
eeprom SCPTnwrkCnfg oldNetConfig = CFG_NUL; 
when (reset) { 
    SCPTnwrkCnfg netConfig; 
    netConfig = oldNetConfig; 
    // For a PL 3170 device only, establish links to callbacks 
   IsiPreStart(); 
    if (netConfig == CFG_NUL) { 
        // First application start, enable self-installation 
        cpNetConfig = CFG_LOCAL; 
\qquad \qquad \} oldNetConfig = cpNetConfig; 
    if (cpNetConfig == CFG_LOCAL) { 
        if (netConfig == CFG_EXTERNAL) { 
           // Managed application has returned to self-installation
```

```
 IsiReturnToFactoryDefaults(); // Call NEVER returns! 
 } 
       // Self-installed network--start the ISI engine 
      scaled delay(31745UL); // 800ms delay
       IsiStartS(isiFlagExtended+isiFlagHeartbeat); 
    }
```
### **IsiProcessMsg()**

}

boolean  $IsiProcessMsg(IsiType Type);$ boolean IsiProcessMsgDa(void); boolean IsiProcessMsgDas(void); boolean IsiProcessMsgS(void);

Processes an ISI message that has been verified as an ISI message by the IsiApproveMsg() function. The function returns FALSE if the message received has been recognized and processed, and returns **TRUE** if the message is unrecognized and not processed.

Typically, the IsiApproveMsg() and IsiProcessMsg() functions are used in a single Boolean expression, as shown:

#### EXAMPLE

```
when (msg arrives) {
    if (IsiApproveMsg() && IsiProcessMsgS()) { 
       // TODO: Process unrecognized ISI messages here 
    } 
}
```
You can use the IsiProcessMsg() function to process an ISI message on a device that supports multiple ISI types. You can use specialized versions of the IsiProcessMsg() function to minimize the memory footprint of your application. Devices that only support a single ISI type may use one of the following functions:

- IsiProcessMsgS()—processes an ISI message for a device that does not support domain acquisition.
- IsiProcessMsgDA()—processes an ISI message for a device that supports domain acquisition, but is not a domain address server.
- IsiProcessMsgDAS()—processes an ISI message for an ISI-DAS application that supports domain acquisition and is a domain address server.

When selecting one of the specialized versions **IsiProcessMsgS()**, IsiProcessMsgDA(), or IsiProcessMsgDAS(), you must make sure to use the same type of specialized start function (IsiStartS(), etc) and tick function (IsiTickS(), etc).

No forwarders are provided for these functions. All functions operate in any state of the ISI engine, but must not be called unless **IsiApproveMsg()** returned TRUE within the same critical section (when task).

### **IsiProcessResponse()**

boolean IsiProcessResponse(void);

Processes a response to a request message sent in the domain acquisition process. Only needs to be called on a DAS device.

DAS devices must call this function, or the fetch requests will fail.

#### EXAMPLE

```
when (resp arrives) {
    if (IsiProcessResponse()) { 
        // TODO: process non-ISI responses 
    } 
}
```
### **IsiProtocolVersion()**

unsigned IsiProtocolVersion(void);

Returns the version of the ISI protocol supported by the ISI engine, which is always one for the Release 3 ISI Library. The number indicates the maximum protocol version supported. The ISI engine also supports protocol versions less than the number returned unless explicitly indicated.

No forwarder is provided for the IsiProtocolVersion() function. The function operates in either state of the ISI engine.

### **IsiReturnToFactoryDefaults()**

void IsiReturnToFactoryDefaults(void);

Restores the device's self-installation data to factory defaults, causing the immediate and unrecoverable loss of all connection information. This function has the same functionality regardless of whether the ISI engine is running or not. This function calls the **IsiUpdateUserInterface**() callback with the **isiRun** event, stops the ISI engine, and then resets the device to complete the process.

Due to the reset, this function never returns to the caller. Any changes related to returning to factory defaults, such as resetting of device-specific configuration properties to their initial values, must occur prior to calling this function.

No forwarder is provided for this function.

#### EXAMPLE

The following example returns to factory defaults if the device is returned to self-installation mode after being installed in a managed network:

```
network input SCPTnwrkCnfg cp cp_info(reset_required) nciNetConfig 
= CFG_EXTERNAL; 
eeprom SCPTnwrkCnfg OldNetConfig = CFG NUL;
when (reset) { 
    SCPTnwrkCnfg cpNwrkConfig;
```

```
 cpNwrkConfig = OldNetConfig; 
    if (cpNwrkConfig == CFG_NUL) { 
        // For the first application start, set nciNetConfig to 
       // CFG LOCAL, allowing the ISI engine to run by default:
       nciNetConfig = CFG LOCAL;\rightarrow OldNetConfig = nciNetConfig; 
    if (nciNetConfig == CFG_LOCAL) { 
       if (cpNwrkConfig == CFG EXTERNAL) {
           // The application has just returned into the self- 
           // installed environment. Make sure to re-initialize 
           // the entire ISI engine: 
           IsiReturnToFactoryDefaults(); // Call NEVER returns! 
 } 
// We are in a self-installed network: 
       // Start the ISI engine: 
       scaled delay(31745UL); // 800ms delay
        IsiStartS(isiFlagExtended); 
    } 
}
```
### **IsiStart()**

```
void IsiStart(IsiType Type, IsiFlags Flags);
void IsiStartDAS(IsiFlags Flags);
void IsiStartS(IsiFlags Flags);
void IsiStartDA(IsiFlags Flags);
```
Starts the ISI engine. The ISI engine sends and receives ISI messages, and manages the network configuration of your device. You will typically start the ISI engine in your reset task when self-installation is enabled, and you will typically stop the ISI engine when self-installation is disabled.

The function accepts a combination of flags, defined in the **IsiFlags** enumeration. Certain features of the ISI engine will only become available if the corresponding flag had been raised with the IsiStart() function.

You can use the **IsiStart** () function to start the ISI engine using any ISI type. You can use specialized versions of the **IsiStart**() function to minimize the memory footprint of your application. Devices that only support a single ISI type may use one of the following functions:

- IsiStartS()—starts the ISI engine for a device that does not support domain acquisition.
- **IsiStartDA()**—starts the ISI engine for a device that supports domain acquisition, but is not a domain address server.
- IsiStartDAS()—starts the ISI engine for an ISI-DAS application that supports domain acquisition and is a domain address server.

To maximize compatibility with network management tools used for managed networks, insert an 800 millisecond to one-and-a-half second delay before calling any of the **IsiStart**() functions.

When selecting one of the specialized versions **IsiStartS()**, **IsiStartDA()**, or IsiStartDAS(), you must make sure to use the same type of specialized message processor function  $(IsiProcessMsgS()$ , etc) and tick function  $(IsiTickS()$ , etc).

No forwarders are provided with the IsiStart() functions.

#### EXAMPLE

The following example starts the ISI engine after confirming the device is in self-installation mode:

```
network input SCPTnwrkCnfg cp cp_info(reset_required) cpNetConfig 
= CFG_EXTERNAL; 
eeprom SCPTnwrkCnfg oldNetConfig = CFG_NUL; 
when (reset) { 
    SCPTnwrkCnfg netConfig; 
    netConfig = oldNetConfig; 
    if (netConfig == CFG_NUL) { 
        // First application start, enable self-installation 
       cpNetConfig = CFG LOCAL;
    } 
    oldNetConfig = cpNetConfig; 
    if (cpNetConfig == CFG_LOCAL) { 
       if (netConfig == \overline{C} EXTERNAL) {
           // Managed application has returned to self-installation 
           IsiReturnToFactoryDefaults(); // Call NEVER returns! 
 } 
        // Self-installed network--start the ISI engine: 
       scaled delay(31745UL); // 800ms delay
        IsiStartS(isiFlagExtended+isiFlagHeartbeat); 
    } 
}
```
### **IsiStartDeviceAcquisition()**

void IsiStartDeviceAcquisition(void);

Starts or retriggers device acquisition mode on a domain address server. The domain address server will respond to domain ID requests from ISI-DA devices as long as it is in device acquisition mode. When the domain address server is in device acquisition mode and has responded to a domain request (DIDRQ) with a domain response (DIDRM), calling the IsiStartDeviceAcquisition() function also confirms that the correct device has been allocated, and triggers the release of a domain confirmation message (DIDCF).

This function has no effect on a device that is not a domain address server, or if the ISI engine is stopped. No forwarder is provided for this function.

#### EXAMPLE

The following example starts domain acquisition mode on a domain address server when the user presses a Connect button on the server:

```
when (connect button pressed) {
   IsiStartDeviceAcquisition(); 
}
```
### **IsiStop()**

void IsiStop(void);

Stops the ISI engine. Use one of the **IsiStart**() functions to re-start the ISI engine.

The **IsiStop()** function has no forwarder. Calling **IsiStop()** when the ISI engine is stopped has no action.

### **IsiTick()**

void IsiTick(IsiType Type); void IsiTickS(void); void IsiTickDa(void); void IsiTickDas(void);

Performs periodic processing for the ISI engine. You must periodically call one of the IsiTick() functions after you have started the ISI engine with one of the IsiStart() functions. You should call this function approximately every 250ms. You can use the **IsiTick()** function for an application that supports any ISI type. You can use specialized versions of the  $IsiTick()$  function to minimize the memory footprint of your application. Devices that only support a single ISI type may use one of the following functions:

- **IsiTickS()**—performs periodic processing for the ISI engine for a device that does not support domain acquisition.
- IsiTickDA()—performs periodic processing for the ISI engine for a device that supports domain acquisition, but is not a domain address server.
- IsiTickDAS()—performs periodic processing for the ISI engine for an ISI-DAS application that supports domain acquisition and is a domain address server.

When selecting one of the specialized versions (**IsiTickS**), **IsiTickDa**), or IsiTickDas()) you must make sure to use the same type of specialized message processor function (IsiProcessMsgS(), etc) and start function (IsiStartS(), etc).

No forwarders are provided with the IsiTick() functions. Calling IsiTick() when the ISI engine is stopped causes no effect.

#### EXAMPLE

The following example for a device that does not support domain acquisition declares a timer and calls **IsiTickS** $\theta$  to do periodic processing:

```
mtimer repeating isiTimer = 1000ul / ISI_TICKS_PER_SECOND; 
when (timer expires(isiTimer)) {
    // Call the ISI engine to perform periodic tasks 
   IsiTickS(); 
}
```
# **Appendix C**

# **Callback Functions**

This appendix describes the callback functions that your application may provide for the ISI library. The ISI library includes default implementations of all ISI API callback functions. As a result, you only have to provide callback functions where you need to customize the default behavior.

### **IsiCreateCsmo()**

void IsiCreateCsmo(unsigned Assembly, IsiCsmoData\* pCsmoData);

Constructs the **IsiCsmoData** portion of a CSMO Message. The  $pCsmoData$ parameter is a pointer to an **IsiCsmoData** structure that is filled by this function call. This function is called by the ISI engine prior to sending a CSMO message. This function has the same effect if the ISI engine is running or not.

IsiCreateCsmo() is a forwarder to isiCreateCsmo().

The **isiCreateCsmo**() forwardee sets the fields of the **IsiCsmoData** structure as follows: it uses the **IsiGetPrimaryGroup**() function to obtain the group ID, and sets all fields to zero except the Application field (which is filled with data from the device's program ID), the Direction field (which is set to isiDirectionAny, which corresponds to the value 2), and the  $NvType$  field, which is set to the primary network variable's SNVT ID, or zero for a UNVT.

Most applications will override this function to supply the application-specific data for open enrollment messages.

### **IsiCreatePeriodicMsg()**

boolean IsiCreatePeriodicMsg(void);

Specifies whether the application has any messages for the ISI engine to send using the periodic broadcast scheduler. Since the ISI engine sends periodic outgoing messages at regular intervals, this function allows an application to send a message at one of the periodic message slots. If the application has no message to send, then this function should return FALSE. If it does have a message to send, then this function should return TRUE.

To use this function, you must enable application-specific periodic messages using the **isiFlagApplicationPeriodic** flag when you call the **IsiStart**() function.

The default implementation of **IsiCreatePeriodicMsg()** does nothing but return FALSE. You can override this function by providing an application-specific implementation of IsiCreatePeriodicMsg().

Do not send any messages, start other network transactions, or call other ISI API functions while the  $IsiCreatePeriodicMsg()$  callback executes. To call other ISI API functions or start other network transactions, set an application-specific flag in the IsiCreatePeriodicMsg() callback function and check the flag in a separate when task. This separate when task can send the periodic message soon after the IsiCreatePeriodicMsg() function is completed.
#### EXAMPLE

The following example sends a periodic message:

```
boolean SendApplicationPeriodic = FALSE; 
boolean IsiCreatePeriodicMsg(...) { 
        if (have something to do) { 
                SendApplicationPeriodic = TRUE; 
 } 
        return SendApplicationPeriodic; 
} 
when (SendApplicationPeriodic) { 
        SendApplicationPeriodic = FALSE; 
        // Send periodic message, for example, with IsiMsgSend() 
        // For network variable heartbeats, use propagate() 
}
```
### **IsiGetAssembly()**

unsigned  $IsiGetAssembly$ (const IsiCsmoData\*  $pCsmoData$ , boolean Auto);

Returns the number of the first assembly that may join the enrollment characterized with  $pCsmoData$ . The function returns  $ISI_NO_ASSEMBLY$ (0xFF) if no such assembly exists, or an application-defined assembly number  $0 -$ 254. The Auto parameter specifies a manually initiated enrollment ( $Auto =$ **FALSE**) or an automatically initiated enrollment ( $Auto = \textbf{TRUE}$ ). The  $Auto \text{ flag}$ is true both for initial automatic enrollment messages (CSMA) or reminders that relate to a possibly new connection (CSMR). Automatic enrollment reminder messages that relate to existing connections on the local device are not passed to the application.

The pointer provided with the  $pCsmobata$  parameter is only valid for the duration of this function call.

IsiGetAssembly() is a forwarder to isiGetAssembly(). The isiGetAssembly() forwardee returns the assembly number if a compatible network variable exists for a simple connection, using standard network variable types. The default implementation is compatible with the default implementation of IsiCreateCsmo(), and is sufficient for simple devices. The isiGetAssembly() forwardee always refuses automatic enrollment.

The **isiGetAssembly()** forwardee assumes the default assembly numbering scheme that is described in *Assembly Number Allocation*, earlier.

Applications overriding IsiGetAssembly() should also override IsiGetNextAssembly().

The function operates whether the ISI engine is running or not.

#### **IsiGetConnection()**

const IsiConnection\* IsiGetConnection(unsigned Index);

Returns a pointer to an entry in the connection table. The default implementation returns a pointer to a built-in connection table with 8 entries, stored in on-chip EEPROM memory. You can override this function to provide an application-specific means of accessing the connection table, or to provide an application table of a different size.

The ISI engine requests only one connection table entry at a time, and makes no assumption on the pointer value. Applications using storage outside the Neuron address space may use a single buffer to transfer all connection table entries, as shown in *Customizing the ISI Connection Table* earlier in this document.

This function is frequently called and should return as soon as possible.

There is no forwarder for this function.

You must override the IsiSetConnection() and IsiGetConnectionTableSize() functions if you override the **IsiGetConnection**() function.

#### EXAMPLE

The following example creates a connection table with 16 entries stored in onchip EEPROM:

```
#define CTABSIZE 16u 
static eeprom fastaccess IsiConnection 
MyConnectionTable[CTABSIZE]; 
unsigned IsiGetConnectionTableSize(void) { 
    return CTABSIZE; 
} 
const IsiConnection* IsiGetConnection(unsigned Index) { 
    return MyConnectionTable + Index; 
} 
void IsiSetConnection(IsiConnection* pConnection, unsigned Index){ 
    MyConnectionTable[Index] = *pConnection; 
}
```
#### **IsiGetConnectionTableSize()**

unsigned IsiGetConnectionTableSize(void);

Returns the number of entries in the connection table. The default implementation returns the number of entries in the built-in connection table (8). You can override this function to support an application-specific implementation of the ISI connection table. You can use this function to provide a larger connection table or to store the connection table outside of the Neuron address space.

The ISI library supports connection tables with 0 to 254 entries. The connection table size is considered constant following a call to  $Isistart()$ ; you must first stop, then re-start, the ISI engine if the connection table size changes dynamically.

There is no forwarder for this function.

You must override the **IsiSetConnection**() and **IsiGetConnection**() functions if you override the IsiGetConnectionTableSize() function.

#### EXAMPLE

The following example creates a connection table with 16 entries stored in onchip EEPROM:

```
#define CTABSIZE 16u 
static eeprom fastaccess IsiConnection 
MyConnectionTable[CTABSIZE]; 
unsigned IsiGetConnectionTableSize(void) { 
    return CTABSIZE; 
} 
const IsiConnection* IsiGetConnection(unsigned Index) { 
    return MyConnectionTable + Index; 
} 
void IsiSetConnection(IsiConnection* pConnection, unsigned Index){ 
    MyConnectionTable[Index] = *pConnection; 
}
```
#### **IsiGetNextAssembly()**

unsigned IsiGetNextAssembly(const IsiCsmoData\* pCsmoData, boolean Auto, unsigned Assembly);

Returns the next applicable assembly following the one indicated with the Assembly argument for an incoming CSMO following the specified assembly. The function returns **ISI** NO ASSEMBLY  $(0xFF)$  if there are no such assemblies, or an application-specific assembly number  $1 - 254$ . This function is called after calling the IsiGetAssembly() function, unless IsiGetAssembly() returned ISI\_NO\_ASSEMBLY. The Auto parameter specifies a manually initiated enrollment  $(Auto = **FALSE**)$  or an automatically initiated enrollment ( $Auto = \text{TRUE}$ ). The  $Auto$  flag is true both for initial automatic enrollment messages (CSMA) or reminders that relate to a possibly new connection (CSMR). Automatic enrollment reminder messages that relate to existing connections on the local device are not passed to the application. The pointer provided with the pCsmoData parameter is only valid for the duration of this function call.

#### IsiGetNextAssembly() is a forwarder to isiGetNextAssembly().

The isiGetNextAssembly() forwardee returns the next assembly number if a complementary network variable exists for a simple connection, using standard network variable types. The **isiGetNextAssembly**() forwardee always refuses automatic enrollment. The default implementation is compatible with the default implementation of **IsiCreateCsmo**(), and is sufficient for simple devices.

The **isiGetNextAssembly()** forwardee assumes the default assembly numbering scheme that is described in Assembly Number Allocation earlier.

#### Applications overriding IsiGetNextAssembly() should also override IsiGetAssembly().

The function operates whether the ISI engine is running or not.

#### **IsiGetNextNvIndex()**

unsigned IsiGetNextNvIndex(unsigned *Assembly*, unsigned *Offset*, unsigned Previous);

Returns the network variable index of the network variable at the specified offset within the specified assembly, following the network variable specified by the Previous index. Returns **ISI\_NO\_INDEX** if there are no more network variables, or a valid network variable index  $1-254$  otherwise. The *Offset* parameter is zero-based and relates to the selector number *Offset* within the assembly that is used with the enrollment of this assembly.

This function is a forwarder to **isiGetNextNvIndex()**.

The isiGetNextNvIndex() forwardee always returns ISI\_NO\_INDEX.

Applications may override **IsiGetNextNvIndex()** to map multiple local network variables to a single network variable selector. The ISI application is responsible for observing the various binding and protocol limitations when using this feature.

The isiGetNextNvIndex() forwardee assumes the default assembly numbering scheme that is described in *Assembly Number Allocation* earlier.

Applications overriding IsiGetNextNvIndex() should also override IsiGetNvIndex().

This function operates whether the ISI engine is running or not.

#### **IsiGetNvIndex()**

unsigned IsiGetNvIndex(unsigned *Assembly*, unsigned *Offset*);

Returns the network variable index  $0 - 254$  of the network variable at the specified offset within the specified assembly, or **ISI\_NO\_INDEX** if no such network variable exists. This function must return at least one valid network variable index for each assembly number returned by IsiGetAssembly() and IsiGetNextAssembly(). The Offset parameter is zero-based and relates to the selector number *Offset* that is used with the enrollment of this assembly.

This function is a forwarder to **isiGetNvIndex()**.

The **isiGetNvIndex**() forwardee returns  $\text{Assembly} + \text{Offset.}$ 

The **isiGetNvIndex**() forwardee assumes the default assembly numbering scheme that is described in Assembly Number Allocation earlier.

Applications overriding IsiGetNvIndex() should also override IsiGetNextNvIndex().

This function operates whether the ISI engine is running or not.

### **IsiGetPrimaryDid()**

const unsigned\*  $IsiGetPrimaryDid(unsigned* pLength);$ 

Returns a pointer to the default primary domain ID for the device. The function also provides the domain ID length in the location provided by the *pLength* parameter. Domain IDs may be 1, 3, or 6 bytes long—the 0-length domain ID cannot be used for the primary domain. Only the number of bytes provided through the *pLength* output parameter must be valid in the returned pointer. You can override this function to override the ISI standard domain ID value. This function is only used to create a non-ISI system.

Both length and value of the domain ID provided are considered constant once the ISI engine is running. To change the primary domain ID at runtime using the IsiGetPrimaryDid() callback, stop and re-start the ISI engine.

No forwarder is provided with this function.

Warning: Non ISI devices will not interoperate with ISI devices.

#### **IsiGetPrimaryGroup()**

unsigned IsiGetPrimaryGroup(unsigned Assembly);

Returns the group ID for the specified assembly. The default implementation returns ISI\_DEFAULT\_GROUP (128). This function is only required if the default implementation, or the forwardee, of **IsiCreateCsmo**() is in use.

No forwarder is provided with IsiGetPrimaryGroup().

The function operates whether the ISI engine is running or not.

#### **IsiGetRepeatCount()**

unsigned IsiGetRepeatCount(void);

Specifies the repeat count used with all network variable connections, where all connections share the same repeat counter. The repeat counter value is considered constant for the lifetime of the application, and will only be queried when the device powers up the first time after a new application image has been loaded and every time IsiReturnToFactoryDefaults() runs. Only repeat counts of 1, 2 or 3 are supported. To take full advantage of the secondary frequency on a PL transceiver, only use a repeat count of 1 or 3. This function has no affect on ISI messages.

The default implementation of this function always returns 3.

This function operates whether the ISI engine is running or not.

## **IsiGetWidth()**

unsigned IsiGetWidth(unsigned *Assembly*);

Returns the width in the specified assembly. The width is equal to the number of network variable selectors associated with the assembly.

This function is a forwarder to **isiGetWidth()**.

The **isiGetWidth**() forwardee always returns one.

Applications must override the  $IsiGetWidth()$  function to support compound assemblies.

This function operates whether the ISI engine is running or not.

### **IsiQueryHeartbeat()**

boolean IsiQueryHeartbeat(unsigned NvIndex);

Returns TRUE if a heartbeat for the network variable with the global index NvIndex has been sent, and returns FALSE otherwise. When network variable heartbeat processing is enabled and the ISI engine is running, the engine queries bound output network variables using this callback (including any alias connections) whenever the heartbeat is due. This function does not send the heartbeat update—see IsiIssueHeartbeat(). For more details on network variable heartbeat scheduling, see the ISI Protocol Specification.

The isiQueryHeartbeat() forwardee always returns FALSE.

#### **IsiSetConnection()**

void IsiSetConnection(IsiConnection\* pConnection, unsigned Index);

Updates an entry in the connection table, which must be kept in persistent, nonvolatile, storage.

The default implementation updates an entry in the built-in connection table with 8 entries, stored in on-chip EEPROM memory. You can override this function to provide an application-specific means of accessing the connection table, or to provide an application table of a different size.

The ISI engine requests only one connection table entry at a time, and makes no assumption on the pointer value. Applications using storage outside the Neuron address space may use a single buffer to transfer all connection table entries, as shown by example in Customizing the ISI Connection Table earlier in this document. The ISI engine may implement locals of the **IsiConnection** type for use with IsiSetConnection() callbacks; the application implementing this override must not maintain a copy of the pointer value.

This function is frequently called and should return as soon as possible.

There is no forwarder for this function.

You must override the IsiGetConnection() and IsiGetConnectionTableSize() functions if you override the **IsiSetConnection**() function.

#### **IsiSetDomain()**

void IsiSetDomain(domain struct\* *pDomain*, unsigned *Index*);

Sets the domain, subnet, and node ID in the primary entry of the domain table for a device. You can override this function with an empty function during development in a managed environment to prevent conflicts with the network management tool. For example, if you are using the NodeBuilder Development Tool, the LonMaker tool manages the devices you are developing. To prevent conflicts with the LonMaker tool, the following code disables domain table updates for a NodeBuilder development target:

```
#ifndef _MINIKIT 
# ifdef DEBUG
    void IsiSetDomain(domain_struct* pDomain, 
                        unsigned Index) { 
          // do nothing.
    } 
# endif 
#endif
```
When you override this function, only the domain, subnet, and node ID management functions of the ISI engine are disabled—all other portions of the ISI protocol will continue to function. This passes control of the subnet and node IDs to an external network management tool, which means they may no longer follow the ISI subnet/node value ranges. When disabled, any detected subnet/node ID conflicts will not be resolved.

Warning: This function can only be overridden during development. Overriding the IsiSetDomain() callback in the way shown above allows for debugging of the device application with the ISI engine running, but disables important features of the ISI protocol. Devices using this approach will not function correctly in a selfinstalled environment.

#### **IsiUpdateDiagnostics()**

void IsiUpdateDiagnostics(IsiDiagnostic Event, unsigned Parameter);

Provides optional detailed ISI diagnostic events. These events are useful for debugging ISI applications and are not typically used for production products. To receive notification of diagnostic events, enable diagnostics in the **IsiStart**() function and override the **IsiUpdateDiagnostics**() callback function. This callback is normally disabled and the default implementation of IsiUpdateDiagnostics() does nothing. The ISI engine calls this function with the *Event* parameter set to one of the values defined for the IsiDiagnostic enumeration in Appendix A. Some of these events carry a meaningful value in the Parameter argument, as detailed in the IsiDiagnostic definition. Most diagnostics events supplement UI events; use a combination of both events for a complete trace record.

No forwarder is supported for this function.

## **IsiUpdateUserInterface()**

void IsiUpdateUserInterface(IsiEvent Event, unsigned Parameter);

Provides status feedback from the ISI engine. These events are useful for synchronizing the device's user interface with the ISI engine. To receive notification of ISI status events, override the IsiUpdateUserInterface() callback function. The default implementation of **IsiUpdateUserInterface()** does nothing. The ISI engine calls this function with the Event parameter set to one of the values defined for the IsiEvent enumeration in Appendix A. Some of these events carry a meaningful value in the Parameter argument, as detailed in the IsiEvent definition.

You can use the *Event* parameter passed to the **IsiUpdateUserInterface()** callback function to track the state of the ISI engine. This is a simple way to determine which ISI function calls make sense at any time, and which ones don't.

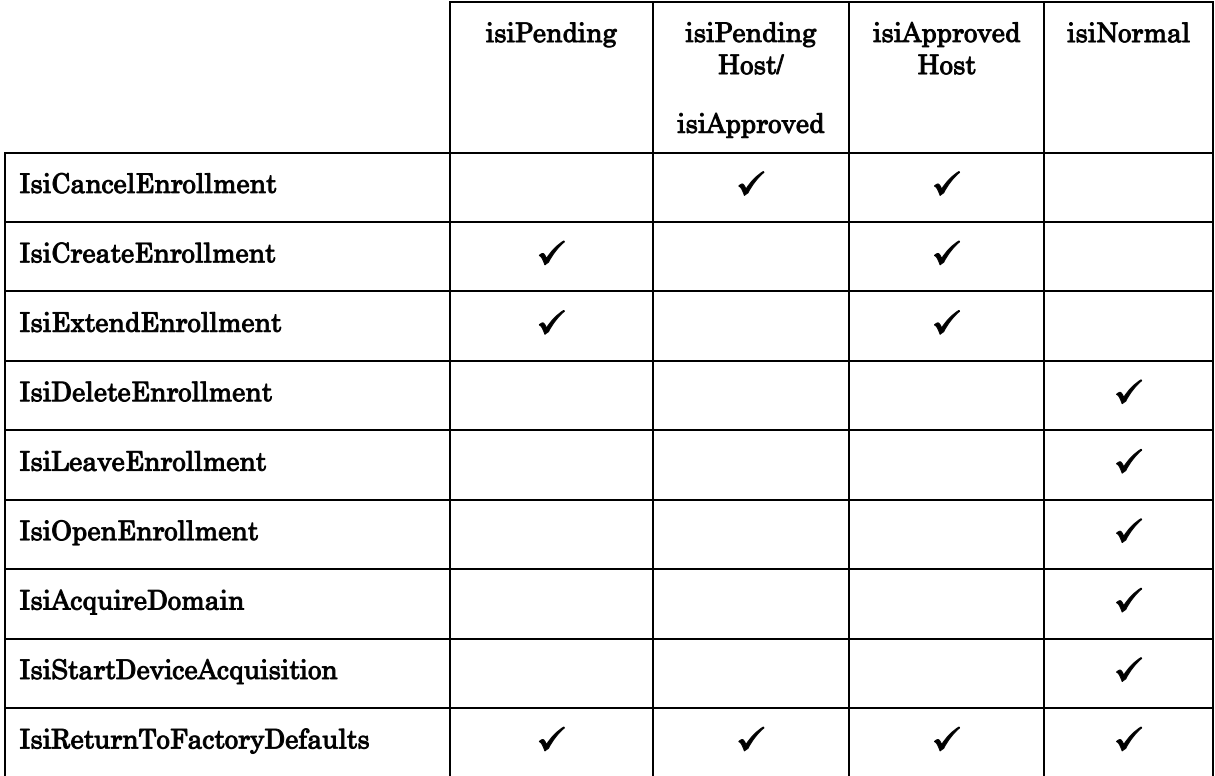

The following table lists this state information, based on the last Event value provided with this callback, over possible ISI actions:

# **Appendix D**

## **ISI Router Configuration**

This appendix provides information for preparing a LONWORKS router for use with an ISI network.

## **LONWORKS Routers and ISI Networks**

To prepare a LONWORKS router for use with an ISI network, configure the device as follows:

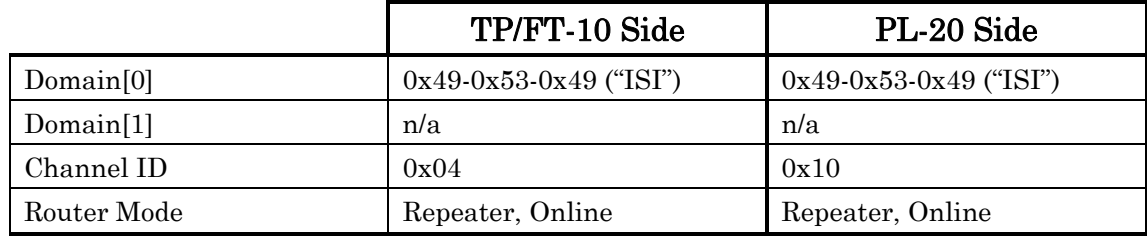

You can find more information about LONWORKS router modules and their configuration from the LONWORKS Router User's Guide, available for download from http://www.echelon.com/support/documentation/manuals/routers/.

# **Appendix E**

## **Glossary**

This appendix defines the key ISI terms.

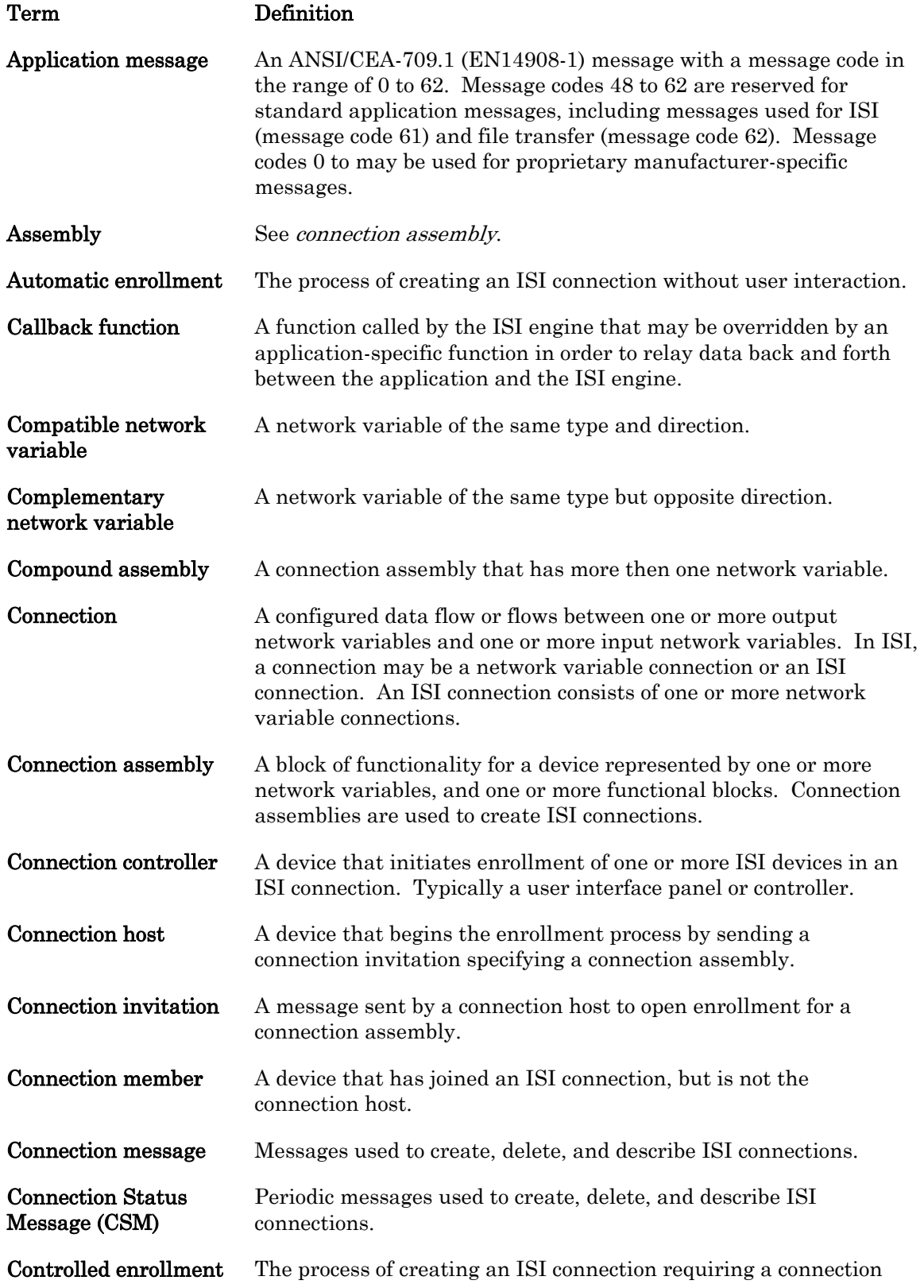

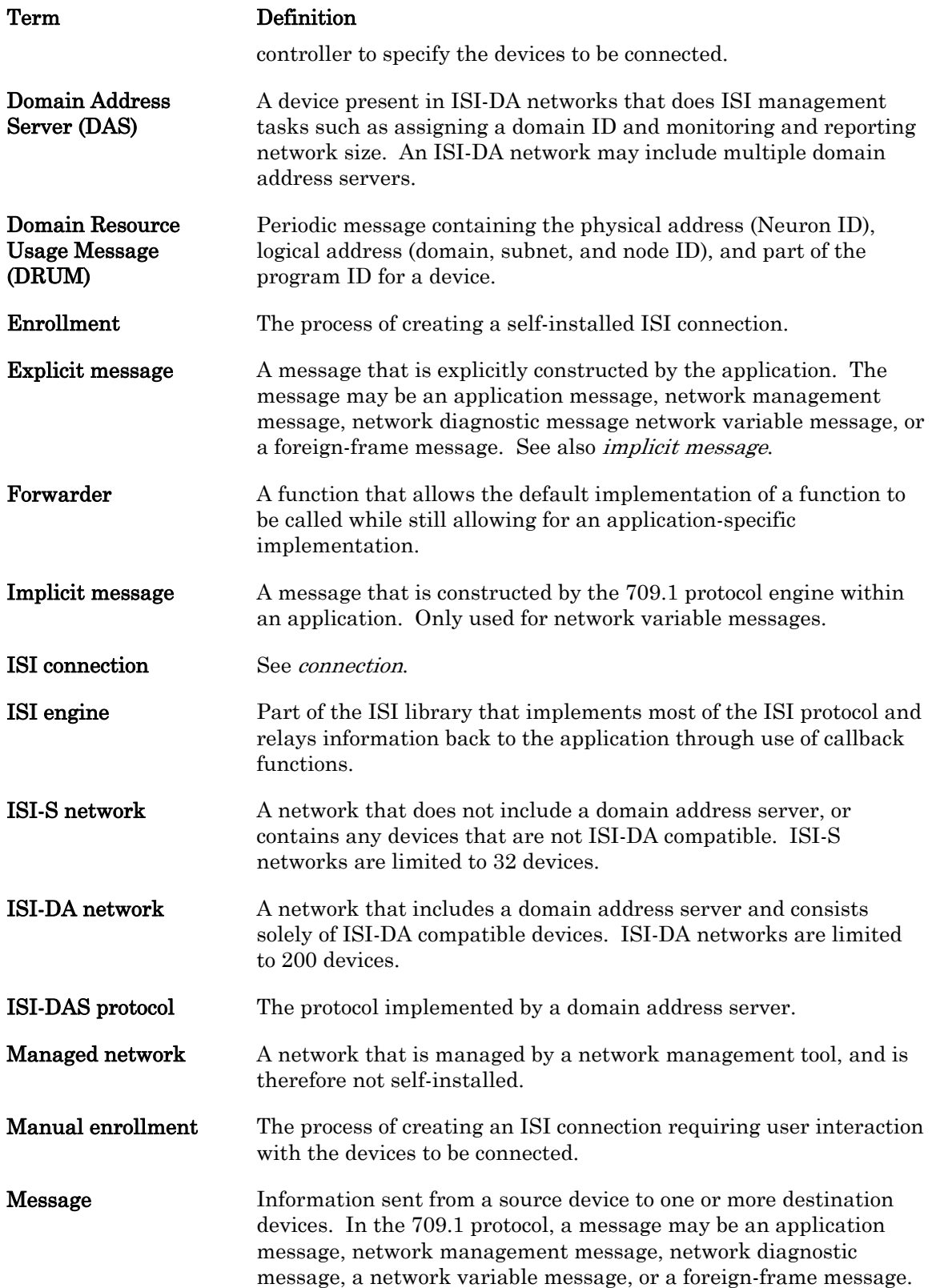

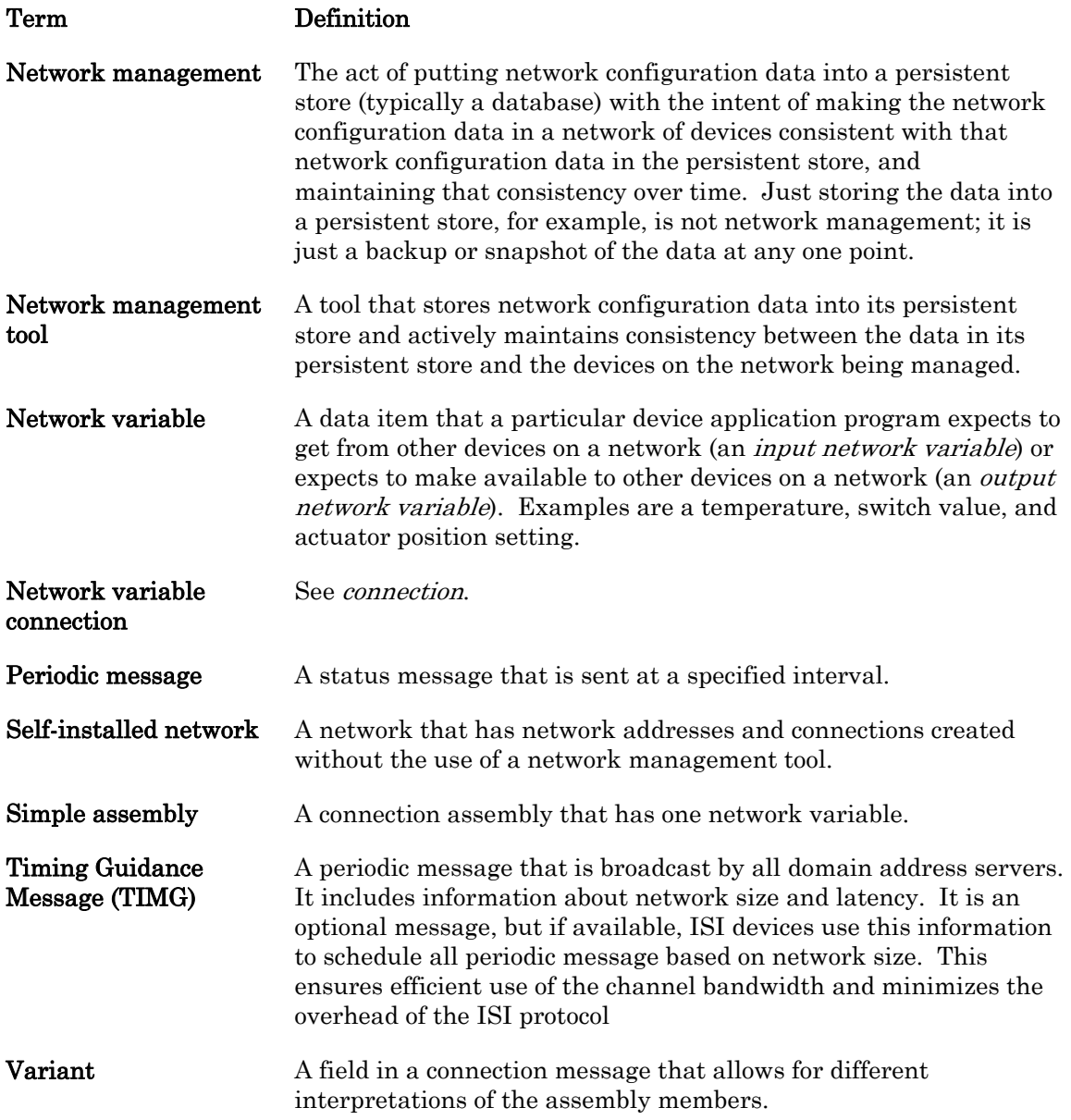

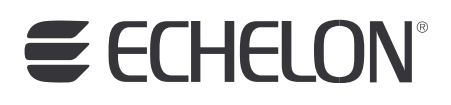

**www.echelon.com**